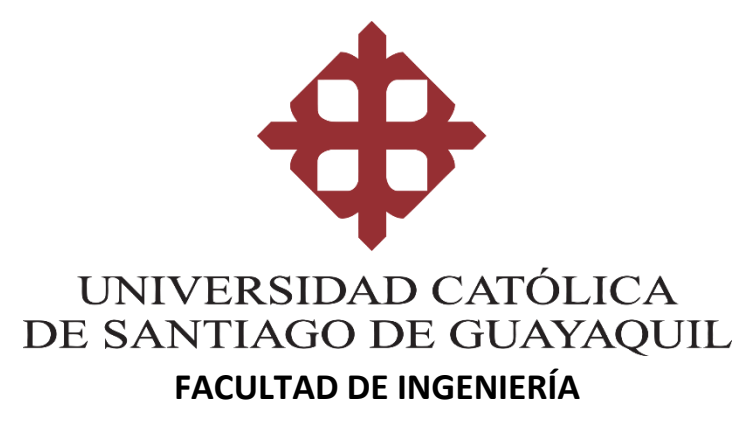

**CARRERA DE INGERNIERÍA EN SISTEMAS COMPUTACIONALES**

**TEMA:** 

**Diseño y Desarrollo de un sistema web de atención de requerimientos técnicos para la personal administrativo de la UCSG.**

### **AUTOR:**

**Luna Santana Ramiro Andrés**

**Trabajo de titulación previo a la obtención del título de INGENIERO EN SITEMAS COMPUTACIONALES**

**TUTOR:**

**Gallardo Posligua Vicente Adolfo**

**Guayaquil, Ecuador**

**27 de febrero del 2020**

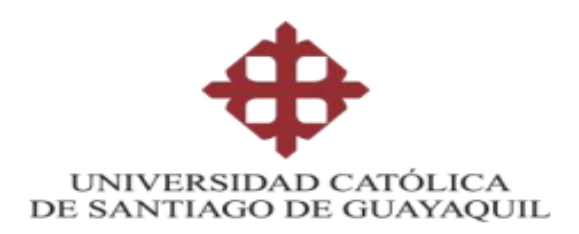

### **FACULTAD DE INGENIERIA**

### **INGENIERIA EN SISTEMAS COMPUTACIONALES**

### **CERTIFICACIÓN**

Certificamos que el presente trabajo de titulación, fue realizado en su totalidad por **Luna Santana, Ramiro Andrés**, como requerimiento para la obtención del título de **Ingeniero de Sistemas Computacionales**.

### **TUTOR (A)**

 $f$   $\rightarrow$   $f$ 

**Ing. Gallardo Posligua, Vicente Adolfo, Mgs.**

**DIRECTOR DE LA CARRERA**

**f. \_\_\_\_\_\_\_\_\_\_\_\_\_\_\_\_\_\_\_\_\_\_**

**Ing. Camacho Coronel, Ana Isabel Mgs.** 

**Guayaquil, 27 de febrero del 2020** 

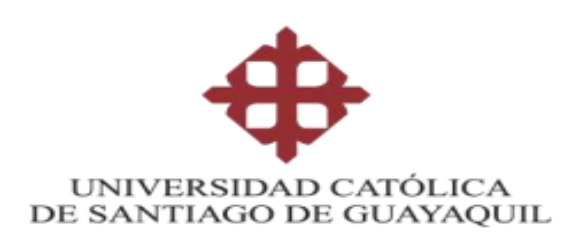

### **DECLARACIÓN DE RESPONSABILIDAD**

Yo, **Luna Santana, Ramiro Andrés**

**DECLARO QUE:**

El Trabajo de Titulación, **Diseño y desarrollo de un sistema web de atención de requerimientos técnicos para el personal administrativo de la UCSG** previo a la obtención del título de **Ingeniero de Sistemas Computacionales**, ha sido desarrollado respetando derechos intelectuales de terceros conforme las citas que constan en el documento, cuyas fuentes se incorporan en las referencias o bibliografías. Consecuentemente este trabajo es de mi total autoría.

En virtud de esta declaración, me responsabilizo del contenido, veracidad y alcance del Trabajo de Titulación referido.

**Guayaquil, 27 de febrero del 2020**

**EL AUTOR** 

 $f = \sqrt{A}$ 

**Luna Santana, Ramiro Andrés** 

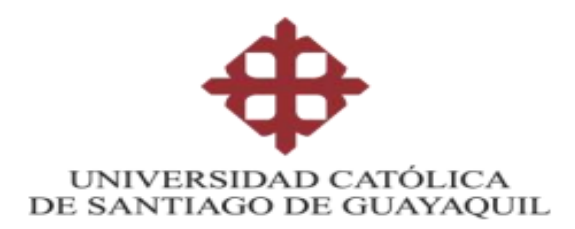

### **FACULTAD DE INGENIERÍA**

**INGENIERÍA DE SISTEMAS COMPUTACIONALES**

### **AUTORIZACIÓN**

### Yo, **Luna Santana, Ramiro Andrés**

Autorizo a la Universidad Católica de Santiago de Guayaquil a la **publicación** en la biblioteca de la institución del Trabajo de Titulación, **Diseño y desarrollo de un sistema web de atención de requerimientos técnicos para el personal administrativo de la UCSG**, cuyo contenido, ideas y criterios son de mi exclusiva responsabilidad y total autoría.

**Guayaquil, 27 de febrero del 2020**

**EL AUTOR:**

**f. f.** 

**Luna Santana, Ramiro Andrés**

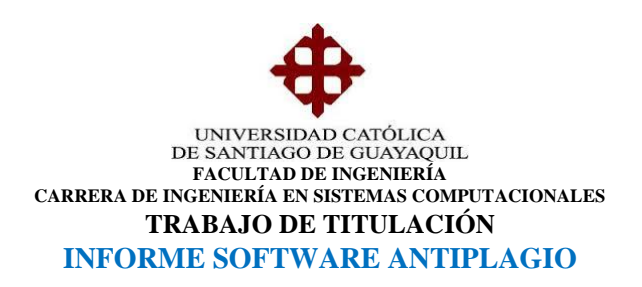

### **1.- DATOS SOBRE EL TRABAJO DE TITULACIÓN**

PERÍODO: **UTE B- 2019**

**Diseño y desarrollo de un sistema web de atención de requerimientos técnicos para el personal administrativo de la UCSG** 

TÍTULO:

ESTUDIANTE(s):

**Luna Santana Ramiro Andrés**

**2.- DESARROLLO: durante el proceso el trabajo se realizó en su normalidad.**

### **2.1 Observación sobre el porcentaje alcanzado**

El trabajo está concluido el 100%, y fue implementado en un hosting.

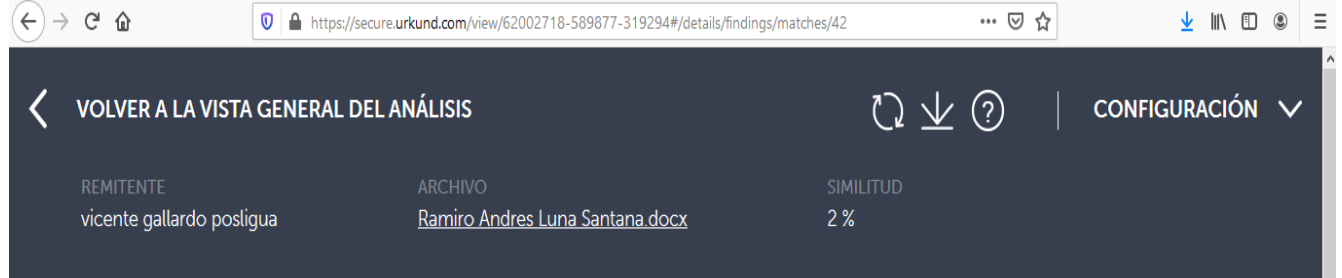

Fecha de elaboración: 11 de Febrero de 2020

Firma:

Vicente Gallardo Posligua. Tutor de Trabajo de Titulación. Carrera de Sistemas Computacionales.

### **AGRADECIMIENTO**

Agradezco de una manera muy especial a mi madre Petita Santana por ser mi modelo de inspiración para superarme, mi apoyo incondicional y por sus valores que me inculco los cuales han sido de gran ayuda en el trayecto de mi carrera. Una dedicación especial a mi padre Ramiro Luna que me apoyo a lo largo de mi carrera, las motivaciones que me dio para no rendirme y la enseñanza de ser agradecido con todo el esfuerzo que los padres hacen por sus hijos. A demás miembros de mi familia, que también han aportado un granito de arena a la obtención de este título. A Fátima López y Laura López, quienes han sido un gran apoyo, consejos que me ayudaron a fortalecerme en el momento más difícil de mi vida y su experiencia. Otra mención especial a mi tutor, el Ing. Vicente Gallardo, a quién lo considero como un gran docente y persona, y aprecio el apoyo que me ha dado para aplicar mis conocimientos en el campo laboral, en el cual cada día aprendo algo nuevo. Al Ing. Eugenio Chalén, que fue de gran apoyo para el desarrollo de la tesis y fue un guía durante todo el trayecto de la elaboración de esta tesis. Por último, a mis profesores de la carrera, cuyas enseñanzas me han formado profesionalmente durante toda esta etapa universitaria.

### **DEDICATORIA**

Dedico este trabajo a mis padres, miembros de mi familia, amigos, compañeros de la carrera, profesores, y el personal administrativo de la UCSG, considerando que este trabajo sea de ayuda en el mejoramiento del servicio de atención de requerimientos tecnológicos.

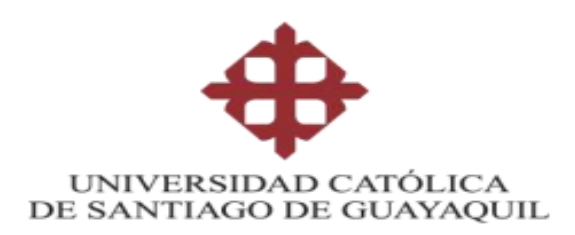

## **FACULTAD DE INGENIERÍA INGENIERÍA DE SISTEMAS COMPUTACIONALES**

### **TRIBUNAL DE SUSTENTACIÓN**

 $f = \frac{1}{\sqrt{2\pi}}$ 

**Ing. Toala Quimi, Edison José**  DELEGADO DE DIRECTORA DE CARRERA

 $f = \sqrt{ \frac{\mu \sqrt{2}}{2} / 1 / \mu}$ 

**Ing. Cornejo Gómez, Galo Enrique, Mgs.**  COORDINADOR DEL ÁREA O DOCENTE DE LA CARRERA

f. Apholophide

**Ing. Camacho Coronel, Ana Isabel Mgs.**

OPONENTE

# **Contenido**

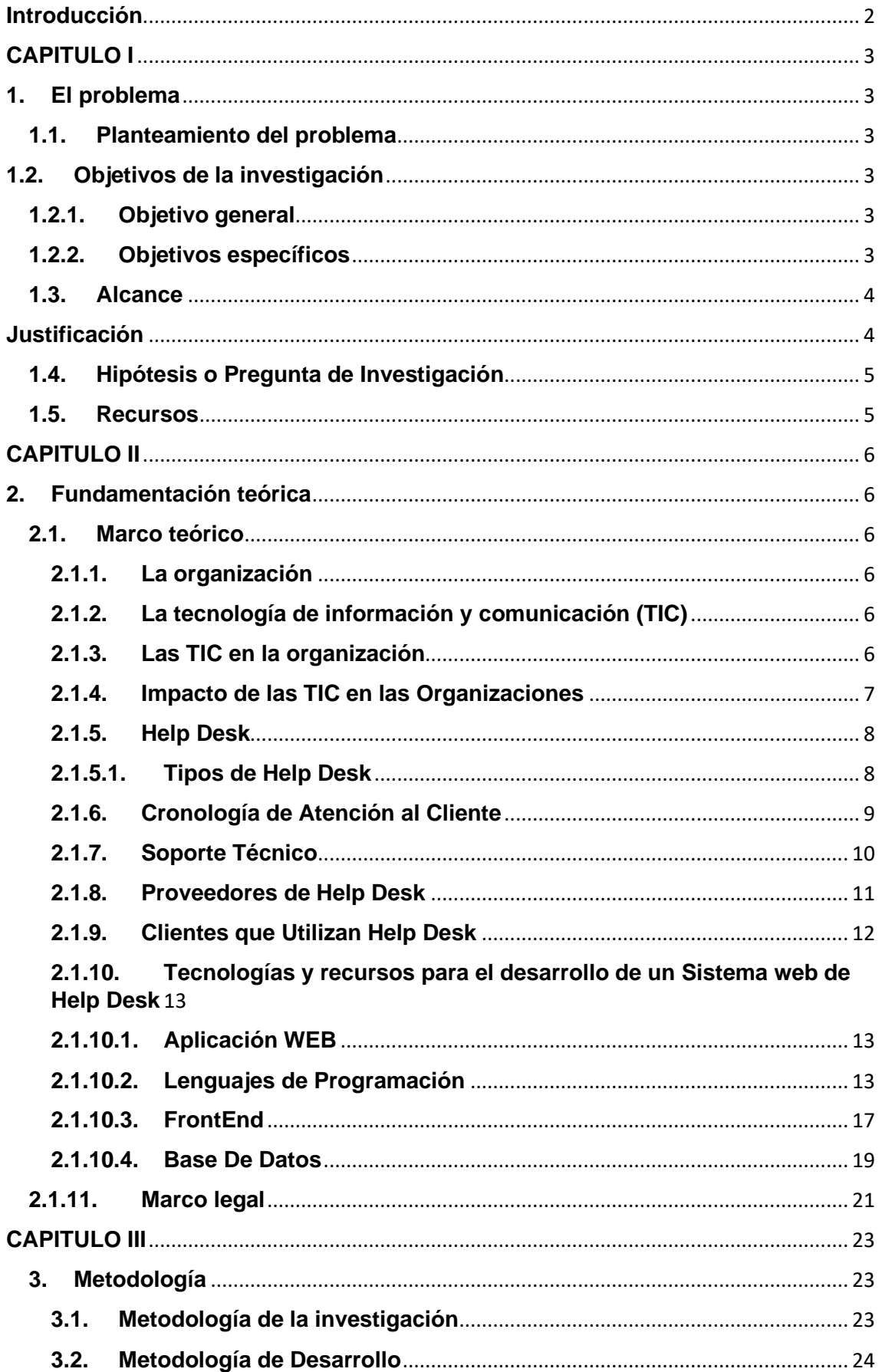

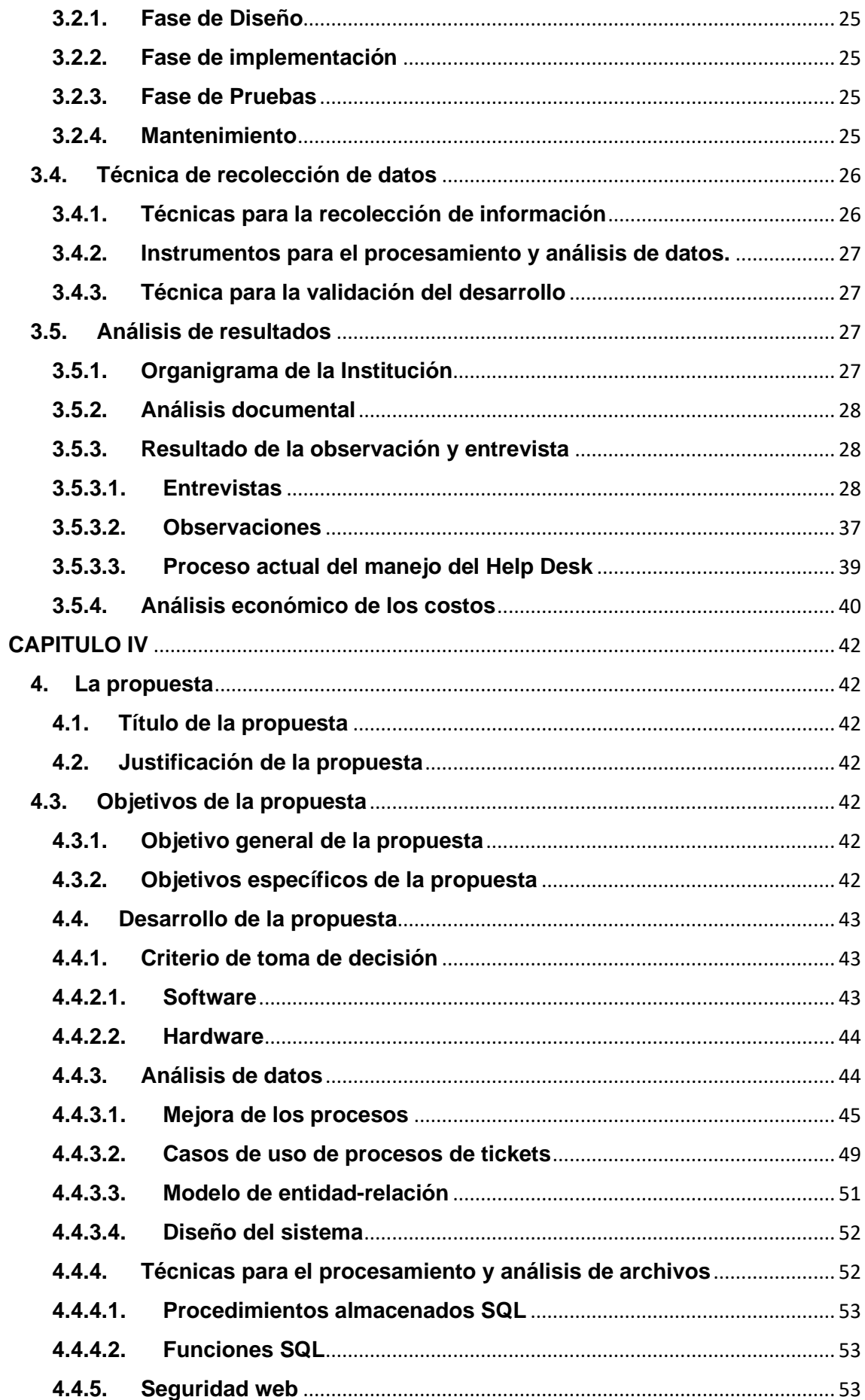

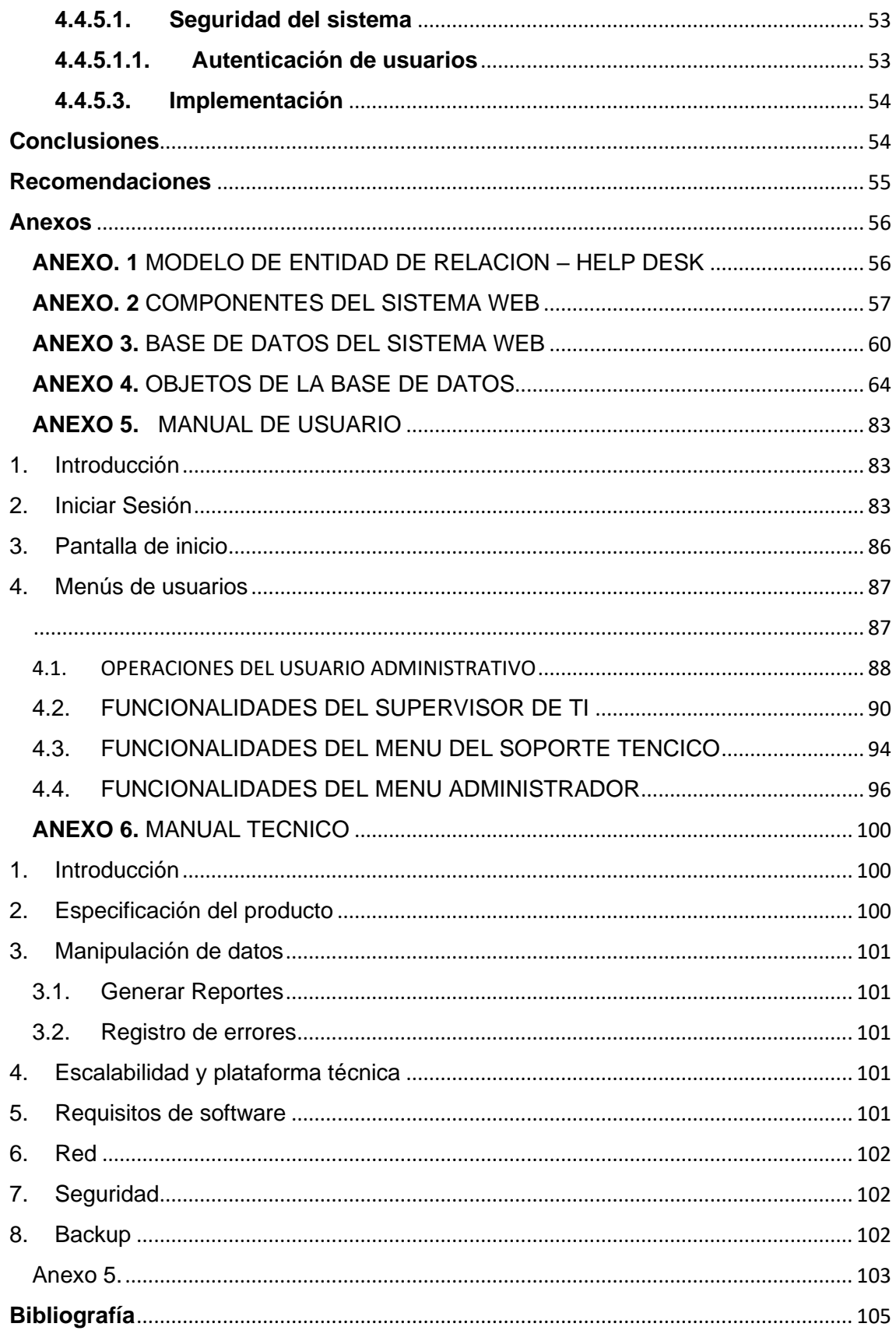

### **Resumen**

Para la atención de los requerimientos de TI solicitados por el personal administrativo de la Universidad Católica Santiago de Guayaquil, la universidad necesita una herramienta que le permita llevar un control de los registros de solicitudes de TI. Para esto se plantío como solución un sistema de help desk al cual se puede acceder mediante una pc. Para la investigación se utilizó la metodología cuantitativa, se escogió modelo cascada como metodología de desarrollo, se utilizó observaciones y entrevistas como métodos de recolección de datos, las cuales se les realizo al personal del centro de desarrollo tecnológico y al personal de la facultad de medicina, para conocimiento el proceso actual y el requerimiento funcional del mismo.

Con la información obtenida se identificó las necesidades y funcionalidades con las que el sistema contara y que la experiencia del usuario al utilizar el sistema sea agradable.

Se diseñó e implementó el sistema de help desk en plataforma web y finalmente se realizó las respectivas recomendaciones para la mejora del funcionamiento del mismo.

**PALABRAS CLAVE:** Bootstrap, Sistema Web, plataforma Web, React, Angular, PHP, MYSQL, JavaScript, C#, SQL server, MongoDB, TI, Help Desk, encriptación, Hosting, Backup.

XII

### **Abstract**

For the attention of the IT requirements requested by the administrative staff of the Catholic University of Santiago de Guayaquil, the university needs a tool that allows it to carry out the control of the IT application records. For this, a help desk system was planted as a solution, which can be accessed using a PC. For the investigation the quantitative methodology will be considered, the waterfall model was chosen as the development methodology, the observations and interviews will be analyzed as methods of data collection, whatever the accomplishments to the staff of the technological development center and the faculty staff of medicine, for knowledge of the current process and its functional requirement.

With the information obtained, the needs and functionalities were identified with the contact system and the user experience when using the pleasant sea system.

The help desk system was designed and implemented on the web platform and finally the respective recommendations were made to improve its operation.

**Keywods:** Bootstrap, Web System, Web platform, React, Angular, PHP, MYSQL, JavaScript, C #, SQL server, MongoDB, IT, Help Desk, encryption, Hosting, Backup.

### **Introducción**

<span id="page-13-0"></span>En la actualidad las instituciones de tipo educativo, científica, económica, o política cuentan con un sin número de áreas administrativas para llevar a cabo el cumplimiento de sus operaciones, detrás de las mismas se encuentra una gran cantidad, llamada "personal administrativo", los cuales cuentan con equipos e infraestructura tecnológicos y acceso a internet para cumplir con sus obligaciones, investigar o navegar por las redes sociales.

En este caso se hará un enfoque en las instituciones educativas escogiendo como ejemplo la Universidad Católica de Santiago de Guayaquil (UCSG), "esta institución de educación superior fue creada el 17 de mayo de 1962" (ucsg, s.f.), la institución cuenta con 9 Facultades, las cuales tienen áreas administrativas, coordinación de laboratorios, profesores tiempo completo, seguridad y para el personal de Tecnología de Información (TI).

En este caso se tomará en cuenta el área de TI, dicho sector cuenta con un personal capacitado para dar solución a los problemas tecnológicos que se lleguen a presentar dentro de la universidad, ellos necesitan contar con un canal específico para que los usuario que pertenecen a las áreas ya mencionadas establezcan una comunicación, además deben llevar un registro de todas las actividades o tareas que son realizadas a diario, por esta razón se planteó desarrollar un sistema web de atención de requerimientos técnicos para el personal administrativo de la UCSG cuya función será automatizar los procesos de registro, manejo, solución de soporte técnico como: conexión de red, ingreso al sistema integrado universitario SIU, problemas de hardware, instalación de equipos, generación de claves para usuarios administrativos o correo institucional y notificación de requerimientos ya solucionados.

2

## <span id="page-14-0"></span>**CAPITULO I**

### <span id="page-14-2"></span><span id="page-14-1"></span>**1. El problema**

#### **1.1. Planteamiento del problema**

Actualmente el problema que existe, es que todos los requerimientos de soporte técnico se los atienden por: correo, oficios de aprobación, WhatsApp, mensajes de textos o llamadas, lo cual retrasa la atención de la tarea; además, dichos requerimientos tienden a tener nivel de importancia, el nivel dependerá del área y el tiempo que requiere para solucionarlo, por cada requerimiento se debe elaborar un informe, dichos informes cuentan con diferentes formatos dependiendo del problema y del personal técnico que atiende el caso, en otras palabras no existe un formato estandarizado para cada situación, porque dichos formatos deben ser filtrados por el jefe de TI de la UCSG para hacer las respectivas correcciones y darle el visto bueno, lo que provoca una demora en el proceso para la firma de oficios.

Todos los oficios son elaborados por medio de documentación gastando recursos como hojas y tinta de impresión, además el proceso de las firmas de entregado y recibido causa malestar al personal técnico porque los usuarios que fueron atendidos no firman a tiempo debido a que pasan muy ocupados, lo que pospone la notificación de que se ha culminado la tarea solicitada. Finalmente son archivados en carpetas lo que ocasiona que se acumule y se reduzca el espacio físico del departamento de TI de la UCSG.

#### <span id="page-14-4"></span><span id="page-14-3"></span>**1.2. Objetivos de la investigación**

#### **1.2.1. Objetivo general**

Crear un sistema web que almacene la atención de requerimientos técnicos de TI en base a las solicitudes realizadas por los usuarios administrativos, coordinación Académica y personal de TI de la UCSG.

### <span id="page-14-5"></span>**1.2.2. Objetivos específicos**

• Realizar levantamiento de información para conocer los requerimientos

3

- Realizar el análisis de los procesos y requerimientos del sistema (hardware y software)
- Realizar el Diseño del sistema
- Desarrollo e implementación del sistema

### <span id="page-15-0"></span>**1.3. Alcance**

El aplicativo contara con:

- Registro de usuarios con privilegios
- Los usuarios podrán ingresar su requerimiento describiéndolo por texto o eligiendo una de las opciones en la sección de problemas más comunes y contara con opción de subir varias imágenes de capturas de pantalla o relacionadas al problema.
- Generar un ticket
- El usuario podrá consultar del estado del ticket
- Jefe de TI podrá asignar prioridad al ticket
- Asignación de asistente de TI para solucionar las tareas solicitadas.
- El jefe de TI podrá consultar el estado de los requerimientos
- Notificación por correo electrónico al solicitante al cabo de finalizar su requerimiento.

### <span id="page-15-1"></span>**Justificación**

A lo largo del tiempo las instituciones de educación superior se han caracterizado por tener infraestructura tecnológica para cada una de sus facultades, equipos tecnológicos, personal de ti y personal administrativo que usa dichas tecnologías para brindar una excelente atención al cliente, así como la atención al cliente es fundamental también lo es la atención hacia el personal administrativo, por esta razón el desarrollo de este proyecto ayudara a mejorar dicho servicio de atención al personal interno, con el propósito de mejorar la atención mediante un ticket el cual permitirá al usuario consultar el estado de su requerimiento, el personal técnico que se le asigno y por otro lado el encargado del sistema podrá llevar un

control de todos los requerimientos que han sido atendidos mediante un oficio el cual será subido al sistema web y podrá ser consultado.

### <span id="page-16-0"></span>**1.4. Hipótesis o Pregunta de Investigación**

¿Mejorará la atención de los requerimientos técnicos del personal administrativo de la UCSG, mediante la implementación de un sistema web?

### <span id="page-16-1"></span>**1.5. Recursos**

- Base de datos.
- Lenguaje de programación orientado a web como java script, php, java, etc.
- Base de datos compatible con Mysql.
- Frontend.
- Información de los procesos de atención a requerimientos
- Programas de diseño de diagramas.
- Proveedor de hosting.
- Servicio de almacenamiento en la nube

### <span id="page-17-0"></span>**CAPITULO II**

#### <span id="page-17-2"></span><span id="page-17-1"></span>**2. Fundamentación teórica**

### <span id="page-17-3"></span>**2.1. Marco teórico**

#### **2.1.1. La organización**

Para empezar, debemos tener claro el significado de la palabra organización, la definición es la siguiente: la organización, como función administrativa se refiere al proceso que da lugar a la creación, ordenación, implementación y puesta en operación de una unidad social, sea de producción, educativa, financiera, hospitalaria, etc. (García & Espinoza, 2017)

### <span id="page-17-4"></span>**2.1.2. La tecnología de información y comunicación (TIC)**

Para comprender la definición de las TIC debemos entender de donde se originan, "Las Tecnologías de la Información y la Comunicación (TIC) se desarrollan a partir de los avances científicos producidos en los ámbitos de la informática y las telecomunicaciones" (Ayala & Gonzales, 2015).

Es evidente que las TIC se encuentran presentes en nuestro diario vivir como Smartphone, pc, GPS, Smart tv, etc. También "las TIC están presentes en todos los niveles de nuestra sociedad actual, desde las grandes corporaciones multinacionales, pymes, gobiernos, administraciones, universidades, centros educativos, organizaciones socioeconómicas y asociaciones, profesionales y particulares" (Ayala & Gonzales, 2015).

#### <span id="page-17-5"></span>**2.1.3. Las TIC en la organización**

En la actualidad la aplicación de las TIC es notorio en varios escenarios como institutos educativos, gobierno electrónico y empresas.

En el caso de la educación las herramientas TIC se han vuelto fundamentales, (Ayala & Gonzales, 2015) menciona 4 puntos sobre las TIC en la educación:

- El uso de las TIC en el proceso de enseñanza puede mejorar los logros de aprendizaje de los alumnos.
- Las TIC son sólo un elemento de una estrategia coordinada orientada a mejorar el currículo, la pedagogía, la evaluación, el desarrollo profesional de profesores y otros aspectos de la cultura educativa.
- Las TIC permiten un nuevo escenario para la enseñanza y el aprendizaje.
- Las TIC son una herramienta para aprender y para enseñar.

También han formado parte de las empresas, las Tecnologías de la Información y la Comunicación (TIC) son cada vez más usadas para el apoyo y automatización de todas las actividades de las empresas. Gracias a ellas, las organizaciones han conseguido obtener importantes beneficios, entre los que caben mencionar la mejora de sus operaciones, llegada a una mayor cantidad de clientes, la optimización de sus recursos, la apertura a nuevos mercados, un conocimiento más profundo acerca de las necesidades de la clientela para brindarles un servicio de mejor calidad y una comunicación más fluida, no sólo con sus empleados sino también con sus clientes y proveedores (Ayala & Gonzales, 2015).

#### <span id="page-18-0"></span>**2.1.4. Impacto de las TIC en las Organizaciones**

Todas las empresas tienen un preocupación en común la cual es brindar y mejorar su atención al cliente con el fin de hacerle frente a la competencia, provocando que estas inviertan en tecnología como servidores, almacenamiento en la nube, software, computadores, internet e intranet, y sitios web para satisfacer las exigencias de sus usuarios,

"Con el tiempo, las empresas han tendido a experimentar diversos cambios no solo en la manera en cómo se llevan a cabo los procesos internos, sino también en el modo en cómo éstas llevan a cabo las operaciones de negociación. En este sentido, las organizaciones buscan diversas alternativas que puedan soportar el proceso de negociación para obtener resultados que generen diferentes beneficios, y esta realidad se hace perceptible cuando las empresas elevan la frecuencia de uso de las

Tecnologías de Información y Comunicación (TIC) y reconocen además el nivel de importancia de estas herramientas, dado que estas pueden incidir directamente en la reducción del tiempo y del costo total del proceso de negociación, y en el incremento del volumen de importaciones y exportaciones, así como en el aumento del número de contratos de compraventa" (Cano & Baena, 2015).

#### <span id="page-19-0"></span>**2.1.5. Help Desk**

El Help desk, según Montes, Hornos, Abad, y Hurtado (2008) un Help Desk debe ser una mezcla de habilidades y destrezas en apartados técnicos y logísticos que sirvan de ayuda a un angustiado usuario de PC.

Otra definición, por Lazo (2003) "El Help Desk es considerado únicamente por muchas instituciones como un departamento o gestión cuya función principal es controlar y administrar los problemas que presentan nuestros usuarios durante la utilización de la tecnología" (p. 25).

Los propósitos principales se podrían definir de dos formas( Fuentes, Cámara, Marín, & Jurado, 2010): "El propósito principal es gestionar, coordinar y solventar incidentes tan rápido como sea posible y garantizar que ningún aviso o notificación se pierde, olvida o ignora"(p. 219).

Por último, el funcionamiento, (Pérez, 2014) afirma que el Help Desk es:

"una oficina centralizada con el objetivo de recibir y transmitir llamadas. Los agentes ejecutivos que realizan las llamadas (Outbound) o que reciben esas llamadas (Inbound), son especializados y atienden a clientes internos o externos, socios comerciales, compañías asociadas u otros a través de vía telefónica, fax, e-mail, chat, mensajes de texto, mensajes multimedia, etc. Algunos servicios que ofrece un Help Desk son: soporte técnico, bugs, consultas, ayudando de estar manera en aumentar la productividad de la empresa u organización". (pág. 202)

### <span id="page-19-1"></span>**2.1.5.1. Tipos de Help Desk**

Los tipos de help desk se clasifican de la siguiente manera:

**Insourced help desk**.- (Fritz, 1997) una organización con los recursos adecuados o un alto inventario de sistemas desarrollados internamente pueden encontrar más efectivo el personal de Help Desk con sus propios empleados (pag.16).

**Outsourced help desk**.- (Fritz, 1997) En este modelo, una empresa especializada en operaciones de mesa de ayuda proporciona todos los servicios de Help Desk (pag. 16).

**Hybrid help desk**.-En el modelo híbrido, la organización proporciona algunos de los empleados del Help Desk y la empresa de outsourcing proporciona otros.

Este modelo ofrece varias opciones de servicio flexibles.

(Fritz, 1997) Las empresas pueden externalizar el soporte solo para aplicaciones retráctiles y usar la mesa de ayuda interna para sistemas heredados y propietarios. O bien, pueden contactar al primer nivel de soporte y retener el soporte para problemas más importantes (pag. 16).

### <span id="page-20-0"></span>**2.1.6. Cronología de Atención al Cliente**

Como parte de la evolución del help desk hubieron diferentes medios que se utilizaron en las organizaciones para la atención al cliente a continuación mencionaremos los principales:

**El teléfono** se patenta en el año 1876 por Alexander Graham Bell (Grosvenor & Wesson, 2016). Dicho servicio hizo que los usuarios no tengan que viajar a grandes distancias para obtener información de productos o servicios.

**El email** se patenta en el año de 1965 por MIT (Van Vleck, 2012), había cientos de usuarios registrados de MIT y otras universidades de Nueva Inglaterra, y el CTSS brindaba servicio a hasta 30 usuarios simultáneos todos los días en cada uno de los dos sistemas en los que se ejecutaba CTSS: el Centro de Computación MIT y el Proyecto MAC IBM 7094s. Los usuarios de CTSS iniciaron sesión en el 7094 desde terminales de acceso remoto y pudieron almacenar archivos en línea en un disco. Esta nueva capacidad alentó a los usuarios a compartir información de nuevas maneras.

Fue el primer sistema de servicio de correo electrónico el cual se transformó en otra vía para mejorar la interacción con el cliente.

En la década de 1970 la **tecnología IVR** experimenta un gran crecimiento, aunque se consideraba compleja y costosa para la automatización de tareas en los centros de llamadas. Los primeros sistemas de respuesta de voz se basaban en la tecnología DSP (del inglés de Digital Signal Processing) y estaban limitados a vocabularios reducidos (Domínguez , 2017).

En los años 80 se popularizo el termino **call center** (Cleveland & Mayben, 1997). En el mismo año, Perception Technology se convirtió en el principal competidor del mercado, después de que la tecnología de discos duros alcanzara precios rentables. En aquel momento, un sistema podía guardar palabras digitalizadas en un disco, reproducir el mensaje hablado apropiadamente y procesar la marcación DTMF (del inglés Dual-Tone Multi-Frequency) (Domínguez , 2017). De la misma manera surge la **mesa de ayuda** o **Help Desk** para tratar con una gran cantidad de nuevos empleados de oficina con DOS.

Mediados de la década de 2000 el auge de la mesa de ayuda en línea, con el lanzamiento de Zendesk, Freshdesk, Zoho, Desk.com y otros.

#### <span id="page-21-0"></span>**2.1.7. Soporte Técnico**

El soporte técnico es un servicio que tiene como finalidad la prevención y solución de problemas técnicos de hardware y software en los sistemas informáticos. "El técnico de soporte es un técnico de mantenimiento informático que debe asistir a los usuarios a distancia para solucionar los problemas con los que se encuentran al usar herramientas informáticas, especialmente cuando la máquina no funciona" (Kioskea, 2014).

#### <span id="page-22-0"></span>**2.1.8. Proveedores de Help Desk**

En la actualidad existe una gran variedad de proveedores de Help Desk, de los cuales se escogió tres ejemplos por sus éxitos:

**ZenDesk.-** Zendesk fue fundada en 2007 por Mikkel Svane, Morten Primdahl y Alexander Aghassipour, quienes tenían experiencia con el software de servicio al cliente. La compañía se inició en un loft ubicado en Copenhague, Dinamarca.

Zendesk crea mejores experiencias para agentes, administradores y clientes. Como empleados, alentamos entre nosotros el crecimiento y la innovación. Como compañía, estamos siempre preparados para echar raíces en las comunidades donde residimos.

Nuestra plataforma de servicio de atención al cliente e interacción es potente y flexible, y puede crecer con cualquier negocio (Zendesk, 2007).

**FreshDesk.-** En octubre 13,2010 Freshdesk nace oficialmente. Girish y Shan comienzan a trabajar en el primer prototipo del producto (Freshdesk, 2010).

En Junio 10, 2011 Freshdesk se lanza públicamente y cuatro días después (Freshdesk, 2010), firmamos a nuestro primer cliente: Atwell College, Australia.

Cada institución educativa debe responder a las consultas que les llegan desde diferentes canales y lidiar con las cargas de soporte fluctuantes. Los estudiantes y profesores deben enfocarse en cosas más importantes en lugar de gastar su tiempo y recursos tratando de encontrar la mejor manera de coordinarse con la administración. Esta es la razón por la cual cada escuela o universidad puede beneficiarse de un software de Help Desk.

**SysAid.-** (SysAid, n.d.) Fundada en 2002 por Israel Lifshitz, SysAid Technologies brinda sus servicios a una base de usuarios en constante crecimiento de más de 100.000 administradores de IT en más de 140 países del mundo.

11

SysAid Technologies es un proveedor líder de soluciones de gestión de IT que permite a los profesionales de IT gestionar sus infraestructuras de IT con mayor facilidad y eficiencia. Nuestra misión es simplificar los desafíos diarios que enfrentan los profesionales de IT con herramientas intuitivas, innovadoras y rentables que combinen prestaciones sin límites con la facilidad de uso (SysAid, n.d.).

Luego con las soluciones escalables para organizaciones de todos los tamaños, SysAid está instalado en empresas de múltiples sectores, desde pequeñas y medianas empresas hasta empresas de la lista Fortune 500 (SysAid, n.d.).

El software de SysAid Technologies fue construido en base a la metodología de núcleo ITIL, y sigue desarrollándose de acuerdo con las mejores prácticas del sector y las solicitudes de funcionalidades del cliente, la fuerza impulsora detrás de algunas características importantes desarrolladas para cada nuevo lanzamiento. A diferencia de cualquier otro proveedor en el mercado de IT, SysAid ofrece canales de comunicación directa con nuestro equipo de I&D (Investigación y Desarrollo), lo que permite a los clientes de SysAid tener influencia en la dirección futura de la cartera de productos (SysAid, n.d.).

#### <span id="page-23-0"></span>**2.1.9. Clientes que Utilizan Help Desk**

En esta sección se hablará sobre la experiencia de tres clientes que hacen uso de los helpdesk de las empresas mencionadas en el anterior punto, los cuales son:

**Lesley University.-** Freshdesk nos impresionó muchísimo. La combinación de redes sociales, correo electrónico, base de conocimientos, móvil y gamificación fue lo que nos convenció en última instancia."

**UDEMY.-** Ahora usa Zendesk Support para promover la visión de que Udemy incorpore un soporte reactivo, proactivo y preventivo.

"La información valiosa que se extrae de los datos y los informes de Zendesk es superior".

Igual de importante ha sido la influencia que ha tenido Zendesk Support en la satisfacción del cliente y el tiempo de respuesta. "Antes estábamos en torno a una tasa de satisfacción del 90 por ciento, y ahora estamos en un 97 por ciento".

**OLX.-** Freshdesk es muy flexible porque permite cambiar muchas cosas con el código de la página de ayuda, pero no ofrece ninguna configuración para el agente, lo cual es muy necesario. Nosotros queremos ofrecer el mejor soporte posible y conseguir que nuestros usuarios estén realmente satisfechos".

Una vez implantado Zendesk, en septiembre de 2014, OLX empezó a sacar partido rápidamente de sus posibilidades multimarca. Con más de 90 sitios globales a los que proporcionar soporte, la empresa puso en marcha 35 instancias de Zendesk, personalizadas para diferentes regiones y muchas veces segmentadas con la función multimarca. "Empezamos con 14 países de Latinoamérica", cuenta Toral.

### <span id="page-24-0"></span>**2.1.10. Tecnologías y recursos para el desarrollo de un Sistema web de Help Desk**

### **2.1.10.1. Aplicación WEB**

<span id="page-24-1"></span>Según (Mora, 2002) una app web es una aplicación cliente/ servidor, donde tanto el cliente como el servidor y los protocolos por los que se comunican son estandarizados y no son creados por el programador.

#### **2.1.10.2. Lenguajes de Programación**

<span id="page-24-2"></span>**JavaScript.-** Uno de los lenguajes más populares que se utilizan generalmente para desarrollo de sitios web es Javascript.

Una definición breve del significado de lo que es una página web estáticas es "cuando se limitan a mostrar un obtenido establecido por su creador sin proporcionar más opciones al usuario que elegir entre los enlaces disponibles para seguir navegando"(Mohedano, Saiz, & Román, 2012).

"Cuando un creador incorpora Javascript a su página, proporciona al usuario cierta capacidad de interactuación con la página web, es decir, cierto dinamismo y por lo tanto se incrementan las prestaciones de la misma al añadir procesos en respuesta a las acciones del usuario. Es importante señalar que estos procesos se ejecutan en la máquina del cliente (el navegador) y por tanto no implican intercambio de datos con el servidor. Con Javascript se accede al mundo de las páginas web dinámicas"(Mohedano, Saiz, & Román, 2012).

**PHP.-** Es una de las mejores opción por la que se puede optar para elborar un site web, una definición breve de la misma seria "PHP es un lenguaje interpretado del lado del servidor que se caracteriza por su potencia, versatilidad, robustez y modularidad. Los programas escritos en PHP son embebidos directamente en el código HTML y ejecutados por el servidor web a través de un intérprete antes de transferir al cliente que lo ha solicitado un resultado en forma de código HTML puro. Al ser un lenguaje que sigue corriendo open source, tanto el intérprete como su código fuente son totalmente accesibles de forma gratuita en la red"(Cobo, 2005).

**C # (C Sharp).-** Para hablar de c# debemos empezar conociendo sus antecesores como el lenguaje C y C++, (Schildt,2009) dice que "La creación de C marca el comienzo de la era moderna de la programación. C fue inventado por Dennis Ritchie en la década de 1970 en un DEC PDP-11 que utilizaba el sistema operativo UNIX" (pag 20).

C ++ fue inventado por Bjarne Stroustrup, a partir de 1979, en los Laboratorios Bell en Murray Hill, Nueva Jersey. Inicialmente llamó al nuevo lenguaje "C con clases". Sin embargo, en 1983, el el nombre se cambió a "C ++". C ++ contiene todo el lenguaje C. Por lo tanto, C es la base sobre el cual se construye C + + ... en esencia, C + + es la versión orientada a objetos de C (Schildt,2009, pág. 20).

Al cabo de una década se daría el inicio del nuevo lenguaje que reemplazaría a C++ el cual tomaría el nombre de c#, Schildt (2009) cuenta que "C # fue creado en Microsoft en la década de 1990 y fue parte de la

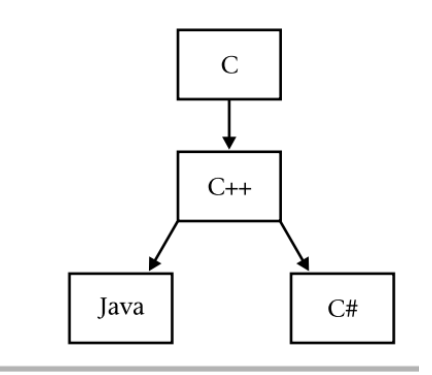

Figure 1-1 The C# family tree

Estrategia general de .NET de Microsoft. Primero fue lanzado en su versión alfa a mediados del 2000. El principal arquitecto de C # fue Anders Hejlsberg"(pag 22).

El lenguaje C# tiene una relación con el ambiente de desarrollo .NET, Schildt (2009) manifiesta que "C# fue inicialmente diseñado por Microsoft para crear código para .NET Framework. Segundo, Las bibliotecas utilizadas por C # son las definidas por .NET Framework".

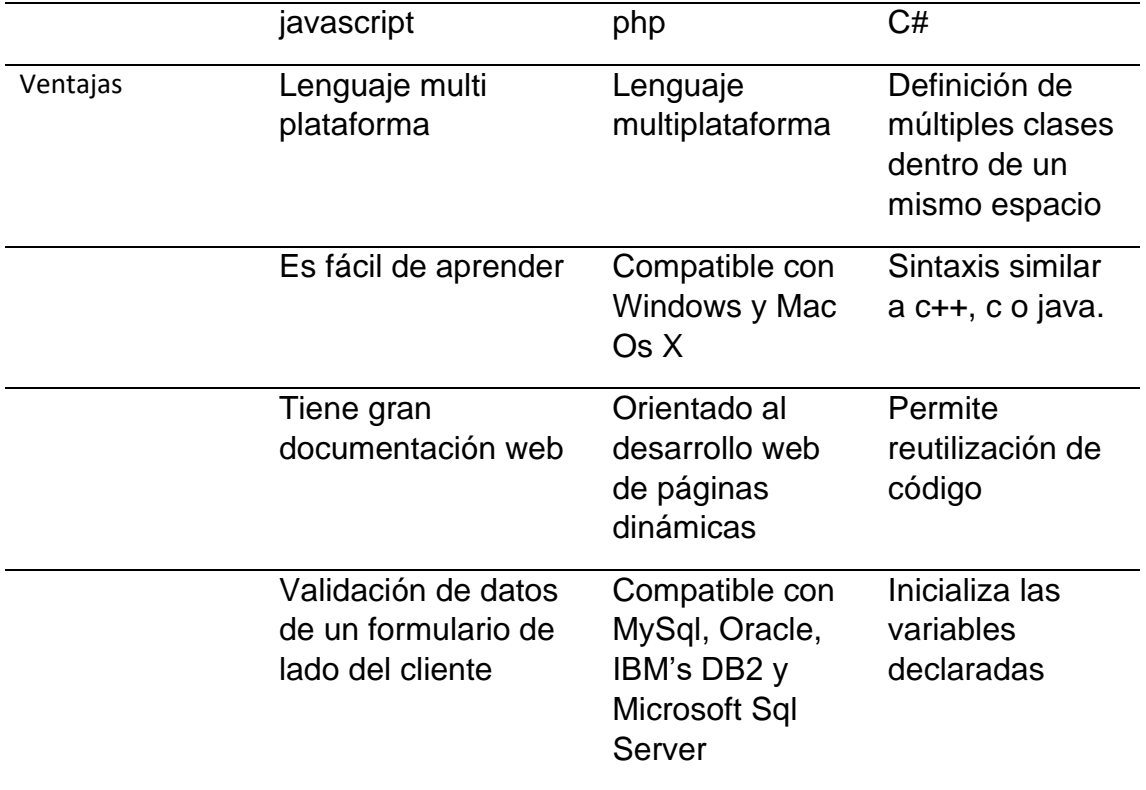

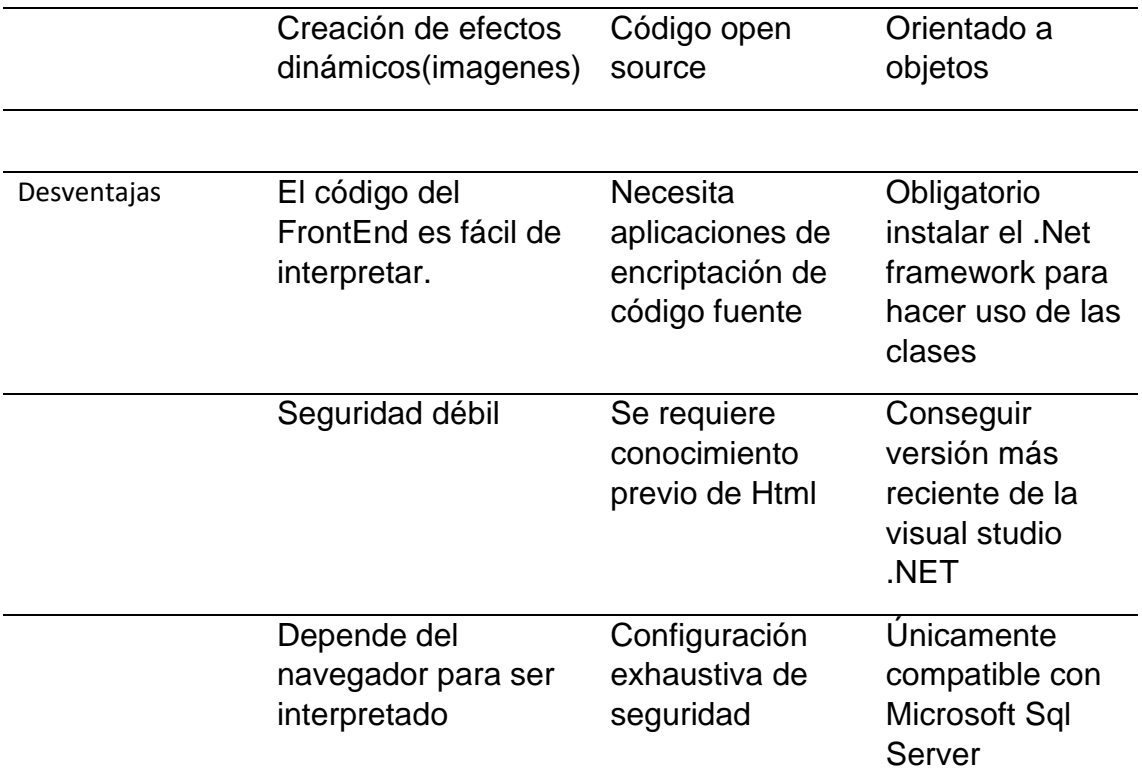

**Tabla 1.** Comparativa de lenguaje de programación web. Elaborado por el autor.

#### **2.1.10.3. FrontEnd**

<span id="page-28-0"></span>**Bootstrap.-** Desde que Bootstrap se lanzó en agosto de 2011, ha despegado su popularidad (Spurlock, 2013).

Bootstrap es una fuente de código abierto de Mark Otto y Jacob Thornton (Spurlock, 2013).

Bootstrap es un kit de herramientas de código abierto para desarrollar con HTML, CSS y JS. También es una herramienta open source ideal para aplicaciones responsive.

**React.-** En 2013 Facebook lanzó React una biblioteca de código abierto de JavaScript para construir interfaces de usuario (Fedosejev, 2015).

Facebook usó React en producción durante años, junto con Instagram y otras compañías(Fedosejev, 2015).

React te ayuda a crear interfaces de usuario interactivas de forma sencilla. Diseña vistas simples para cada estado en tu aplicación, y React se encargará de actualizar y renderizar de manera eficiente los componentes correctos cuando los datos cambien.

La lógica de los componentes está escrita en JavaScript y no en plantillas, puedes pasar datos de forma sencilla a través de tu aplicación y mantener el estado fuera del DOM.

React puede también renderizar desde el servidor usando Node, así como potencializar aplicaciones móviles usando React Native.

**Angular.-** Angular es un marco de JavaScript del lado del cliente desarrollado principalmente por Google. toda la ideología detrás de angular es proporcionar un marco que facilite la implementación de páginas web y aplicaciones bien diseñadas y bien estructuradas utilizando un MVC o modelo de vista de vista modelo(MVVM) framework (Dayley, Dayley, & Dayley, 2018).

17

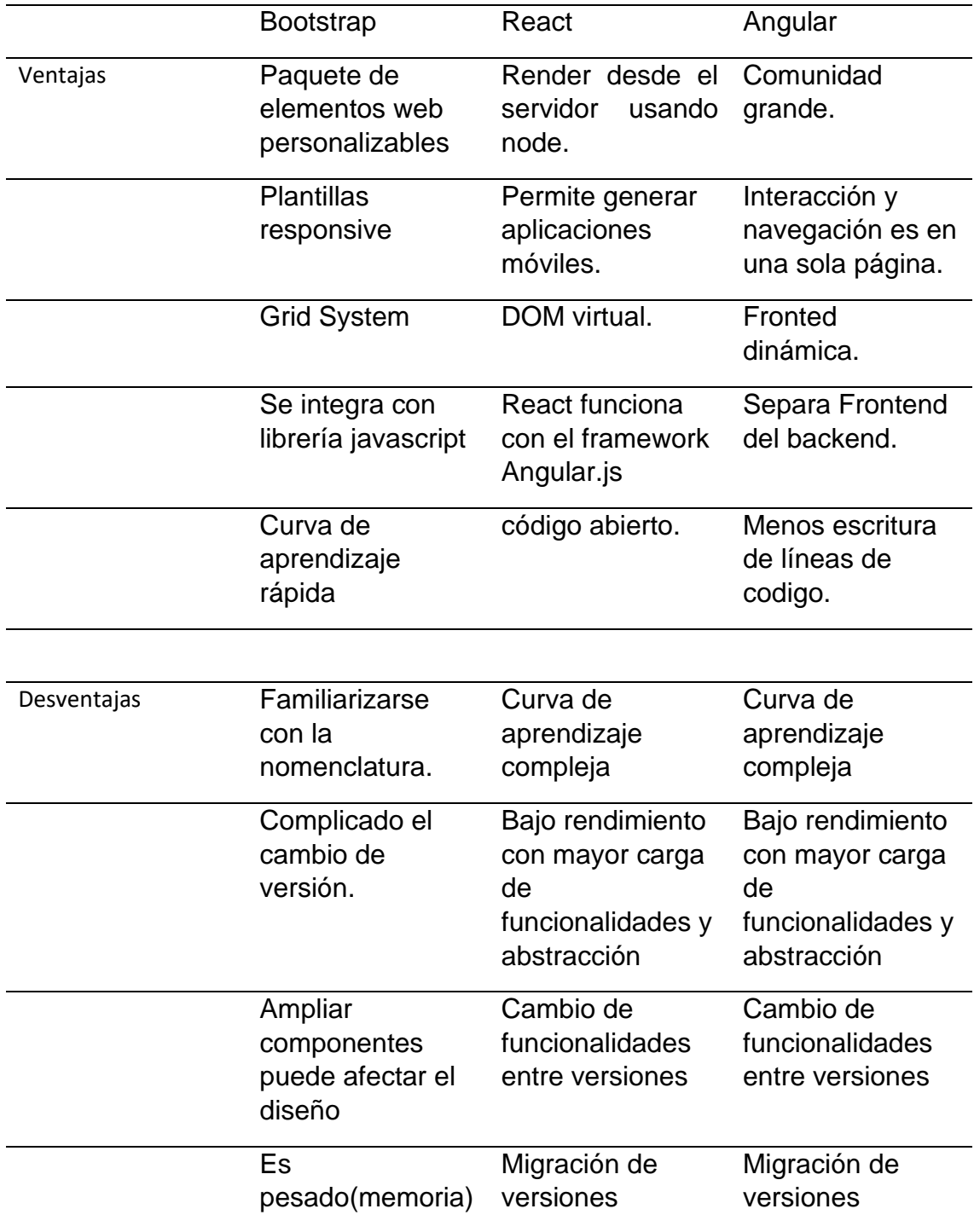

**Tabla 2.** Comparativa de herramientas Frontend. Elaborado por autor

#### **2.1.10.4. Base De Datos**

<span id="page-30-0"></span>**Mysql.-** MySQL es un sistema de administración de bases de datos (Database Management System, DBMS) para bases de datos relacionales open source ……... Así que, MySQL es una aplicación que permite gestionar archivos llamados de bases de datos.

"MySQL fue escrito en C y C++ y destaca por su gran adaptación a diferentes entornos de desarrollo, permitiendo su interacción con los lenguajes de programación más utilizados como PHP, Perl y Java y su integración en distintos sistemas operativos" (Oppel & Sheldon, 2010).

"También es muy destacable, la condición de open source de MySQL, que hace que su utilización sea gratuita e incluso se pueda modificar con total libertad, pudiendo descargar su código fuente" (Oppel & Sheldon,2010).

**SQL Server.-** Todo empieza en el año de 1989 con SQL Server 1.0 que salió para el viejo sistemas operativo OS/2 de IBM que vio la luz en 1987, posteriormente en el año 1993 aparece SQL Server 4.21 para Windows NT, lo raro fue su número de versión, luego en el año de 1995 sale la versión de SQL Server 6.0 en todo el apogeo del sistema operativo Windows 95, debo mencionar que para estos momentos SQL server no era tan conocida ni popular, recién tomaba auge Windows NT en el mundo de los servidor, al siguiente año 1996 se lanza SQL Server 6.5, es este momento que personalmente comienzo a ojear la documentación del motor, pero no a implementarlo.

En 1998 Microsoft lanza SQL Server 7.0 que se convierte en la versión más popular, en el siguiente año 1999 Microsoft lanzo otra versión 7.0 con las herramientas OLAP (On-Line Analytical Processing) que es una solución utilizada en la llamada Inteligencia empresarial o Business Intelligence, donde el objetivo es agilizar la consulta de grandes cantidades de datos(SQL Server, homepage).

19

**Mongo DB.-** MongoDB es una base de datos de documentos diseñada para facilitar el desarrollo y la ampliación (Team, 2008).

MongoDB es una base de datos distribuida en su núcleo, por lo que la alta disponibilidad, el escalado horizontal y la distribución geográfica están integrados y son fáciles de usar (Team, 2008).

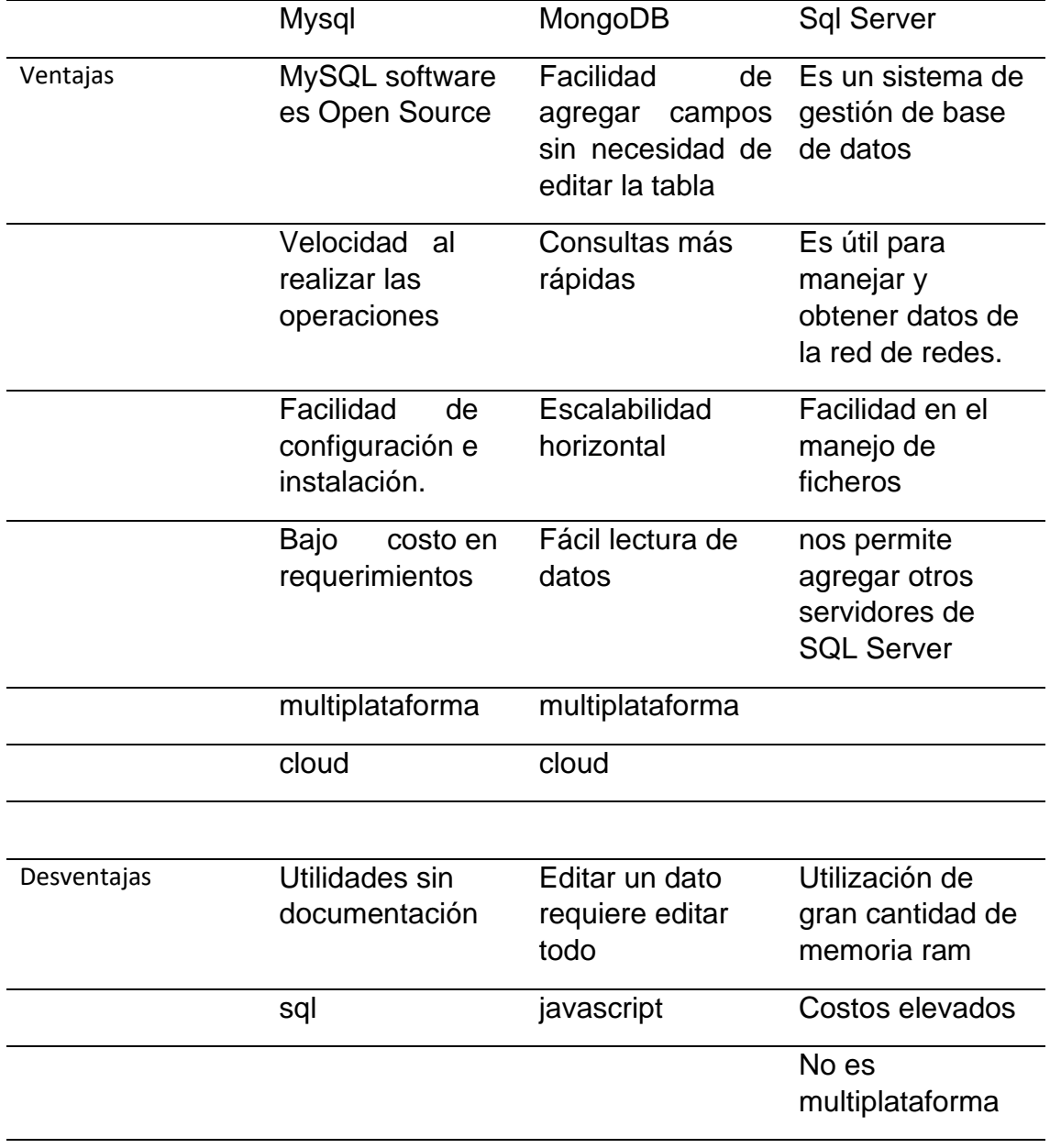

**Tabla 3.** Comparativa de las bases de datos. Elaborado por autor

### <span id="page-32-0"></span>**2.1.11. Marco legal 2.1.11.1. Ley de propiedad intelectual**

Las obras, interpretaciones o producciones, de cualquier país o domicilio de donde provenga el autor o titular. Dicha forma de protección es reconocida en cualquier lugar donde estas sean publicadas o divulgadas (Congreso Nacional, 2015). La propiedad intelectual es un derecho que posee todo artista o productor de programas y las cuales no están sometidas a registro o depósito y tampoco incluyen al cumplimiento de alguna formalidad.

Art. 4.- Se establece el derecho y la garantía de cualquier autor y titulares sobre las obras que estos posean.

Art. 5.- El derecho de autor está establecido desde el inicio hasta el final de la obra sin importar el fin que esta tenga.

Art. 6.- La independencia, compatibilidad y acumulabilidad de la obra se puede reflejar en los siguientes puntos:

a) La propiedad y demás derechos cuyos objetivos estén vinculados a la obra.

b) Todo derecho de propiedad industrial en los que se encuentre presente la obra; y,

c) Cualquier otro derecho de propiedad intelectual que se encuentren fielmente reconocidos por la ley.

Art. 7.- Para el siguiente Título se tienen los términos señalados que se darán a conocer a continuación:

• Software: "Conjunto de instrucciones programadas con la finalidad de ser utilizadas de forma directa o indirecta por un dispositivo, ordenador, o aparato electrónico con capacidad de procesar información, para la realización de alguna tarea o función específica, u obtención de cierto resultado, por sobre cualquier manera de expresarse o fijarse. El programa de ordenador vincula además la respectiva documentación preparatoria, planes y

diseños, los manuales técnicos y los manuales de usuario "(Congreso Nacional, 2015).

- Licencia: Es una autorización o especie de permiso que se le concede a un determinado usuario de una obra en específico. Lo que garantiza que la titularidad de los derechos no sea transferida (Congreso Nacional, 2015).
- Base de datos: Compilación de obras, hechos o datos en forma impresa, en una unidad de almacenamiento de ordenador o de cualquier otra forma.
- Autor: Persona la cual es creadora de la obra.

### **2.1.11.2. Objeto del derecho del autor**

Art. 8.- Establece que la protección de la propiedad intelectual y en relación a los derechos de autor es garantizada fuera de quien del uso y tenga la propiedad de la obra, 40 por lo que está ligada al ingenio en el ámbito que dicha obra se encuentre, sea artístico, programa de ordenador o cualquiera que fuese la expresión de la misma (Congreso Nacional, 2015).

## <span id="page-34-0"></span>**CAPITULO III**

### <span id="page-34-2"></span><span id="page-34-1"></span>**3. Metodología**

### **3.1. Metodología de la investigación**

El tipo de investigación que se llevará a cabo en este proyecto será cualitativa, debido a que se realizara un estudio por medio de observaciones de los procesos de atención de requerimientos técnicos del personal administrativo de la Universidad Católica de Santiago de Guayaquil, según (Quecedo, Rosario, Castaño, Carlos,2002) define la metodología cualitativa como la investigación que produce datos descriptivos: las propias palabras de las personas, habladas o escritas, y la conducta observable.

Debemos conocer el enfoque cualitativo, según (Hernández, Fernández & Baptista, 2010) los estudios cualitativos pueden desarrollar preguntas e hipótesis antes, durante o después de la recolección y el análisis de los datos.

#### <span id="page-35-0"></span>**3.2. Metodología de Desarrollo**

La metodología que se implementará en el proyecto será la modelo cascada, según (Pressman, 2010) la modelo cascada también conocido como ciclo de vida clásico, sugiere un enfoque sistemático y secuencial para el desarrollo del software, que comienza con la especificación de los requerimientos por parte del cliente y avanza a través de planeación, modelado, construcción y despliegue, para concluir con el apoyo del software terminado.

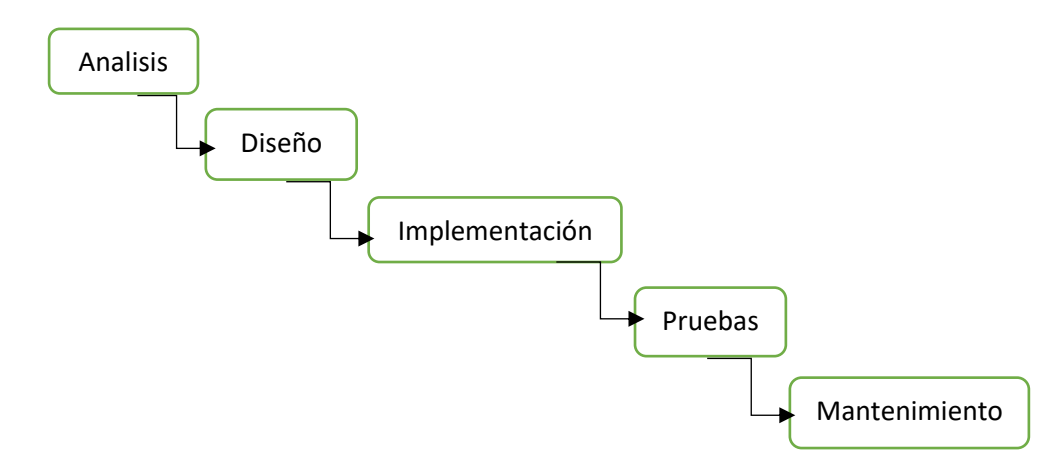

**Figura 1.** Metodología Tradicional. Elaboración propia

#### **Requisitos del Software (Fase de análisis)**

Los servicios, las restricciones y las metas del sistema se establecen mediante consulta a los usuarios del sistema. Luego, se definen con detalle y sirven como una especificación del sistema (Sommerville,2011).

Esta fase se inició con técnicas de recolección de datos, para entender la problemática con el objetivo de identificar los requerimientos, y elaborar los respectivos flujos, diagramas y procesos con la tarea de obtener la posible solución.

Durante el desarrollo del sistema, la etapa del análisis se lo realizo mediante entrevistas a un grupo del personal en específico y la observación directa de las actividades que se desarrollan a diario.
## **3.2.1. Fase de Diseño**

El analista debe completar dos actividades importantes en la fase de diseño del sistema, el diseño las interfaces de los usuarios y de la base de datos (Valacich, George & Hoffer,2015).

## **3.2.2. Fase de implementación**

Durante esta etapa, el diseño de software se realiza como un conjunto de programas o unidades del programa (Sommerville,2011). Esto se lo conoce como la sección de codificación y validación, en este caso para la creación de formularios del sistema se utilizó el lenguaje PHP y AJAX, y para la parte del desarrollo de las interfaces se utilizó Bootstrap.

## **3.2.3. Fase de Pruebas**

Las unidades del programa o los programas individuales se integran y prueban como un sistema completo para asegurarse de que se cumplan los requerimientos del software (Sommerville,2011). Esta fase es donde se corrigen los errores de la codificación actual de la etapa de implementación la cual mediante pruebas se verifica su funcionamiento y el cumplimiento de los requerimientos solicitados por el cliente.

## **3.2.4. Mantenimiento**

La última etapa de la metodología cascada, a continuación de las pruebas cuya meta es la implementación del sistema junto con el estado actual y futuro del mismo. El mantenimiento incluye corregir los errores que no se detectaron en etapas anteriores del ciclo de vida, mejorar la implementación de las unidades del sistema e incrementar los servicios del sistema conforme se descubren nuevos requerimientos (Sommerville,2011).

# **3.3. Diferencias entre la metodología tradicional vs la metodología ágil**

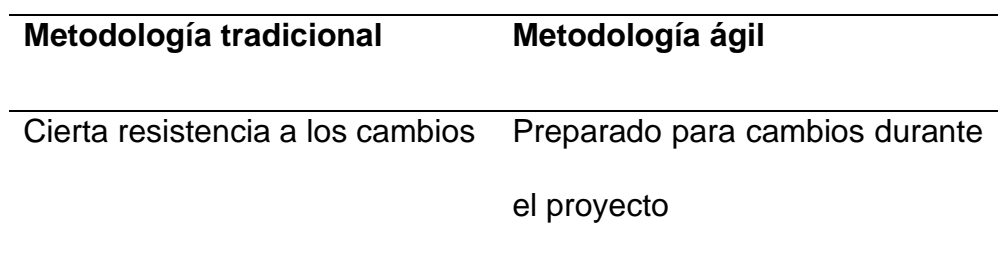

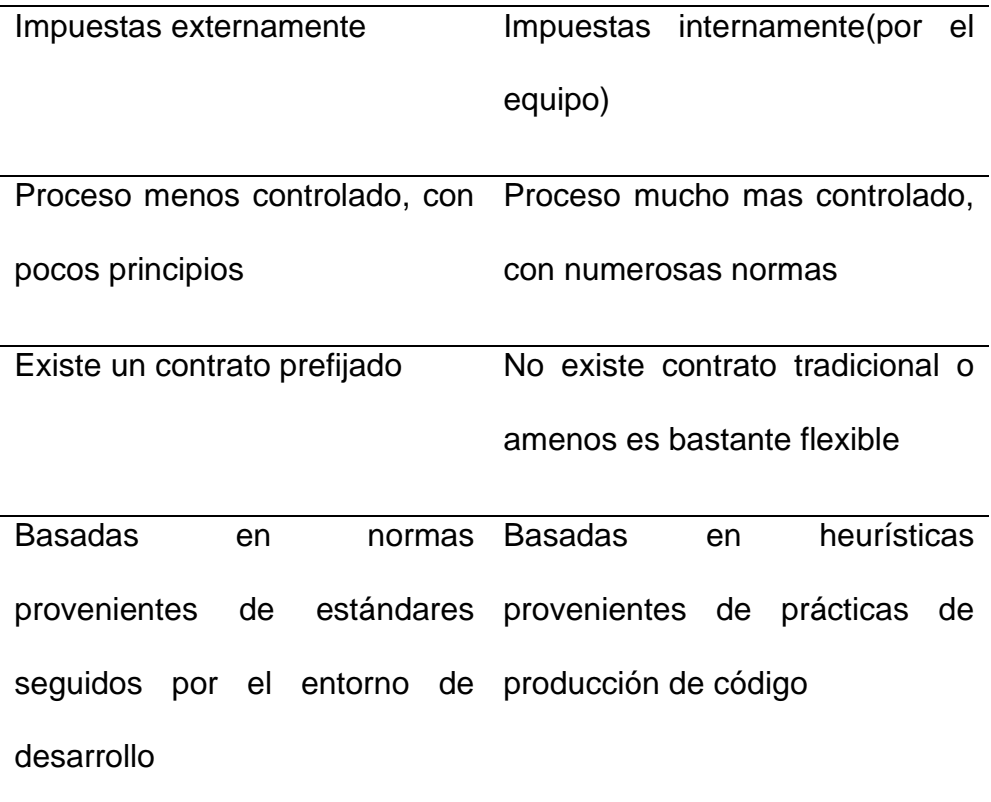

## **3.4. Técnica de recolección de datos**

Las herramientas de recolección de datos son instrumentos importantes a la hora de reunir información de un objeto o de un tema en específico, tal diversidad de objetos de estudio requiere multiplicidad de métodos de estudio y de diversas técnicas de recolección de información para su análisis (Bernal, 2016). Para identificar los procesos de la atención de los requerimientos en la UCSG y el Departamento de Desarrollo Tecnológico de la universidad se emplearan técnicas para recolectar los datos necesarios, fueron los siguientes:

## **3.4.1. Técnicas para la recolección de información**

**Observación. -** Para entender el funcionamiento de la atención que ofrecen los técnicos a los administrativos, se recurrió a la observación para entender la función de los departamentos.

**Entrevista.-** Se la realizo con el propósito de conocer como el personal de TI y personal administrativo se desenvolvía, y para proponer la solución al proceso actual.

## **3.4.2. Instrumentos para el procesamiento y análisis de datos.**

1. Diagramas

## **3.4.3. Técnica para la validación del desarrollo**

1. Control de los objetivos específicos y generales.

## **3.5. Análisis de resultados**

En la UCSG se escogió el departamento de desarrollo tecnológico y la facultad de medicina, en las cuales se realizaron observaciones y entrevistas. En el caso de la atención a solicitudes tanto en el departamento de desarrollo y la facultad de medicina, se atienden los requerimientos de TI por medio de llamadas, whatsapp, verbal y oficios. Sin embargo, el problema es la demora en la atención de las solicitudes realizadas por los usuarios, aquello se debe a la existencia de diferentes canales de solicitudes, engorrosos informes y firmas de aprobación lo que ocasiona tardanza en el cierre del requerimiento, más lo engorroso que es el formulario de atención el cual tenía que ser firmado por el solicitante lo que provocaba malestar al personal técnico porque en mucho de los casos tenían que localizar al usuario porque este no se encontraba en su puesto de trabajo, mediante organigramas se identificó los actores y áreas que forman parte del proceso de atención de requerimientos.

### **3.5.1. Organigrama de la Institución**

El organigrama del departamento de desarrollo tecnológico y del departamento de computación de la facultad de medicina, y son:

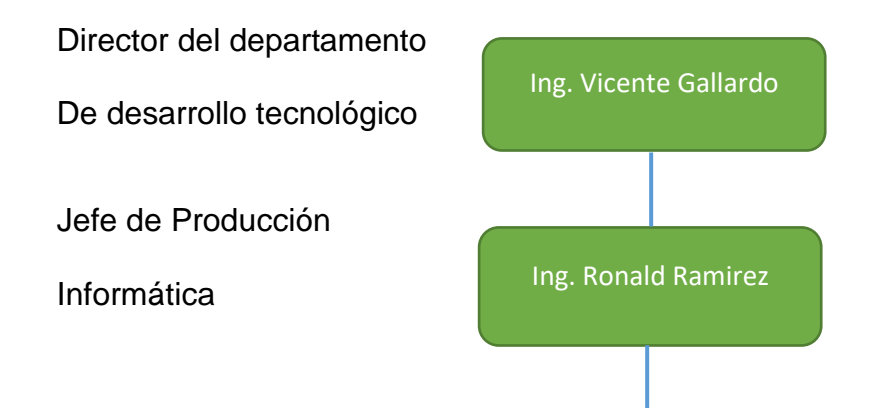

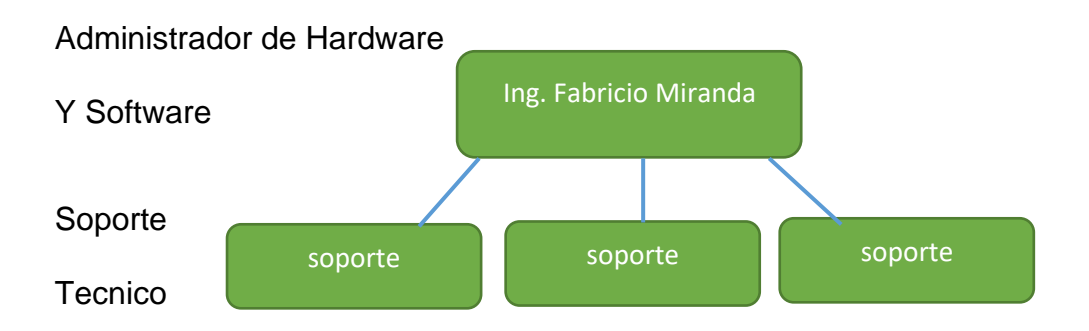

**Figura 2.** Organigrama del Departamento de desarrollo tecnológico. Elaborado por autor

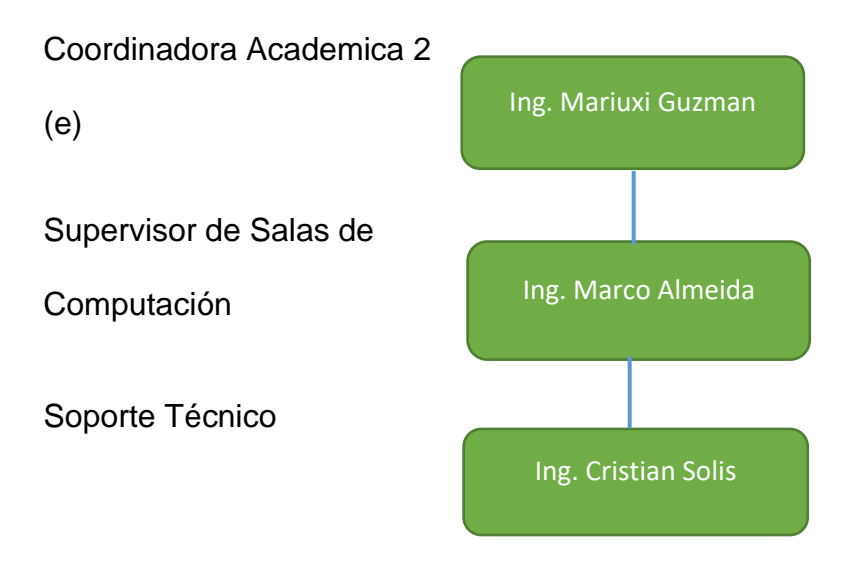

 **Figura 3.** Organigrama del Departamento de Computación de Medicina. Elaborado por autor

## **3.5.2. Análisis documental**

El departamento de desarrollo de tecnología y el departamento computación de Medicina utilizan los siguientes documentos:

- Formulario de atención
- Oficios

## **3.5.3. Resultado de la observación y entrevista**

## **3.5.3.1. Entrevistas**

Las entrevistas se realizaron en el departamento de desarrollo tecnológico a los siguientes cargos, director de desarrollo tecnológico, jefe de producción informática, administrador de hardware y software y soporte técnico; y en departamento de computación de la facultad de medicina al supervisor de TI, soporte técnico y administrativo.

## **a) Entrevista facultad de medicina**

### **Supervisor de TI**

¿Qué cargo tiene y cuánto tiempo lleva desempeñándolo?

Supervisor de las salas de Computo de la facultad de medicina y llevo 6 años desempeñándola.

¿Qué medio de comunicación utiliza para atender los requerimientos y por qué?

El teléfono convencional porque es la forma más rápida y directa que me ubiquen y el celular porque me es factible cuando me estoy movilizando.

¿Cuál es el número de personal técnico con el que cuenta?

2 asistentes técnicos.

¿Cómo se lleva a cabo la asignación del técnico?

Se asigna al técnico respectivo de acuerdo a la disponibilidad del tiempo del mismo.

¿Cómo se lleva a cabo el proceso de atención de requerimientos?

Generalmente los administrativos solicitan el requerimiento por medio de oficio, se le responde por oficio una vez se haya concluido el trabajo, pero si es de carácter urgente se lo atiende directamente, y se lo responde por oficio.

¿Cuáles son los requerimientos más solicitados?

Generalmente revisión de los pc de las aulas y laboratorios.

¿Utiliza herramientas tic para solucionar los requerimientos de los usuarios y por qué?

Software de control virtual de red como el VNC y Net Control para controlar las máquinas de las aulas y laboratorios.

¿Cómo notifican que el requerimiento fue atendido?

Se notifica por medio de un oficio con su respectivo código y datos del personal y equipo que se atendió.

¿Cuentan con un registro todos los requerimientos que han sido atendidos?

Si contamos con un registro físico y digital.

¿Qué desventajas encuentra en el proceso actual que se lleva a cabo para la atención de los requerimientos?

La falta de automatizar el proceso de solicitud de requerimiento por parte del personal administrativo, porque muchas de las veces se retrasa la atención porque no se aprueba el oficio de solicitud de apoyo técnico, otro proceso es el de informes técnicos que se emiten luego de solucionar el requerimiento, dichos oficios aún se manejan con documentación física, siendo precisos son dos hojas las cuales deben ser firmados por mí y por la economista de coordinación académica para que exista una constancia de que el requerimiento fue atendido.

El proceso de notificar a los usuarios de que su requerimiento fue atendido se maneja de forma verbal y solo en casos especiales se lo hace por medio de oficio cuando el usuario realizo un oficio de solicitud de apoyo técnico.

El proceso de darle baja a un equipo que está en mal estado, forma parte de los requerimientos que nos solicitan coordinación académica, para esto debemos elaborar un informe del equipo firmado por mí y se hace la entrega de la documentación a coordinación académica, la cual se encarga de elaborar otro oficio a centro de cómputo adjuntando la información de mi oficio para que los técnicos de centro de cómputo realicen las pruebas respectivas para que se apruebe el darle de baja al equipo.

#### **Soporte técnico**

¿Qué cargo tiene y cuánto tiempo lleva desempeñándolo?

Auxiliar de sala de computo de la facultad de ciencias médicas y tengo 2 años desempeñando el cargo.

¿Cuáles son los requerimientos más solicitados?

El requerimiento de hardware.

¿Cómo se lleva a cabo la atención del requerimiento desde el momento que te lo asignan?

El primer paso es anotar en un bloc de notas el requerimiento, luego se hace el respectivo seguimiento para encontrar la solución y al final se reporta que dicho requerimiento ya ha sido atendido.

¿Cómo y a quien notificas que el o los requerimientos que se te asignaron han sido atendidos?

Se le notifica al supervisor de las salas de computación de medicina, de forma verbal y escrita mediante una ficha de solicitud de servicio en el cual se llenan los campos respectivos como el nombre del solicitante, fecha de inicio y fin, el área del solicitante, las observaciones y las acciones que se realizó para darle solución.

¿Realizas informes técnicos de los requerimientos que atendiste?

Por cada requerimiento que fue atendido se realiza un informe técnico en Word el cual es respaldado de forma física y digital los cuales son almacenados en un pc.

¿Notificas al usuario cuando su requerimiento ya fue atendido?

Si les notifico de forma verbal, aunque en el caso de los docentes a veces es difícil reportarles porque no se encuentran en sus puestos de trabajo.

¿Qué debería mejorar del proceso actual de atención de requerimientos técnicos?

Realizar un monitoreo a pesar de que no se haga peticiones de requerimientos, automatizar el proceso de atención al cliente que solicita el requerimiento, porque en la actualidad los usuarios se comunican conmigo a través de llamadas moviles, whatsapp o llamadas a la extensión de nuestra sala.

Automatizar el proceso de llenado de ficha de atención técnica donde se llenan los campos del nombre del usuario atendido, la fecha de inicio y fin, el problema, la acción que soluciono el requerimiento y por último la firma del usuario, y dicha ficha es entregada al supervisor.

El otro proceso serían los oficios, dichos oficios son laborados con el editor de texto Word, el supervisor revisa que el oficio este correcto, lo firma y se lo almacena en la pc del supervisor, luego dicho oficio debe ser firmado por la coordinación académica, la cual nos hace entrega de una copia para tener constancia de que se cumplió con la solicitud.

#### **Personal Administrativo**

¿Qué cargo tiene y cuánto tiempo lleva desempeñándolo?

Soy secretaria ejecutiva y tengo 17 años laborando.

¿Cómo realiza la solicitud de un requerimiento técnico?

Realizo una llamada a la extensión de la sala de cómputo o escribo un mensaje de texto por whatsapp.

¿Qué requerimiento es el que ha solicitado con más frecuencia?

Siempre tengo problemas con la impresora por lo tanto mi requerimiento más solicitado es la configuración de la misma.

¿Con que rapidez su requerimiento es atendido?

La atención es rápida.

¿Le notifican cuando su requerimiento ha sido solucionado?

Si me notifican de forma verbal.

#### **b) Entrevista centro de desarrollo tecnológico**

#### **Director del departamento de desarrollo tecnológico**

¿Qué cargo tiene y cuánto tiempo lleva desempeñándolo?

Ing. Vicente Gallardo, el cargo que desempeño es director del departamento de desarrollo tecnológico y tengo 18 años en la actualidad desempeñándolo.

¿Qué medio de comunicación utiliza para atender los requerimientos y por qué?

Los medios son email, whatsapp, llamadas, oficios, reuniones y en algunos casos verbales al encontrarme con el usuario.

¿Cuál es el número de personal técnico con el que cuenta?

.Se cuenta con 4 personas.

¿Cómo se lleva a cabo la asignación del técnico?

Primero me llega el requerimiento, luego se lo asigno al jefe de producción informática, quien le asignara al administrador de hardware y software, y será el administrador el que asigne el técnico.

¿Cómo se lleva a cabo el proceso de atención de requerimientos?

Al momento de ser asignado un técnico, este lo resuelve y da su observación verbalmente, luego el administrador de hardware y software emite un oficio físico hacia mi persona donde se detalla lo que se hizo para darle solución al requerimiento, al recibirlo en mi escritorio, lo reviso, lo firmo y se lo envío al usuario que solicito el requerimiento.

¿Cuáles son los requerimientos más solicitados?

Los requerimientos más solicitados son claves de SIU y conexión a internet.

¿Utiliza herramientas tic para solucionar los requerimientos de los usuarios?

Utilizamos una herramienta en el SIU, el cual se puede tener acceso mediante la intranet de la universidad, en la cual mi secretaria ingresa la

información de todos los requerimientos que me solicitan mediante un oficio físico el cual es escaneado y posteriormente subido al sistema para poderlos visualizar y distribuírselos al jefe de producción informática, este le asignara la tarea al administrador de hardware y software, el cual se encargara de elegir al técnico responsable de la solución del ticket.

¿Cómo notifican que el requerimiento fue atendido?

Notifico mediante un oficio en físico.

¿Cuentan con un registro de todos los requerimientos que han sido atendidos?

Si todos los requerimientos, la respuesta al requerimiento, las llamadas telefónicas, mensajes de whatsapp y los emails se registran en el sistema para que exista una constancia de lo que se ha hecho.

¿Qué desventajas encuentra en el proceso actual que se lleva a cabo para la atención de los requerimientos?

La desventaja es que los requerimientos lo ingresamos internamente y a veces hay cosas que no se registran en el sistema, por lo tanto estamos buscando una vía web por cual se realice la petición de requerimientos.

#### **Director de producción informática**

¿Qué cargo tiene y cuánto tiempo lleva desempeñándolo?

Mi cargo es director de producción informática y llevo desempeñándolo seis años.

¿Qué medio de comunicación utiliza para atender los requerimientos y por qué?

Utilizamos un sistema llamado asignación de tareas técnicas a la cual ingresamos por medio del SIU, donde me llega todos los requerimientos que el director de desarrollo me asigno, los cuales reasigno al administrador de hardware y software.

¿Cuál es el número de personal técnico con el que cuenta?

.Cuento con un personal de cuatro personas.

¿Cómo se lleva a cabo la asignación del técnico?

Se lo paso al jefe inmediato que es en este caso el administrador de hardware y software.

¿Cómo se lleva a cabo el proceso de atención de requerimientos?

El primer requerimiento que llega a mi bandeja, es el primer requerimiento que se atenderá.

¿Cuáles son los requerimientos más solicitados?

El internet y el SIU.

¿Utiliza herramientas tic para solucionar los requerimientos de los usuarios y por qué?

Programas de recuperación de archivos, conexión remota, y java.

¿Cuentan con un registro todos los requerimientos que han sido atendidos?

Si contamos con un registro de requerimientos atendidos

¿Qué desventajas encuentra en el proceso actual que se lleva a cabo para la atención de los requerimientos?

Que no se maneja una adecuada meta data, por ejemplo los reportes que tenemos se consultan mediante el código del oficio pero en caso de que necesitemos saber el código de inventario del equipo que consta en el oficio, es en ese momento el verdadero problema.

#### **Administrador de hardware y software**

¿Qué cargo tiene y cuánto tiempo lleva desempeñándolo?

Mi cargo es administrador de hardware y software, llevo desempeñándolo seis años.

¿Qué medio de comunicación utiliza para atender los requerimientos y por qué?

A través de la opción asignación de tareas que se encuentra en el SIU.

¿Cuál es el número de personal técnico con el que cuenta?

.tres técnicos.

¿Cómo se lleva a cabo la asignación del técnico?

De acuerdo a la disponibilidad de los técnicos.

¿Cómo se lleva a cabo el proceso de atención de requerimientos?

Designo la tarea al técnico, el técnico lo resuelve y cierro la tarea mediante un estado y genero un oficio en físico el cual será chequeado por el director del departamento de desarrollo.

¿Cuáles son los requerimientos más solicitados?

Internet y SIU.

¿Utiliza herramientas tic para solucionar los requerimientos de los usuarios y por qué?

Utilizamos conexión remota en caso de que sea algo que se pueda resolver desde el departamento, y si es necesario hacerlo presencialmente, el técnico se dirige al departamento que solicito el requerimiento.

¿Cómo notifican que el requerimiento fue atendido?

Atreves de un oficio en físico

¿Cuentan con un registro todos los requerimientos que han sido atendidos?

SI contamos con un registro.

¿Qué desventajas encuentra en el proceso actual que se lleva a cabo para la atención de los requerimientos?

El problema que tenemos es en la consulta del equipo que consta en el oficio.

#### **Soporte técnico**

¿Qué cargo tiene y cuánto tiempo lleva desempeñándolo?

Mi cargo es soporte de software y llevo desempeñándolo siete años.

¿Cuáles son los requerimientos más solicitados?

Configuración del SIU, compartir información en red, formateo de equipos y respaldo de información.

¿Cómo se lleva a cabo la atención del requerimiento desde el momento que te lo asignan?

Visualizo el ticket, el departamento y a listo las herramientas en caso de ser necesario, y me dirijo al sitio y hablo con el jefe inmediato, resuelvo el problema y se le notifica al jefe del departamento. Por ultimo le cambio el estado al ticket en 90%, ya que manejamos porcentajes como estados.

¿Cómo y a quien notificas que el o los requerimientos que se te asignaron han sido atendidos?

Le notifico verbalmente a mi jefe inmediato que es el administrador de hardware y software, y se asegura en el sistema viendo el estado del ticket.

¿Realizas informes técnicos de los requerimientos que atendiste?

Ninguno.

¿Notificas al usuario cuando su requerimiento ya fue atendido?

Presencial y verbal.

¿Qué debería mejorar del proceso actual de atención de requerimientos técnicos?

El sistema es perfecto

## **3.5.3.2. Observaciones**

## **a) Observación de la Facultad de medicina**

En la entrevista y observación que se realizó en las instalaciones de la facultad de medicina, los requerimientos se solicitan por varias formas,

sin embargo, el supervisor de la sala se encarga de asignar la tarea al técnico, los técnicos solucionan los problemas y se notifica al supervisor mediante un formulario de atención que es firmado por el usuario atendido. También el técnico informa verbalmente al supervisor y este realiza un oficio, el cual será chequeado y firmado por el supervisor y el director de coordinación académica 2.

De acuerdo a todo lo que se explicó anteriormente, se puede argumentar que en ningún momento se hace uso de un sistema que agilite, registre y respalde dichos procesos.

### **b) Departamento de desarrollo tecnológico**

El departamento cuenta con un sistema de atención de requerimientos llamado Asignación de tareas técnicas, el cual se tiene acceso mediante el SIU. Sin embargo, las solicitudes de los usuarios son receptadas por el director del departamento de desarrollo tecnológico mediante varios canales como correos, llamadas, oficios, whatsapp y en raros casos verbalmente.

Para el registro de las solicitudes, la secretaria elabora un informe físico y lo escanea, para luego ser visualizado por el director de departamento y este asigne el requerimiento al jefe de producción tecnológica que a su vez asigna al administrador de hardware y software, el cual asigna al técnico.

Último punto, las notificaciones al usuario se manejan por medio de oficios físicos, los cuales son elaborados por el administrador de hardware y software para luego ser chequeados por el director del departamento y este le envié el oficio firmado al usuario.

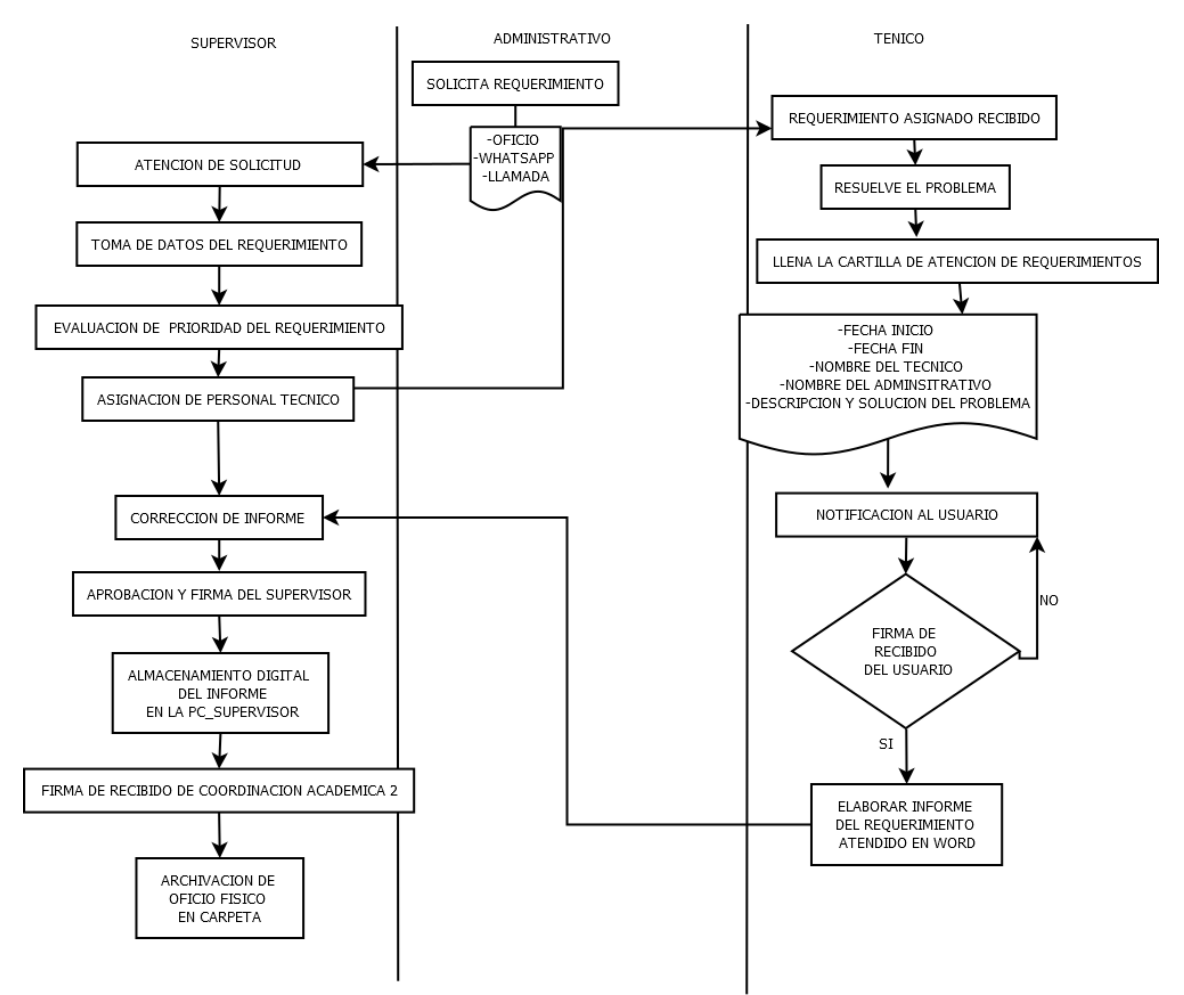

# **3.5.3.3. Proceso actual del manejo del Help Desk a) Proceso de medicina**

**Figura 4**. Modelo del proceso actual de medicina. Elaborado por autor

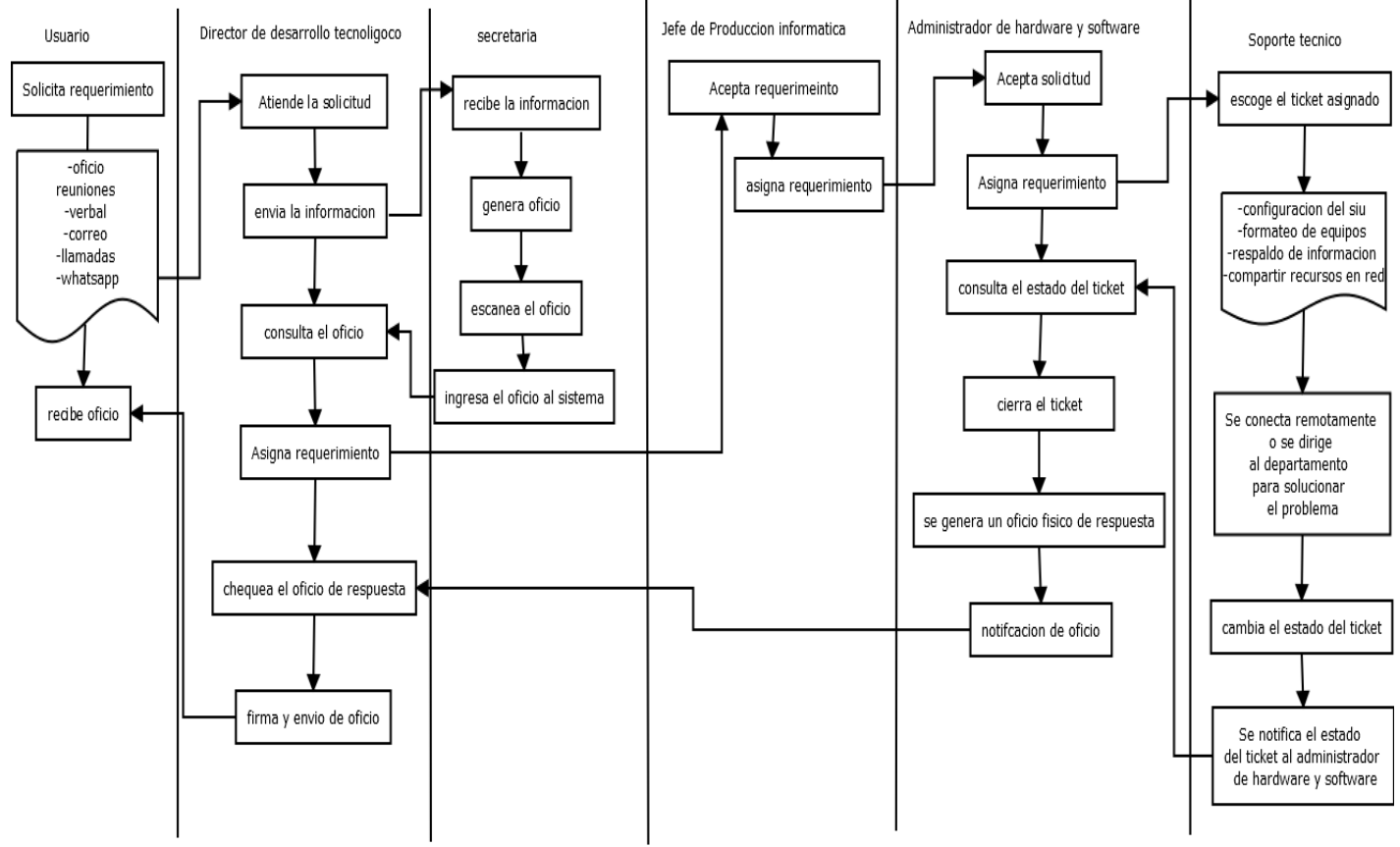

#### **b) Proceso del departamento de desarrollo tecnológico**

**Figura 5.** Modelo del proceso actual de Cómputo elaborado por autor

## **3.5.4. Análisis económico de los costos**

El costo anual del sistema web será de \$24 anuales, con características variadas dependiendo de los proveedores que la universidad escoja. En este caso, se escoge por dos proveedores, ecuhosting.net la cual es una empresa ecuatoriana que presta el servicio de dominios.

Mientras que el hosting, se escogió ASCOMSA, el cual es un proveedor de computadores para los laboratorios de la facultad de medicina, economía y empresariales de la UCSG.

El proveedor ofrece un servicio de SSL para la seguridad del hosting, dicho servicio es gratuito por ser primera vez, pero al cabo de finalizar el año se debe renovar la certificación SSL.

# **Tabla 4.** Costo del proyecto

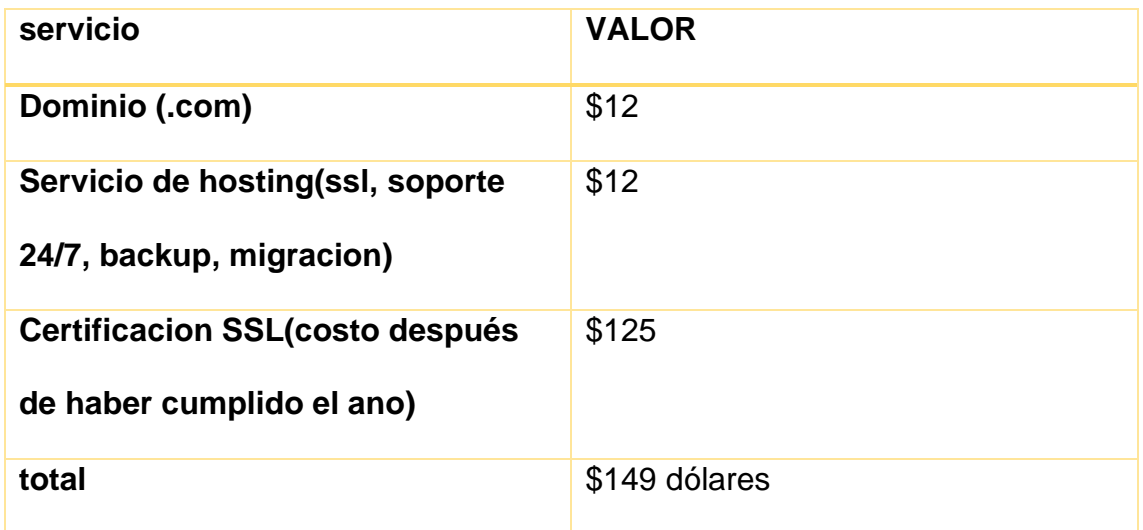

Elaborado por el autor

Por otro lado, los computadores clientes no se los ingresa en una proforma porque la universidad ya cuenta con los esos recursos, pero en el caso del administrador será necesario un pc con las siguientes características:

## **Tabla 5.** Costo del computador del administrador

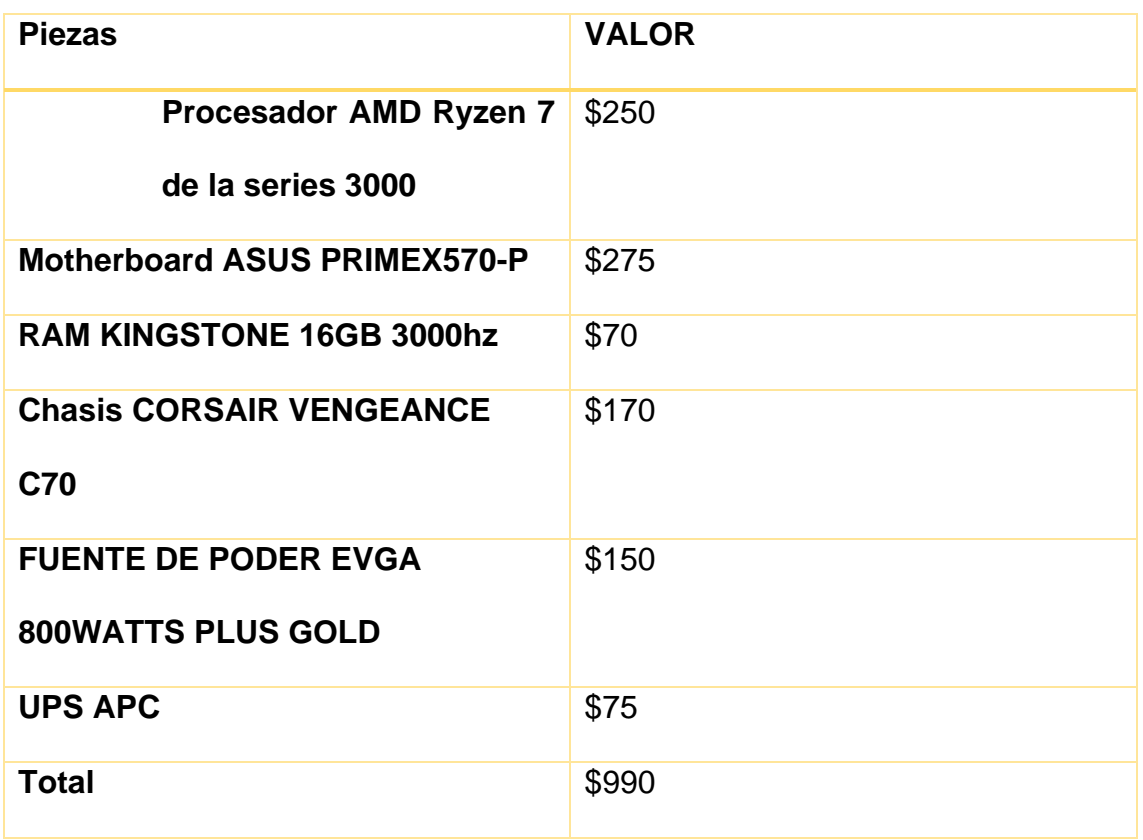

Elaborado por el autor

# **CAPITULO IV**

# **4. La propuesta**

# **4.1. Título de la propuesta**

Diseño y Desarrollo de un sistema web de atención de requerimientos técnicos para la personal administrativo de la UCSG.

# **4.2. Justificación de la propuesta**

A lo largo del tiempo las instituciones de educación superior se han caracterizado por tener infraestructura tecnológica para cada una de sus facultades, equipos tecnológicos, personal de ti y personal administrativo que usa dichas tecnologías para brindar una excelente atención al cliente, así como la atención al cliente es fundamental también lo es la atención hacia el personal administrativo, por esta razón el desarrollo de este proyecto ayudara a mejorar dicho servicio de atención al personal interno, con el propósito de mejorar la atención mediante un ticket el cual permitirá al usuario consultar el estado de su requerimiento, el personal técnico que se le asigno y por otro lado el encargado del sistema podrá llevar un control de todos los requerimientos que han sido atendidos mediante un oficio el cual será subido al sistema web y podrá ser consultado.

# **4.3. Objetivos de la propuesta**

# **4.3.1. Objetivo general de la propuesta**

Crear un sistema web que almacene la atención de requerimientos técnicos de TI en base a las solicitudes realizadas por los usuarios administrativos, coordinación Académica y personal de TI de la facultad de medicina La Universidad Católica Santiago de Guayaquil.

# **4.3.2. Objetivos específicos de la propuesta**

Realizar levantamiento de información para conocer los

requerimientos

• Realizar el análisis de los procesos y requerimientos del

sistema (hardware y software)

- Realizar el Diseño del sistema
- Desarrollo e implementación del sistema

## **4.4. Desarrollo de la propuesta**

## **4.4.1. Criterio de toma de decisión**

Para tomar la decisión de que base de datos seria la recomendable usar para el sistema web propuesto, se lo mostrara en la siguiente tabla.

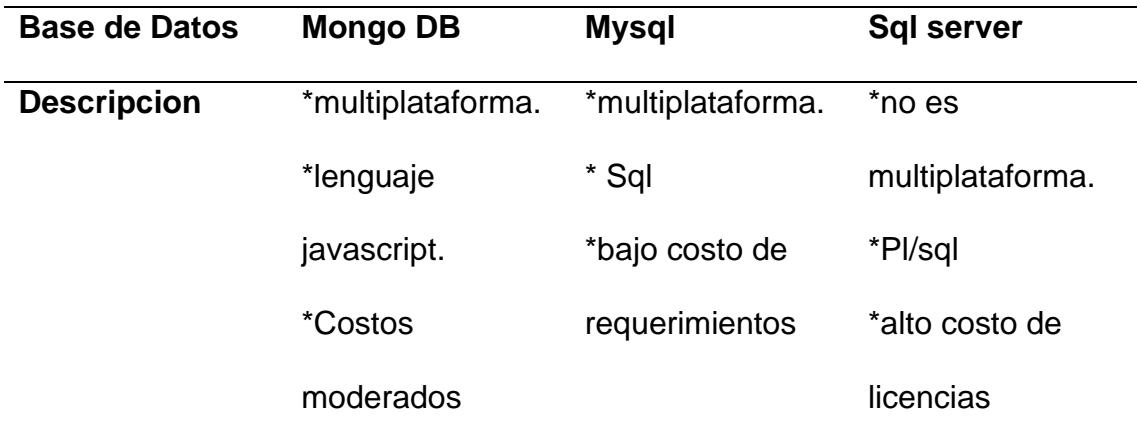

**Tabla 6.** Tabla comparativa de base de datos. Elaborado por autor

En el caso de la metodología de desarrollo se escoge el método tradicional en vez de una metodología ágil como Scrum, porque desde el principio se establecieron de forma clara los requerimientos del sistema a través de los datos recolectados, cuyo entregable seria el sistema completo y no por medio de iteraciones como en Scrum que realiza entregables cada semana o cuatro semanas dependiendo el caso. Además el sistema Sysdesk se le hará mantenimientos para futuras mejoras a diferencia de otros proyectos en el que los requerimientos cambian constantemente por lo que se recomienda usar Scrum.

## **4.4.2. Infraestructura tecnológica**

En esta sección se expondrá las herramientas que serán utilizadas para la implementación y funcionalidad del sistema.

## **4.4.2.1. Software**

De acuerdo al cuadro comparativo que se hizo con respecto a los lenguajes de programación, frontend y base de datos se ha elegido lo siguiente.

**PHP.-** El sistema web está desarrollado en PHP, por ser un opensource el cual ha sido utilizado para grandes proyectos web hasta el dia de hoy. Además cuentan con soporte por parte de una comunidad grande y se lo utilizo en las páginas de consulta que el sistema posee.

**Bootstrap.-** Uno de los mejores Framework de diseño web, el cual cuenta con una variedad de clases y diseños, lo que agilita el desarrollo y disminuye la carga del trabajo al momento de desarrollar las interfaces de los usuarios.

**MySql.-** Es un sistema de administración de bases de datos (Database Management System, DBMS) para bases de datos relacionales open source, es multiplataforma, y gratuito.

## **4.4.2.2. Hardware**

En la siguiente tabla se demostrará los mínimos requisitos de hardware para que el sistema funcione:

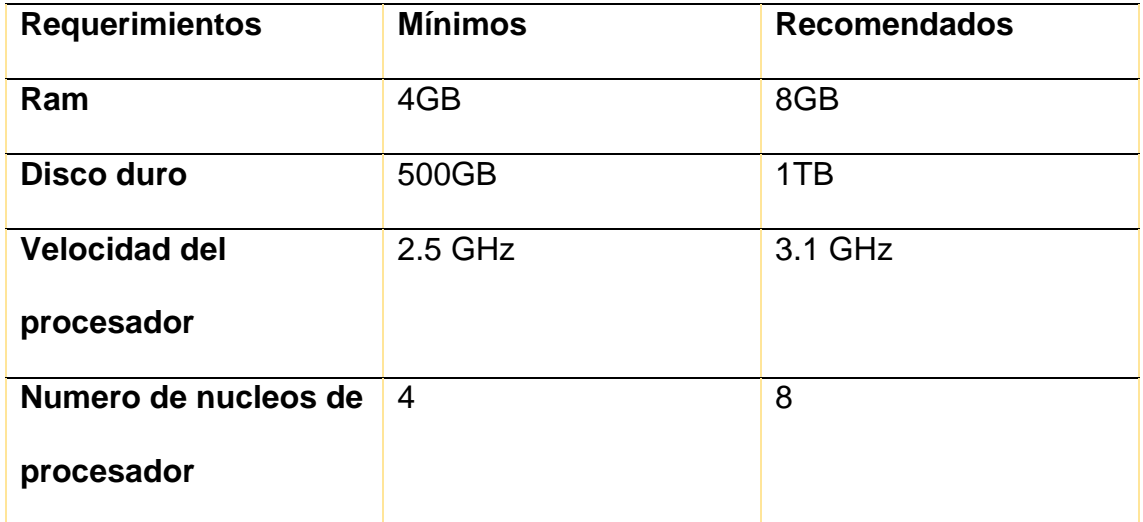

**Tabla 7.** Requerimientos de Hardware

Elaborado por autor

Estas características aplican considerando un servidor activo las 24 horas, y que su uso a tope sea 11 horas, las cuales inicia desde las 7 de la mañana hasta las 6 de la noche, se está considerando una base de datos MySql.

## **4.4.3. Análisis de datos**

En esta sección se mencionarán diversos puntos que son parte de la propuesta de solución, como la mejora de los procesos, modelo de base de datos, diccionario de datos, requerimientos del sistema web.

#### **4.4.3.1. Mejora de los procesos**

Para una mejor comprensión de los procesos del sistema propuesto es necesario hablar de los actores que involucrados como: Supervisor de TI, personal administrativo, Soporte técnico y Centro de desarrollo tecnológico.

Luego de tener claro los actores, debemos conocer que acciones pueden realizar cada uno dentro del sistema.

En el caso del personal administrativo este puede generar tickets, consultar sus tickets, y generar reportes de todos sus tickets.

El supervisor de TI, este puede consultar los tickets generados que pertenezcan a su facultad, asignar personal de soporte técnico para la solución del requerimiento, generar tickets dirigidos al centro de desarrollo tecnológico, cerrar tickets mediante un oficio y observaciones, y generar reportes de sus tickets.

El Soporte técnico, puede consultar los tickets que se le asignaron y cambiarle de estado al ticket a resuelto acompañado de las observaciones que este ingrese, y puede generar reporte de sus tickets atendidos.

Centro de desarrollo tecnológico, cuentas con las funciones de registro de usuarios, consulta de usuarios registrados, consultar y asignar tickets, reportes de los tickets.

#### **a) Proceso de solicitud de requerimiento**

En esta parte el usuario administrativo solicita un ticket, el cual iniciara con estado abierto y en caso de ser un problema con el SIU puede solicitarlo directamente al departamento de desarrollo de tecnología, caso contrario lo atenderá el supervisor que pertenezca a su facultad.

Al ser problema del SIU, después de que el usuario haya seleccionado centro de cómputo, el usuario con cargo de supervisor en dicho departamento escogerá dicho ticket y se lo asignara al personal de soporte técnico de su preferencia, una vez asignado habrá un tiempo de espera hasta que el técnico solucione dicho problema y luego el supervisor cierre el ticket mediante un informe para que el usuario del ticket sea notificado mediante un correo de que su petición ha finalizado exitosamente.

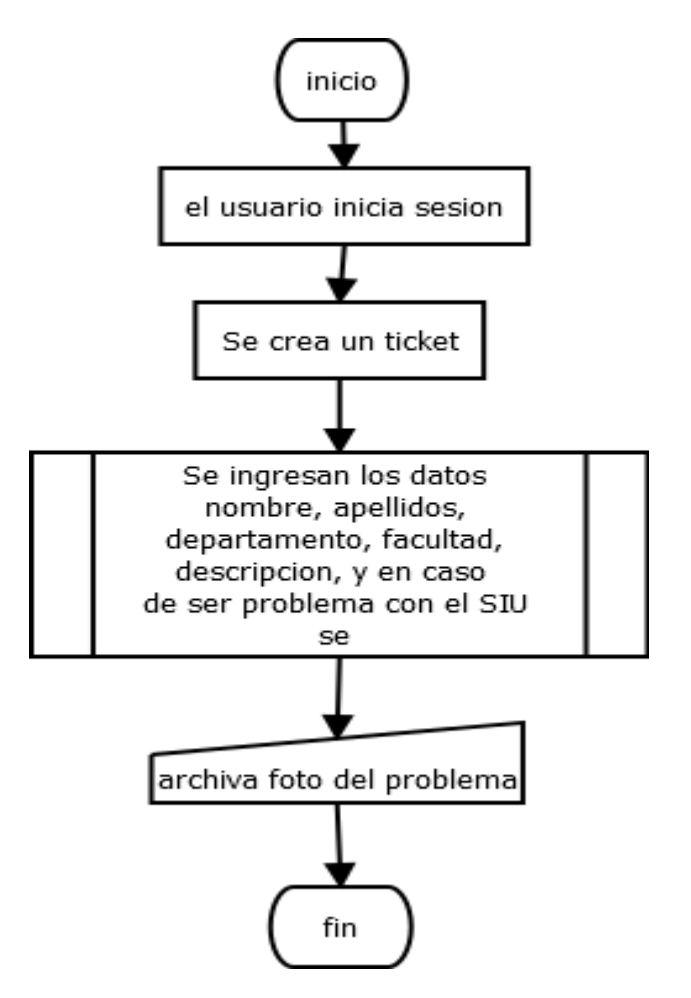

# b) **Proceso de asignación de requerimiento**

En este proceso el supervisor consulta los tickets de su facultad, procede a asignarle a uno de los técnicos para que atienda el ticket y le cambia el estado a pendiente.

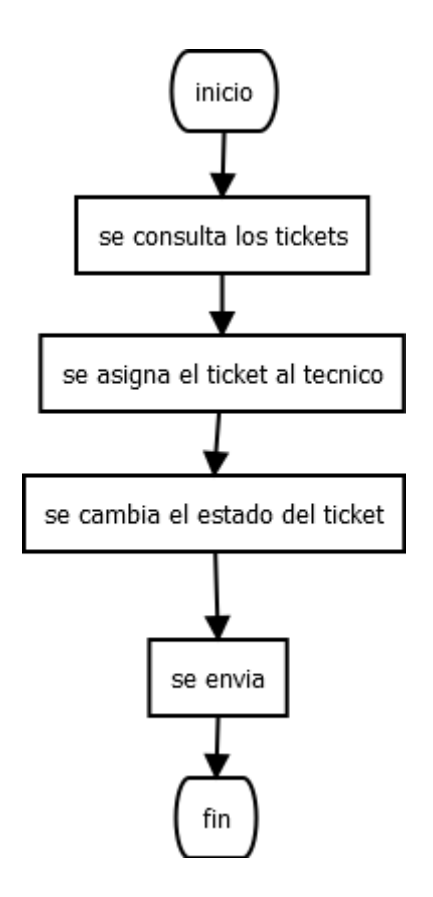

# **c) Proceso de atención de requerimiento**

El técnico consulta el ticket que se le asigno, lo soluciona y procede a ingresar sus observaciones y le cambia el estado del ticket ha resuelto.

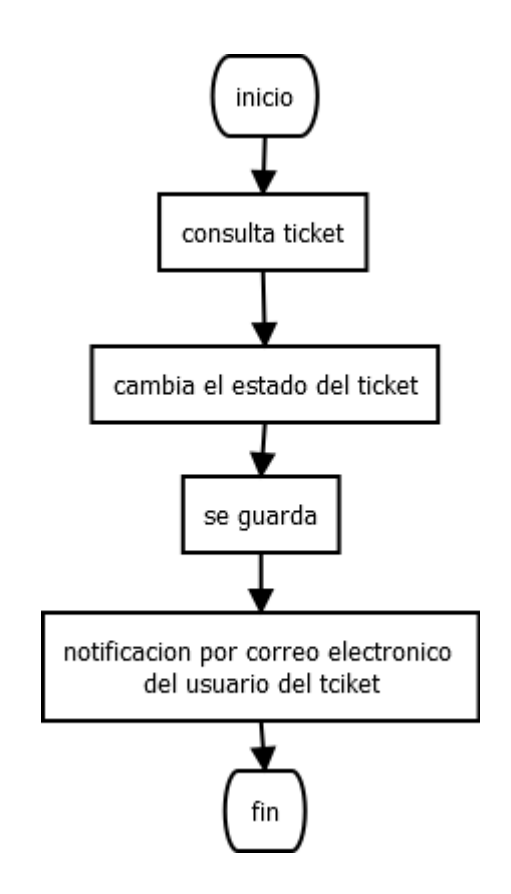

# **d) Generar reportes**

En esta sección todos los usuarios tendrán una opción de generar reporte de todos sus tickets.

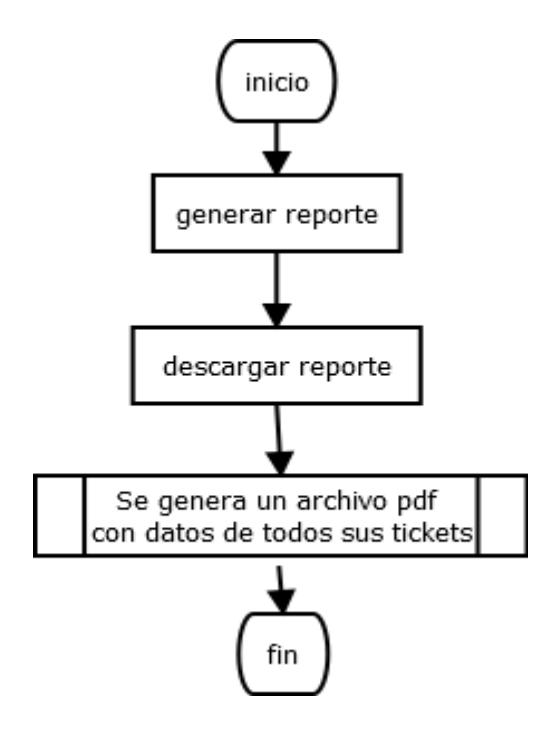

**4.4.3.2. Casos de uso de procesos de tickets a) Solicitud de ticket**  genera ticket consulta ticket asigna ticket personal administrativo Supervisor

# **b) Asignación de ticket**

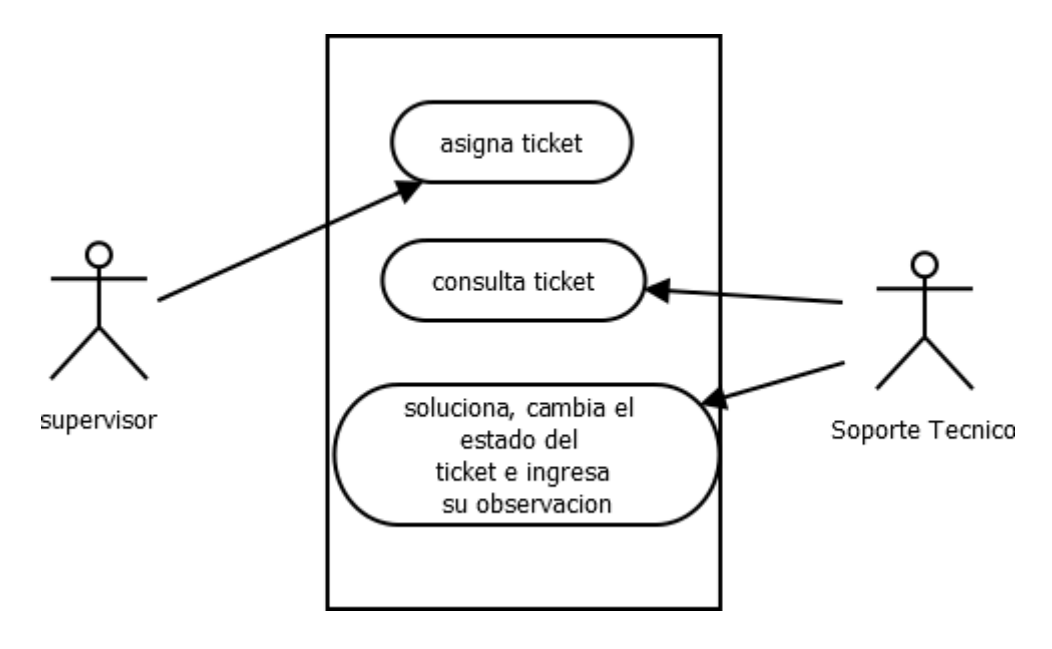

# **c) Notificación de ticket**

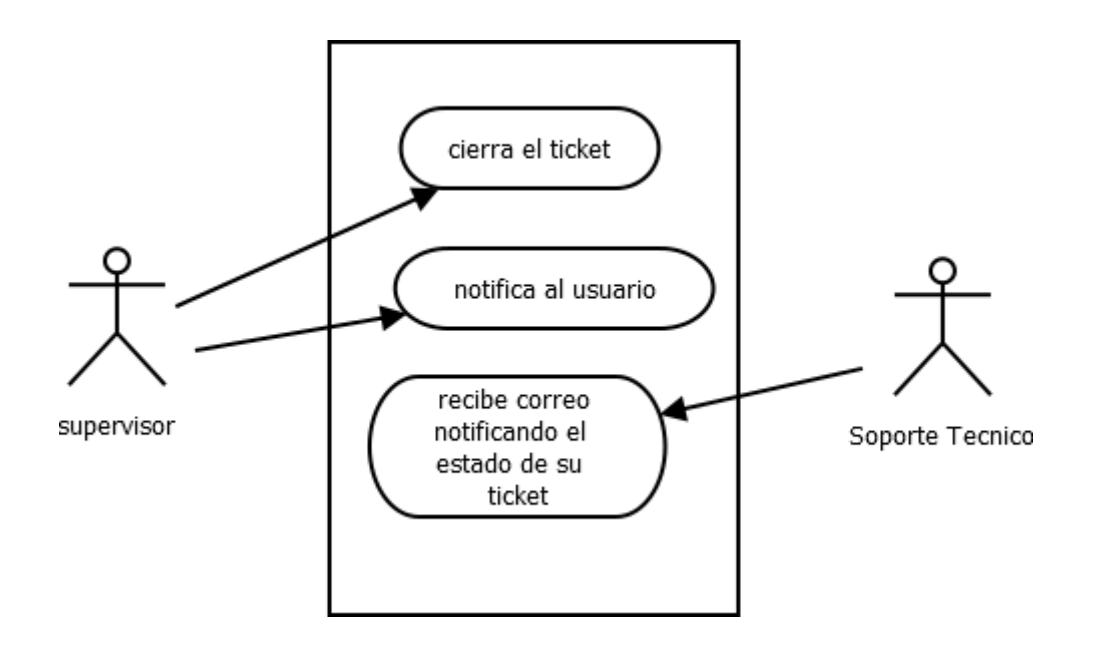

# **4.4.3.3. Modelo de entidad-relación**

En esta sección se muestra el diseño final de la base de datos con sus respectivas relaciones y entidades, el cual se podrá observar en la siguiente figura.

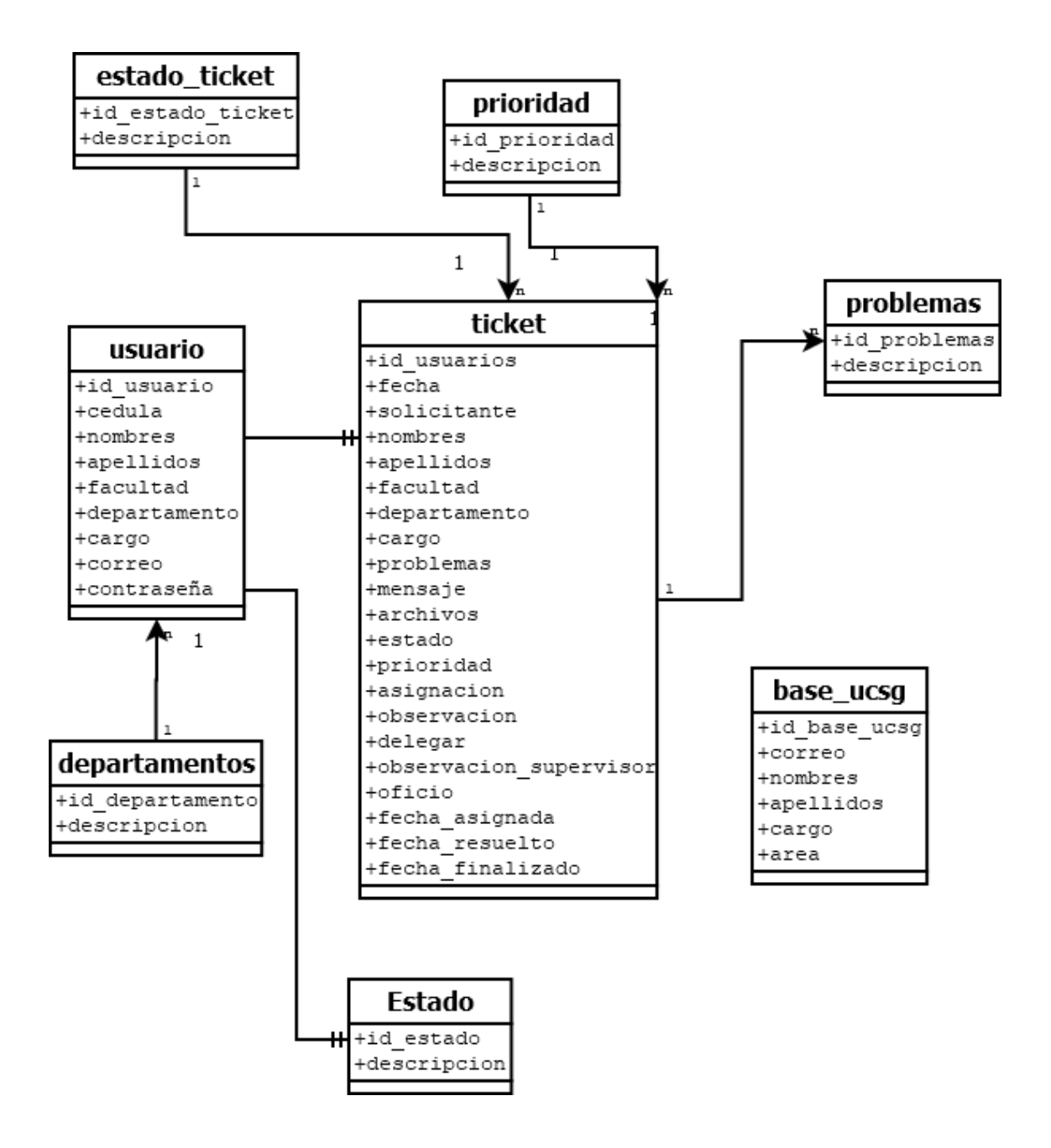

## **4.4.3.4. Diseño del sistema**

Para la propuesta se escoge el modelo de tres capas, por lo que el sistema cuenta con una arquitectura cliente-servidor, dicho programa tiene capa de presentación que es la parte de las interfaces amigables de cada tipo de usuario en donde será capturada toda la información que los usuarios ingresen, la segunda capa es la de negocio ejecutara las validaciones y funciones de almacenamiento y gestor de datos con la información capturada a través de solicitudes a la base de datos.

Por último la capa de datos es la que recibe dicha solicitudes para realizar el almacenamiento de los datos y el acceso a los mismos, para una mejor explicación se encuentra en la figura 9.

Dentro del diseño del sistema se encontrara un anexo donde estará el diccionario de datos **Anexo 1**.

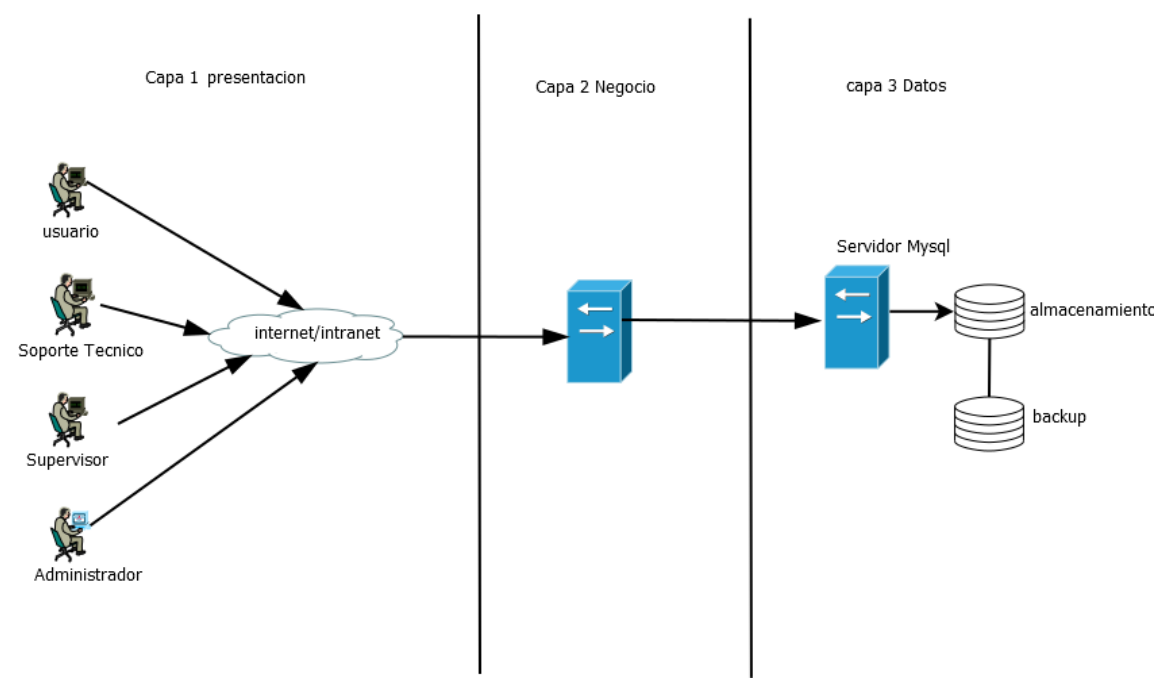

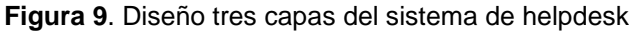

En el **Anexo 2**. Se explicara el diseño y manejo de las pantallas.

### **4.4.4. Técnicas para el procesamiento y análisis de archivos**

Los siguientes ítems son las opciones que cuenta el sistema para el manejo de la data.

## **4.4.4.1. Procedimientos almacenados SQL**

El sistema cuenta con ingresos de tickets, observaciones y archivos los cuales son oficios o imágenes. Véase **Anexo. 2.**

## **4.4.4.2. Funciones SQL**

Se utilizó funciones para obtener id, fechas, estados, y descripciones de los tickets. Además cuenta con una función de generar reportes en cada interfaz de los usuarios el cual hace consultas de fechas, estados, las observaciones de los técnicos, técnicos y los cambios de estados de los tickets. Véase **Anexo. 4.**

## **4.4.5. Seguridad web**

La seguridad es fundamental en todo sistema web, porque a través del internet se comparte información que puede ser sensible, como correos o claves.

## **4.4.5.1. Seguridad del sistema**

Toda aplicación web tiene tendencia a ser vulnerable al estar en el internet, esto se debe al manejo de información clasificada, por eso motivo se debe disminuir los riesgos de posibles robos de data. Véase **Anexo. 6.**

## **4.4.5.1.1. Autenticación de usuarios**

En la fase de la autenticación del usuario, esto se dará al momento de que el usuario inicie sesión en el respectivo login de acuerdo a su rol, la misma que valida el cargo del usuario que intenta ingresar, y si este no cumple los requisitos le mostrara una alerta en la pantalla de que tiene acceso restringido. Véase **Anexo. 5.**

## **4.4.5.1.2. Encriptación de data**

En el caso del registro del personal que utilizará el sistema, se hará uso de MD5 para encriptar las claves de los usuarios, por lo que al momento de enviar el formulario la clave será cifrada. Véase **Anexo. 6.**

## **4.4.5.2. Respaldos**

El servicio de Hosting cuenta con un servicio de respaldo en la nube y atención 24/7, en otras palabras, se podrá recuperar la información en caso de existir algún problema, perdida, y ataques dentro de la empresa. Véase **Anexo. 6.**

#### **4.4.5.3. Implementación**

El sistema será implementado en todas las facultades y en el departamento de desarrollo de tecnología, para que todos los administrativos puedan ser atendidos por medio de los supervisores de TI de sus respectivas facultades y por los técnicos del centro de desarrollo.

En el caso de las maquinas usuario, todas las universidades cuentan con el equipo apropiado, lo único necesario para el funcionamiento del mismo es el internet, porque el sistema estaría subido en un hosting, por lo tanto se les crearía un acceso directo para que todos los usuarios ingresen sin problemas, el navegador recomendado a utilizar será el Google chrome.

#### **Conclusiones**

Con el nuevo sistema de Help Desk habrá un solo medio de comunicación, lo que eliminara los medios convencionales como llamadas, oficios que demoran su aprobación, whatsapp y en algunos casos peticiones verbales, y el proceso de registro que antes se lo hacía por documentación lo que provocaba atraso y malestar al usuario para obtener su username y su clave, ahora será rápido y sencillo porque podrán registrarse en línea, sin embargo el administrador sigue manteniendo la función de crear usuarios. Además los usuarios llevaran un mejor control de las solicitudes por lo que todos los usuarios pueden hacer consultar de sus respectivos tickets.

También se eliminara los formularios físicos que se utilizaba a cambio de formularios web fáciles de llenar ahorrando materiales, dichos formularios y toda información serán almacenados en un servidor, en el caso de peticiones sobre problemas de índole SIU que solo le llegaban al director del departamento de desarrollo, con el sistema se distribuirá la carga del trabajo, lo que quiero decir es que aparte del director un usuario con rol supervisor y que pertenezca al departamento de desarrollo podrá asignar dichos tickets a los técnicos de su área.

Por último, el personal será notificado mediante un email cuando su ticket concluya y en el menú de todas las interfaces de cada tipo de usuario tendrán

una opción de generar reporte, lo que facilitara la consulta de todos los tickets a nivel histórico que se da por usuario, facultad, supervisor, técnico y departamento de tecnología.

## **Recomendaciones**

Se recomienda a la Universidad Católica Santiago de Guayaquil, que adquiera un dominio para que los clientes puedan tener rápido acceso al sistema, también que renueven el contrato del hosting y la certificación SSL porque su durabilidad es de un año.

También recomiendo que cuenten con un servidor local para el respectivo respaldo, a pesar de dentro del contrato del hosting cuente con backup. Además que se le dé el respectivo mantenimiento al servidor local con el fin de evitar danos en el hardware debido a polvo o cualquier intromisión de virus.

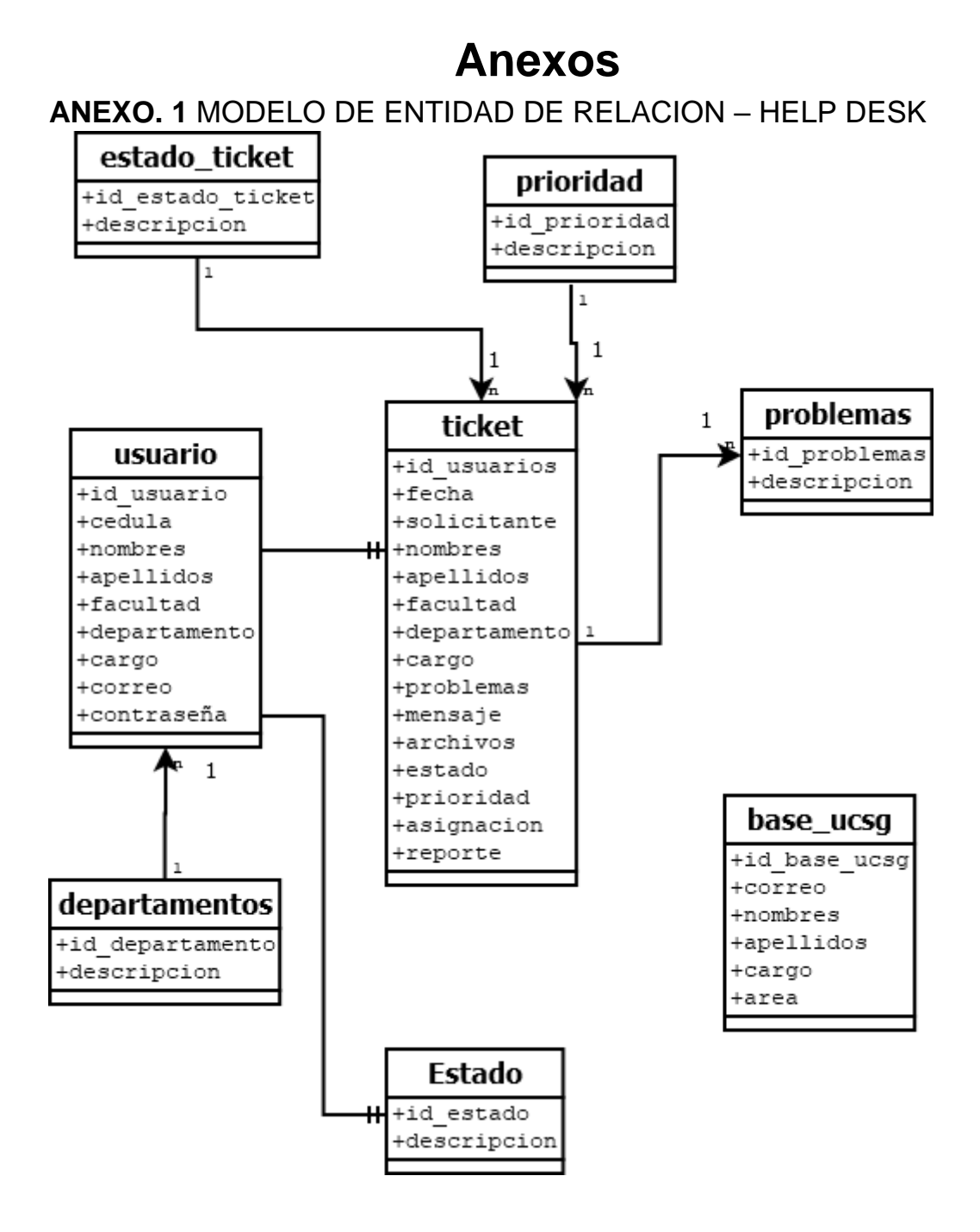

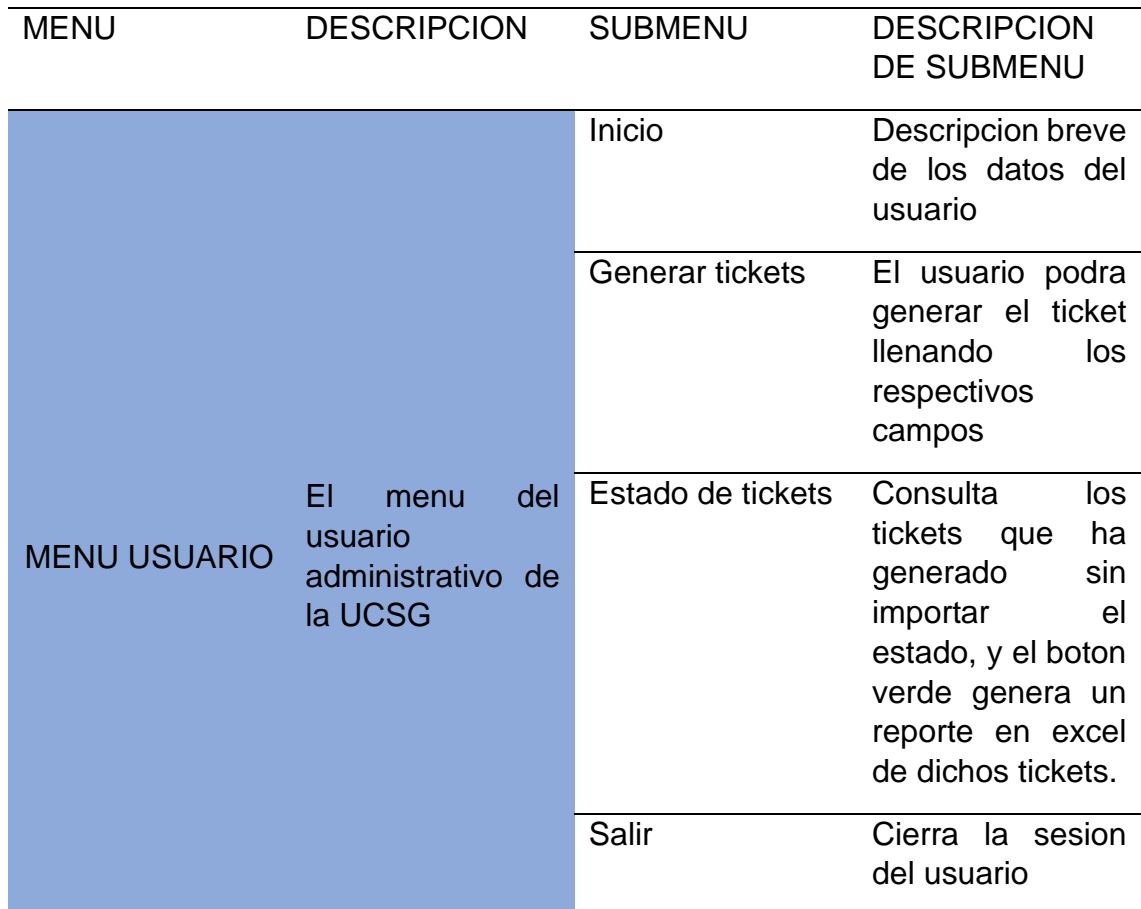

# **ANEXO. 2** COMPONENTES DEL SISTEMA WEB

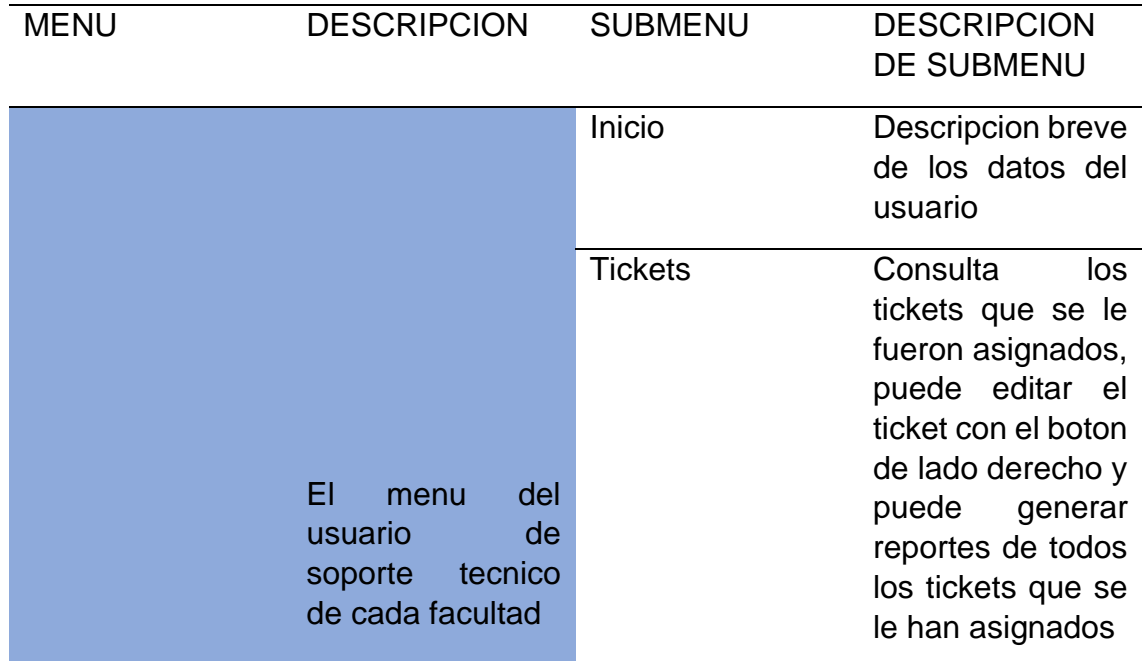

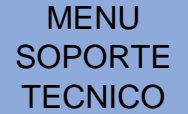

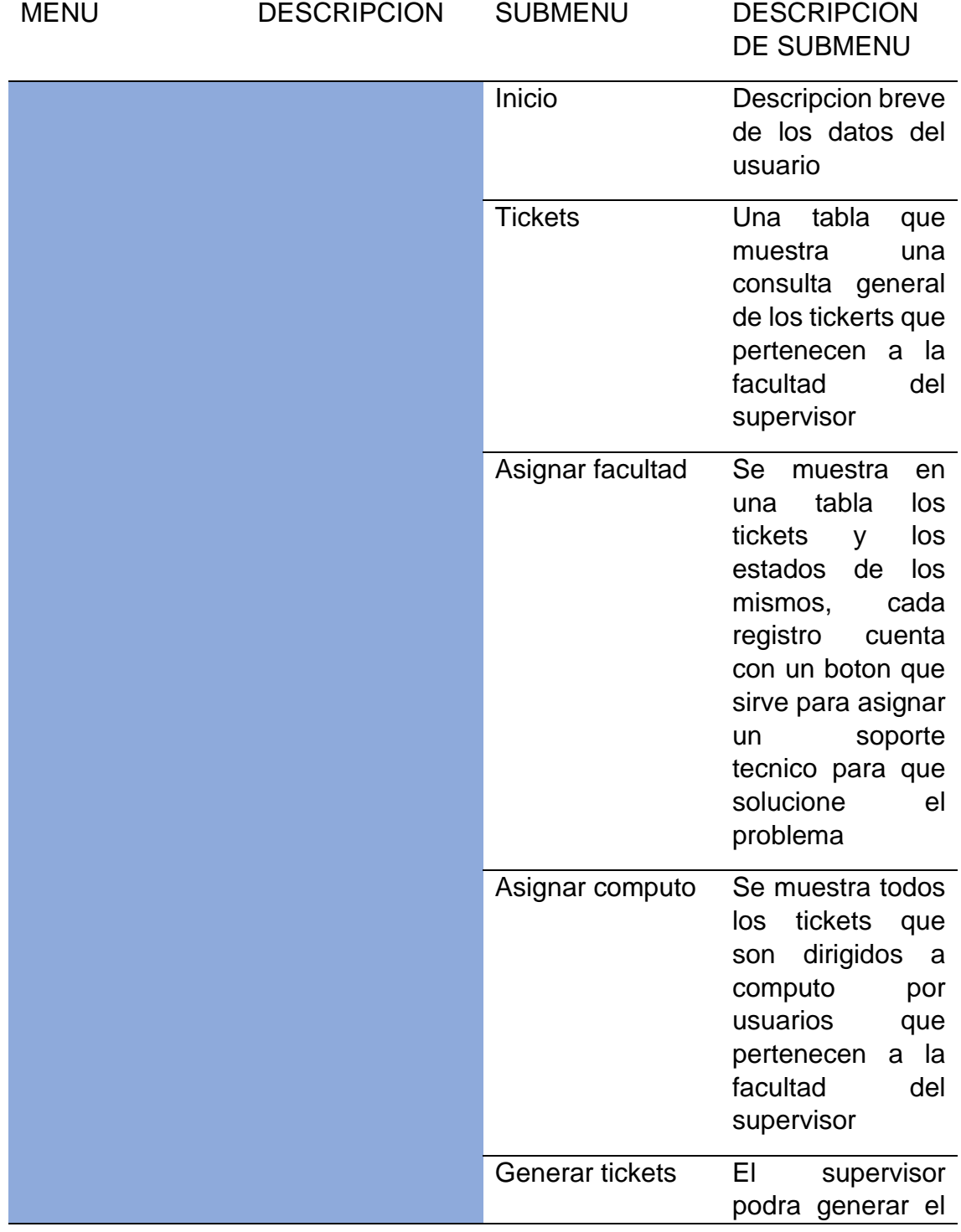

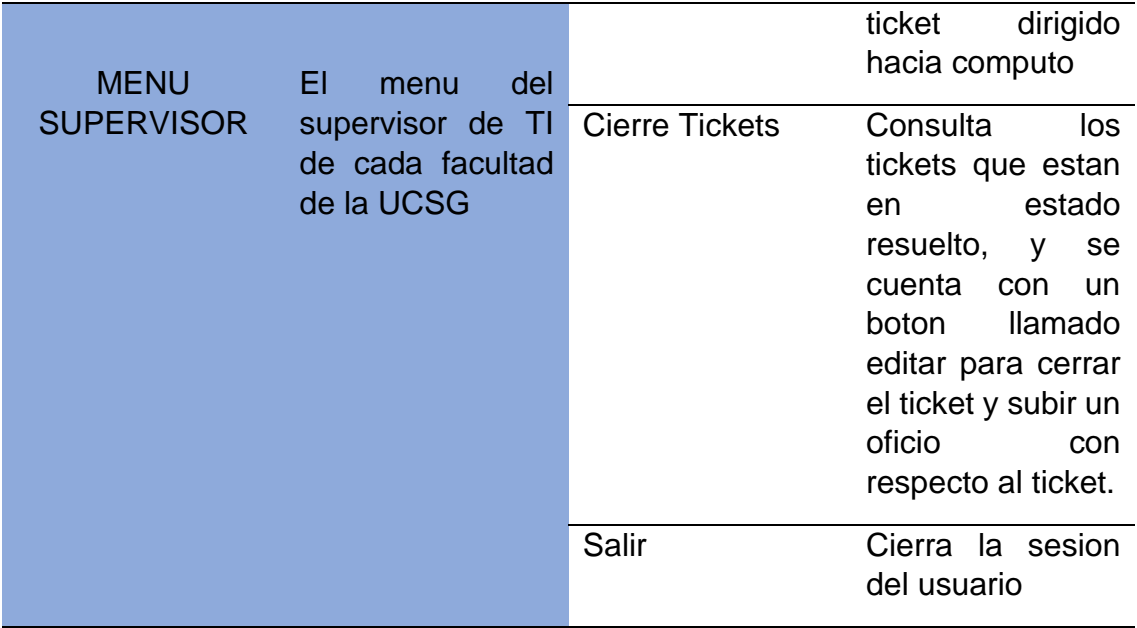

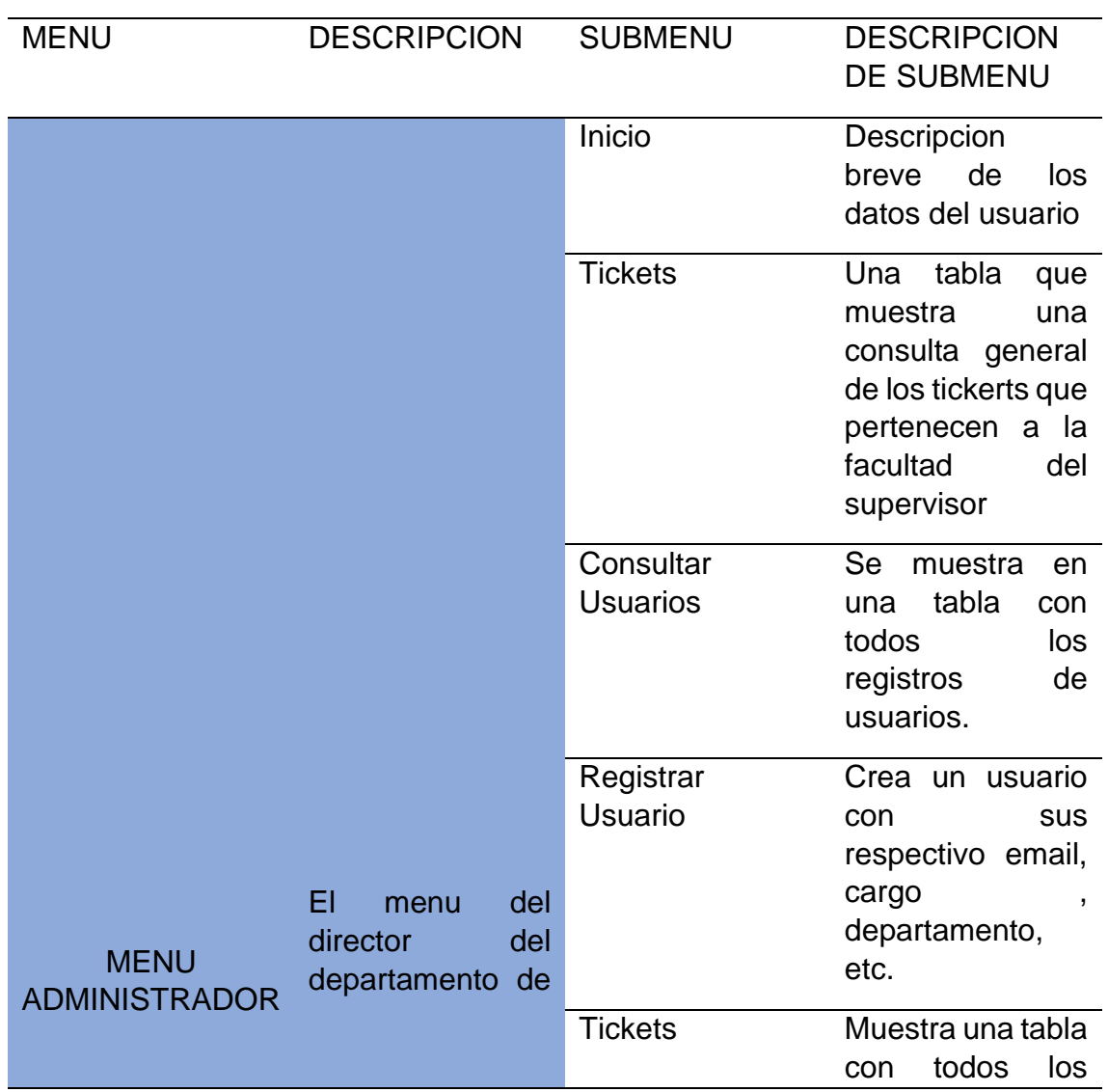

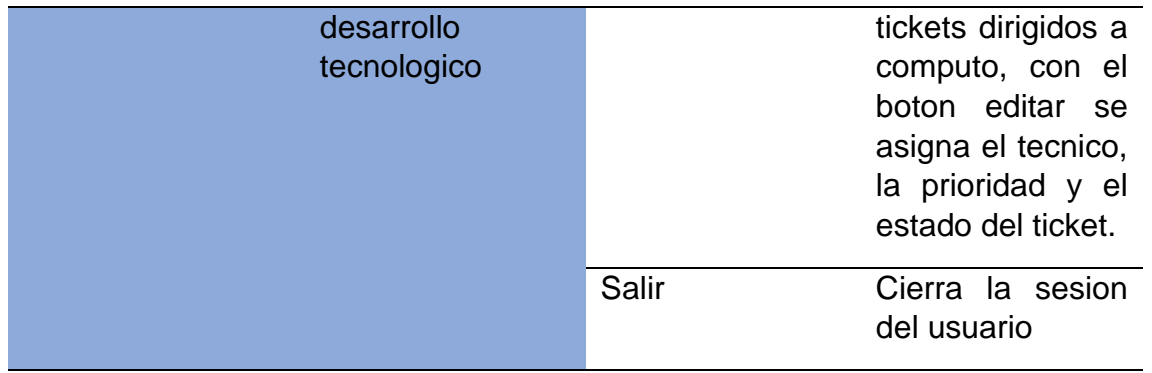

# **ANEXO 3.** BASE DE DATOS DEL SISTEMA WEB

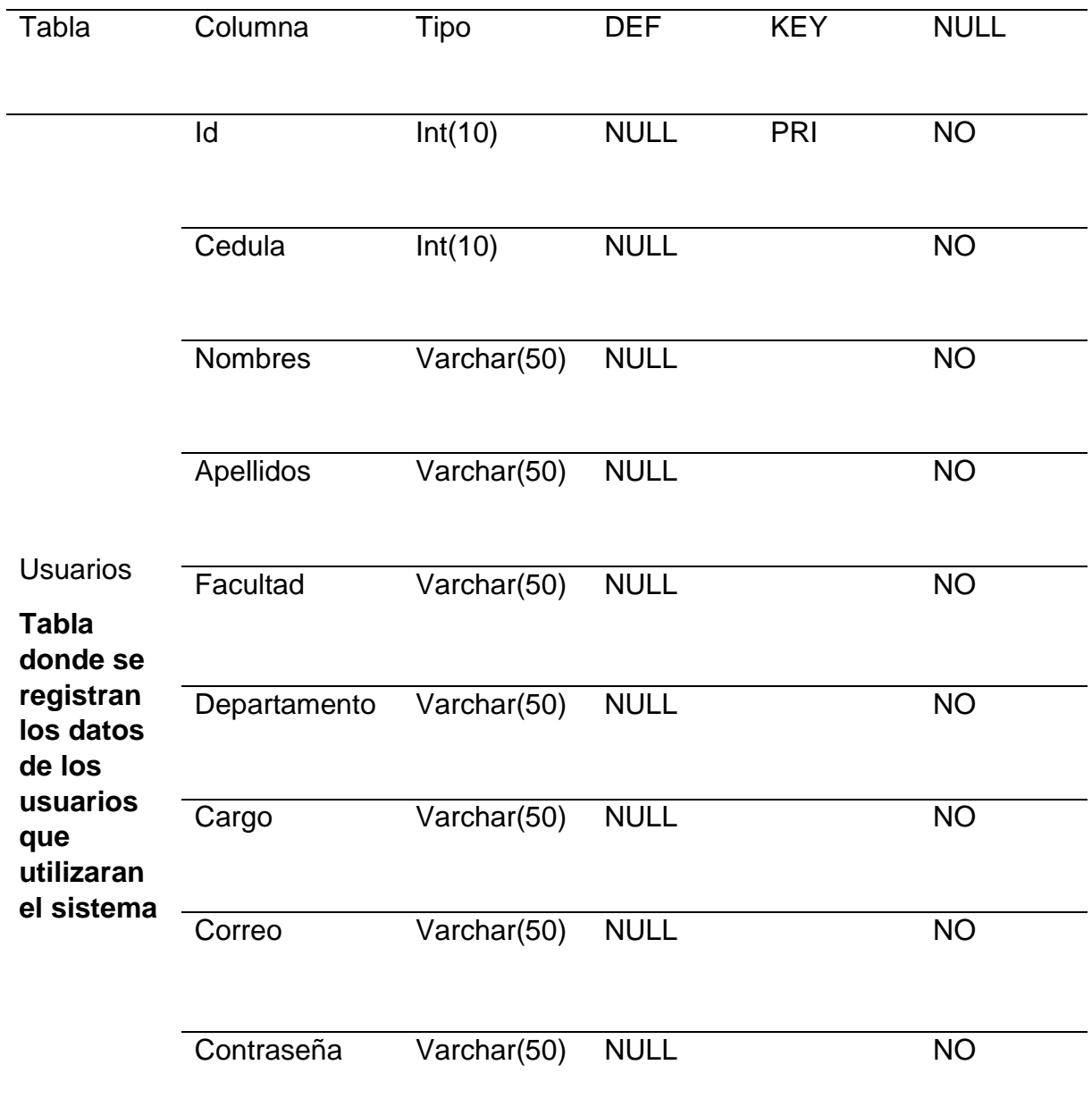
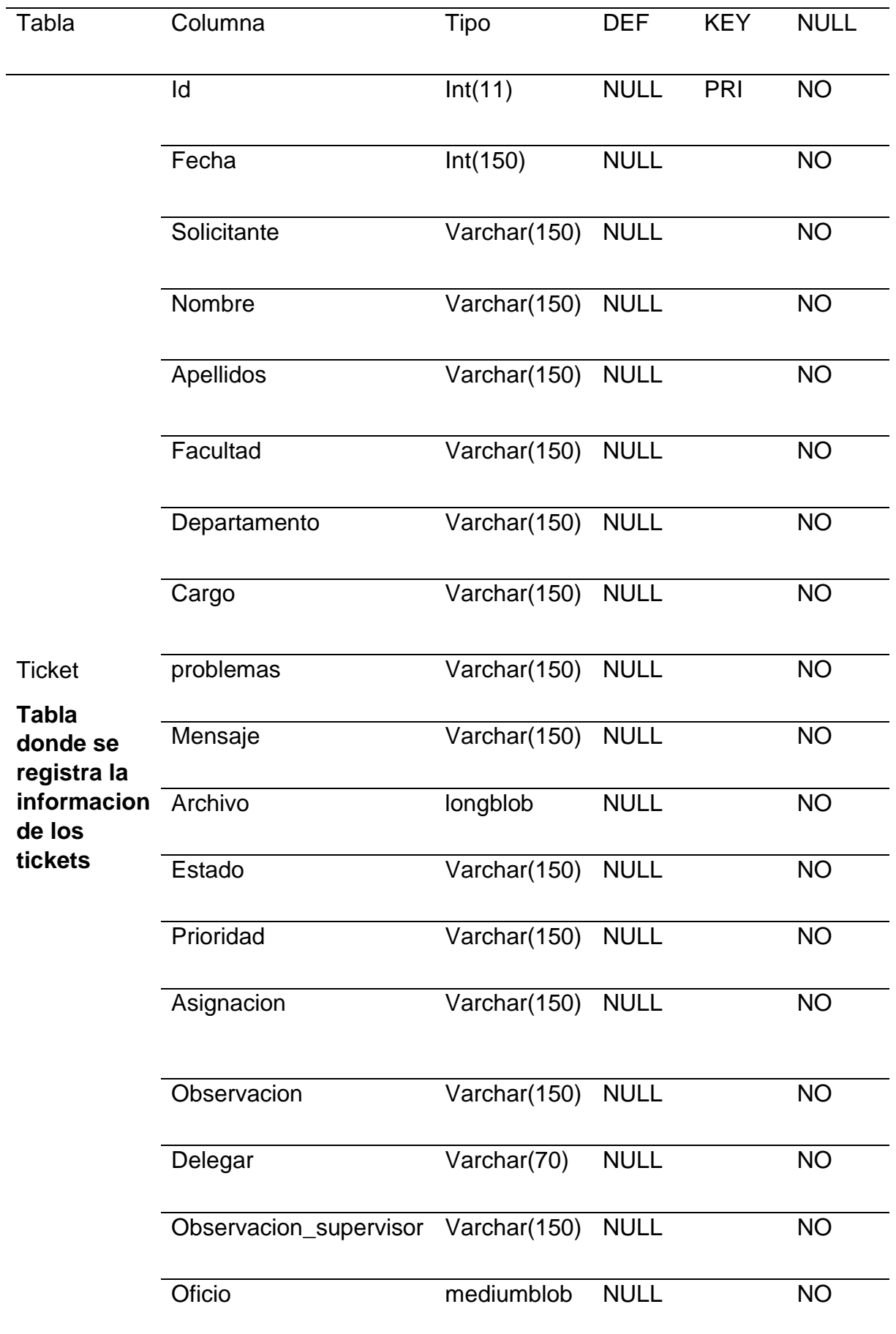

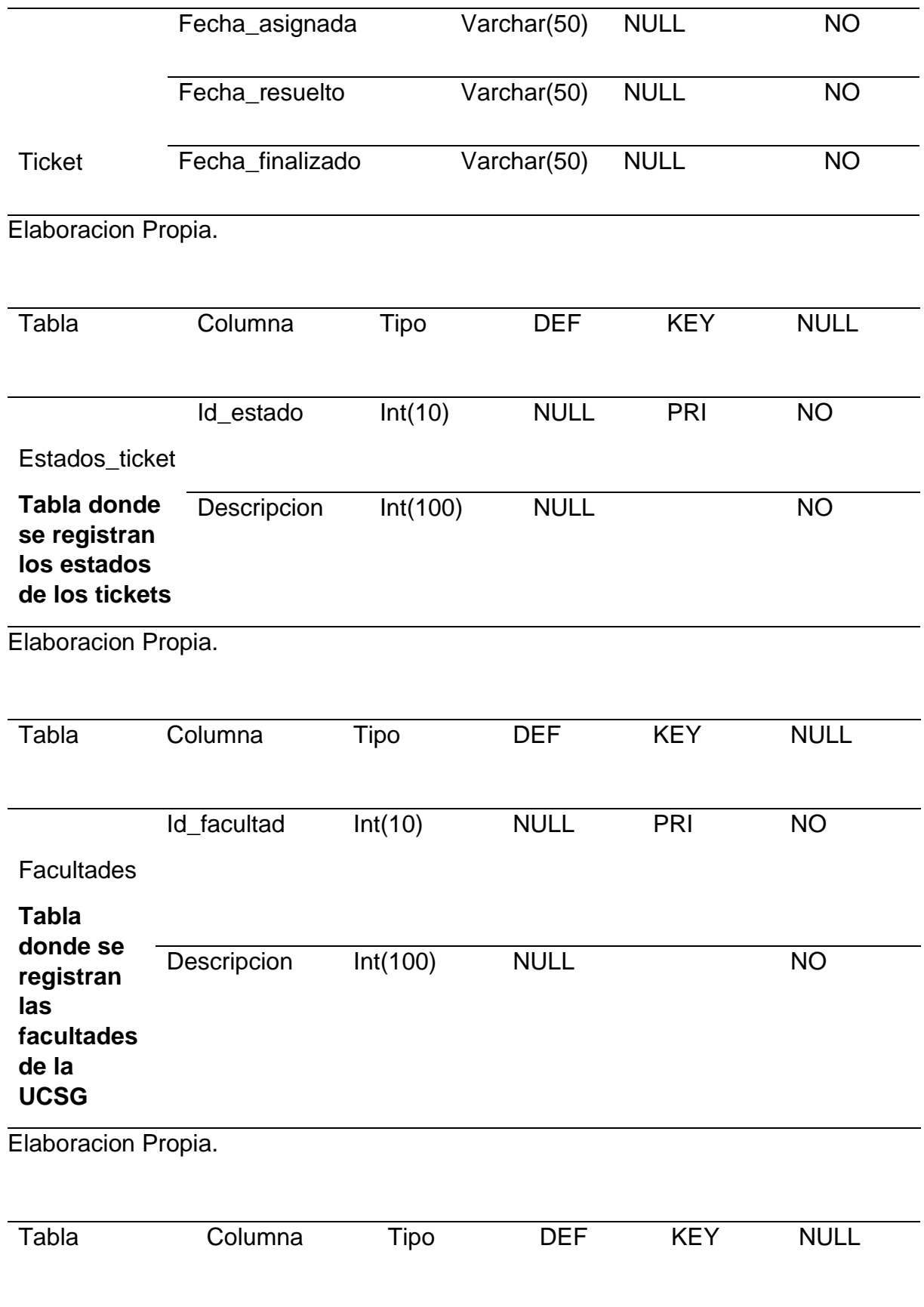

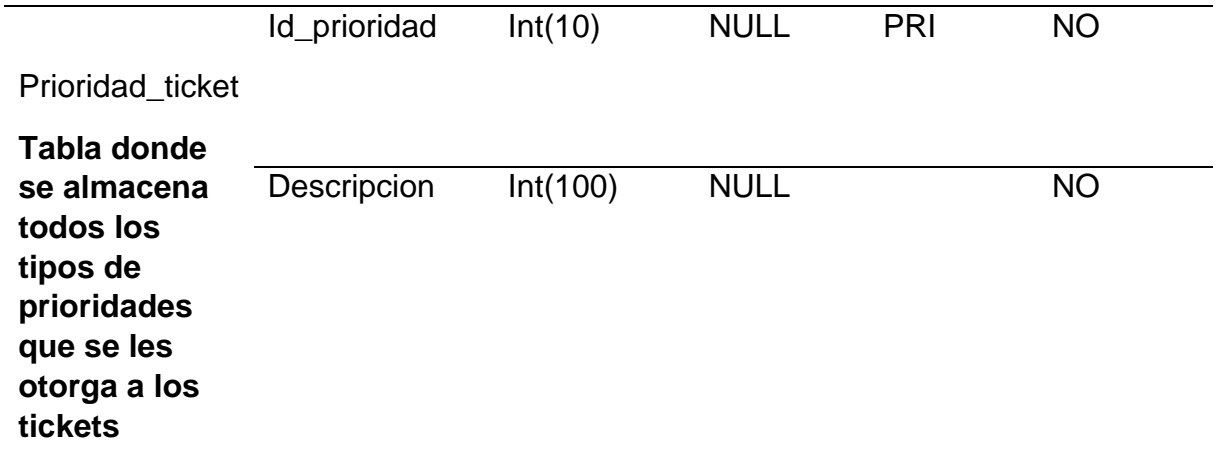

Elaboracion Propia.

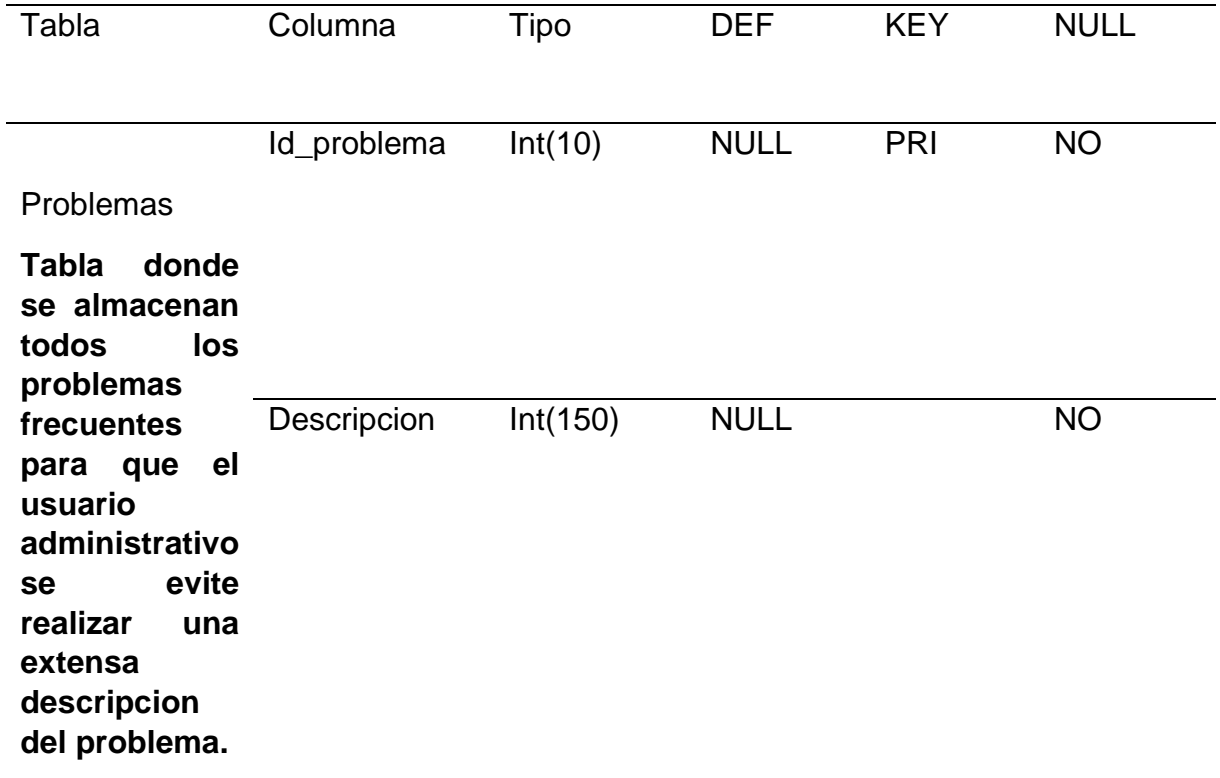

Elaboracion Propia.

### **ANEXO 4.** OBJETOS DE LA BASE DE DATOS

```
class conectar{
```

```
public function conexion(){
```
\$conexion=mysqli\_connect('localhost','root',' ','help\_desk');

mysqli\_set\_charset(\$conexion,"utf8");

return \$conexion;

}

function ingresar(){

\$mysqli= new mysqli('localhost','root','','help\_desk');

```
if ($mysqli->connect_error) {
```
}

die('error en la conexion'. \$mysqli->connect\_error);

}else{

```
$cedula=$_POST['cedula'];
```
\$nombre=\$\_POST['nombres'];

```
$apellidos=$_POST['apellidos'];
```

```
$facultad = $_POST['facultad'];
```
\$departamento = \$\_POST['departamento'];

```
$cargo = "Administrativo";
```
\$correo = \$\_POST['correo'];

\$contrasena = \$\_POST['contrasena'];

\$sql="INSERT INTO usuarios(cedula,nombres,apellidos,facultad,departamento,cargo,correo,contras eña) VALUES ('\$cedula','\$nombre','\$apellidos','\$facultad','\$departamento','\$cargo','\$correo','\$c ontrasena')";

if  $(\text{Smysqli-squery}(\text{Sspl}) == \text{TRUE})$  {

echo '<script type="text/javascript"> alert("INGRESO EXITOSO"); window.location.href="login.php" </script>';

```
}else{echo "Error:".$sql."<br>".$mysqli->error;}
```
\$mysqli->close();

```
}
```

```
}
```
function ingresar\_tecnico(){

\$mysqli= new mysqli('localhost','root','','help\_desk');

if (\$mysqli->connect\_error) {

die('error en la conexion'. \$mysqli->connect\_error);

}else{

```
$cedula=$_POST['cedula'];
```
\$nombre=\$\_POST['nombres'];

\$apellidos=\$\_POST['apellidos'];

\$facultad = \$\_POST['facultad'];

\$departamento = \$\_POST['departamento'];

\$cargo = "Soporte Tecnico";

```
$correo = $_POST['correo'];
```
\$contrasena = \$\_POST['contrasena'];

\$sql="INSERT INTO usuarios(cedula,nombres,apellidos,facultad,departamento,cargo,correo,contras eña) VALUES ('\$cedula','\$nombre','\$apellidos','\$facultad','\$departamento','\$cargo','\$correo','\$c ontrasena')";

if (\$mysqli->query(\$sql)===  $TRUE$ ) {

echo '<script type="text/javascript"> alert("INGRESO EXITOSO"); window.location.href="login\_tecnico.php" </script>';

}else{echo "Error:".\$sql."<br>".\$mysqli->error;}

```
$mysqli->close(); 
}
} 
function ingresar_supervisor(){ 
$mysqli= new mysqli('localhost','root','','help_desk');
if ($mysqli->connect_error) {
       die('error en la conexion'. $mysqli->connect_error);
```
}else{

```
$cedula=$_POST['cedula'];
```
\$nombre=\$\_POST['nombres'];

\$apellidos=\$\_POST['apellidos'];

```
$facultad = $_POST['facultad'];
```

```
$departamento = $_POST['departamento'];
```
\$cargo = "Supervisor";

\$correo = \$\_POST['correo'];

\$contrasena = \$\_POST['contrasena'];

```
$sql="INSERT INTO 
usuarios(cedula,nombres,apellidos,facultad,departamento,cargo,correo,contras
eña) VALUES 
('$cedula','$nombre','$apellidos','$facultad','$departamento','$cargo','$correo','$c
ontrasena')";
```

```
if ($mysqli->query($sql)=== TRUE) {
```
echo '<script type="text/javascript"> alert("INGRESO EXITOSO"); window.location.href="login\_supervisor.php" </script>';

```
}else{echo "Error:".$sql."<br>".$mysqli->error;}
```

```
$mysqli->close();
```

```
}
```

```
}
```

```
function ingresar_ticket(){
```
\$mysqli= new mysqli('localhost','root','','help\_desk');

```
if ($mysqli->connect_error) {
```
die('error en la conexion'. \$mysqli->connect\_error);

}else{

session\_start();

\$time=time();

\$hora= date("Y-m-d(H:i:s)",\$time);

\$id\_usuario=\$\_SESSION['id'];

\$nombre=\$\_POST['nombres'];

\$apellidos=\$\_POST['apellidos'];

\$facultad = \$\_POST['facultad'];

\$departamento = \$\_POST['departamento'];

\$cargo = "Administrativo";

\$problema = \$\_POST['problema'];

\$asignar = \$\_POST['asignar'];

\$mensaje = \$\_POST['mensaje'];

\$archivo = \$\_POST['archivo'];

\$estado = "Abierto";

\$sql="INSERT INTO

ticket(fecha,solicitante,nombre,apellidos,facultad,departamento,cargo,problema s,mensaje,archivo,estado,delegar) VALUES ('\$hora','\$id\_usuario','\$nombre','\$apellidos','\$facultad','\$departamento','\$cargo',' \$problema','\$mensaje','\$archivo','\$estado','\$asignar')";

```
if ($mysqli->query($sql)=== TRUE) {
```
echo '<script type="text/javascript"> alert("SOLICITUD ENVIADA"); window.location.href="menuadministrativo.php" </script>';

```
}else{echo "Error:".$sql."<br>".$mysqli->error;} 
$mysqli->close();
}
} 
function ingresar_ticket_supervisor(){ 
$mysqli= new mysqli('localhost','root','','help_desk');
```

```
if ($mysqli->connect_error) {
```
die('error en la conexion'. \$mysqli->connect\_error);

}else{

```
session_start();
```
\$time=time();

\$hora= date("Y-m-d(H:i:s)",\$time);

\$id\_usuario=\$\_SESSION['id'];

\$nombre=\$\_POST['nombres'];

\$apellidos=\$\_POST['apellidos'];

```
$facultad = $_POST['facultad'];
```
\$departamento = \$\_POST['departamento'];

\$cargo = "Administrativo";

\$problema = \$\_POST['problema'];

\$delegar = \$\_POST['delegar'];

\$mensaje = \$\_POST['mensaje'];

```
$archivo = $ POST['archivo'];
```
\$estado = "Abierto";

\$sql="INSERT INTO

ticket(fecha,solicitante,nombre,apellidos,facultad,departamento,cargo,problema s,mensaje,archivo,estado,delegar) VALUES

('\$hora','\$id\_usuario','\$nombre','\$apellidos','\$facultad','\$departamento','\$cargo',' \$problema','\$mensaje','\$archivo','\$estado','\$delegar')";

```
if (\text{Smysqli-squery}(\text{Sspl}) == \text{TRUE}) {
```
echo '<script type="text/javascript"> alert("SOLICITUD ENVIADA"); window.location.href="menusupervisor.php" </script>';

```
}else{echo "Error:".$sql."<br>".$mysqli->error;}
```

```
$mysqli->close();
```

```
}
```

```
}
```

```
require_once('conexion.php');
```

```
function validar(){
```

```
if (isset($_POST['enviar'])) {
```

```
$cedula=$_POST['cedula'];
```

```
$nombre=$_POST['nombres'];
```

```
$apellidos=$_POST['apellidos'];
```

```
$facultad=$_POST['facultad'];
```

```
$departamento=$_POST['departamento'];
```

```
$cargo=$_POST['cargo'];
```

```
$correo=$_POST['correo'];
```

```
$contrasena=$_POST['contrasena'];
```

```
$c_contrasena=$_POST['c_contrasena'];
```

```
if (empty($cedula)) {
```

```
echo "<p>*agrega cedula</p>";
```

```
}else{if (!is_numeric($cedula)) {
```

```
echo "<p>*Cedula debe ser numerico</p>";
```

```
} }
```

```
if (strlen($cedula)==10) {
```
}else{

```
echo "<p>*Cedula debe contener 10 digitos</p>";
```

```
if (empty($nombre)) {
```

```
echo "<p>*agrega nombre</p>";
} else {
      if (is_numeric($nombre)) {
             echo "<p>*los Nombres deben ser alfabetico</p>";
      }
} 
if (empty($apellidos)) {
      echo "<p>*agrega apellidos</p>";
} else {
      if (is_numeric($apellidos)) {
             echo "<p>*Los Apellidos deben ser alfabetico</p>";
      }
} 
if (empty($facultad)) {
      echo "<p>*agrega facultad</p>";
} else {
      if (is_numeric($facultad)) {
             echo "<p>*facultad debe ser alfabetico</p>";
      }
} 
if (empty($departamento)) {
      echo "<p>*agrega departamento</p>";
} else {
      if (is_numeric($departamento)) {
             echo "<p>*departamento debe ser alfabetico</p>";
      }
} 
if (empty($correo)) {
      echo "<p>*agrega correo</p>";
```

```
} else {
      if (!filter_var($correo, FILTER_VALIDATE_EMAIL)) {
             echo "<p>*correo incorrecto</p>";
      }
} 
if (empty($contrasena)) {
      echo "<p>*agrega contraseña</p>";
} else {
      if (!preg_match('`[A-Z]`', $contrasena)) {
             echo "<p>*La contraseña debe contener una mayuscula</p>";
      }
} 
if (!preg_match('`[0-9]`',$contrasena)) {
       echo "<p>*La contraseña debe contener numeros</p>";
} 
if (strlen($contrasena)>6) {
}else{ echo "<p>*La contraseña debe contener 6 caracteres</p>";}
if (strcmp($contrasena, $c_contrasena)===0) {
       }else{ 
             echo "<p>*Las contraseñas no coinciden</p>";
       }
      } 
} 
function validar_login(){ 
if (isset($_POST['enviar'])) {
       $email=$_POST['email'];
```

```
$password=$_POST['password'];
```

```
if (empty($email)) {
             echo "<p>*Ingresa Usuario</p>";
      }else{if (!filter_var($email, FILTER_VALIDATE_EMAIL)) {
             echo "<p>*El correo no coicide</p>";
      }} 
      if (empty($password)) {
             echo "<p>*Ingresa contraseña</p>";
      } 
}
} 
function consulta_login(){
       \mathsf{Smysqli} = \text{conectar}();
             session_start();
             $email=$_POST['email']; 
             $password=$_POST['password'];
             $consulta="SELECT * FROM usuarios WHERE correo='$email' 
AND contraseña='$password' AND cargo='Administrativo'"; 
             $resultado = mysqli_query($mysqli,$consulta);
             $filas = mysqli_num_rows($resultado);
             if ($filas > 0) {
                    while ($row = $resultado->fetch_array()) {
                           $_SESSION['id'] = $row['id'];
                           $_SESSION['email'] = $row['correo']; 
                           $_SESSION['facultad'] = $row['facultad']; 
                           $ SESSION['cargo'] = $row['cargo'];
                    }
                    header("location:menuadministrativo.php");
             } else {
                    header("location:login.php");
             }
```
}

function consulta\_tecnico(){

```
\mathsf{Smysqli} = \text{conectar}();
```
session\_start();

\$email=\$\_POST['email'];

\$password=\$\_POST['password'];

```
$consulta="SELECT * FROM usuarios WHERE correo='$email' 
AND contraseña='$password' AND cargo='Soporte Tecnico'";
```

```
$resultado = mysqli_query($mysqli,$consulta);
```
\$filas = mysqli\_num\_rows(\$resultado);

```
if ($filas > 0) {
```

```
while ($row = $resultado->fetch_array()) {
```

```
$_SESSION['id'] = $row['id'];
```
\$\_SESSION['email'] = \$row['correo'];

```
$_SESSION['nombre']= $row['nombres'];
```

```
$_SESSION['facultad'] = $row['facultad'];
```

```
$_SESSION['cargo'] = $row['cargo'];
```

```
}
```

```
header("location:menu_tecnico.php");
```

```
} else {
```
}

```
header("location:login_tecnico.php");
```

```
function consulta_supervisor(){
      /*fALTA REVISAR*/
      $mysqli = conectar();
      session_start();
      $email=$_POST['email']; 
      $password=$_POST['password'];
```

```
$consulta="SELECT * FROM usuarios WHERE correo='$email' AND 
contraseña='$password' AND cargo='Supervisor'";
```

```
$resultado = mysqli_query($mysqli,$consulta);
```

```
$filas = mysqli_num_rows($resultado);
```

```
if (Sfilas>0) {
```

```
while ($row = $resultado->fetch_array()) {
```

```
$_SESSION['id']= $row['id'];
```
\$\_SESSION['email']= \$row['correo'];

```
$_SESSION['facultad'] = $row['facultad'];
```

```
$_SESSION['cargo'] = $row['cargo'];
```
}

```
header("location:menusupervisor.php");
```

```
} else {
```
}

```
header("location:login_supervisor.php");
```

```
}
```

```
function consulta_administrador(){
```

```
/*FALTA REVISAR*/
```

```
$mysqli = conectar();
```

```
session_start();
```
\$email=\$\_POST['email'];

```
$password=$_POST['password'];
```
\$consulta="SELECT \* FROM usuarios WHERE correo='\$email' AND contraseña='\$password' AND cargo='Administrador'";

```
$resultado = mysqli_query($mysqli,$consulta);
```

```
$filas = mysqli_num_rows($resultado);
```
if  $(\text{If }$ 

while (\$row = \$resultado->fetch\_array()) {

```
$_SESSION['id']= $row['id'];
```

```
$ SESSION['email']= $row['correo'];
```

```
$_SESSION['facultad'] = $row['facultad']; 
                    $_SESSION['cargo'] = $row['cargo'];
             }
             header("location:menuadministrador.php");
      } else { 
      header("location:login_boss.php");
      }
}
function validar_ticket(){ 
if (isset($_POST['enviar'])) {
$nombre=$_POST['nombres'];
$apellidos=$_POST['apellidos']; 
$facultad = $_POST['facultad']; 
$departamento = $_POST['departamento']; 
\frac{2}{3}cargo = \frac{1}{2} POST['cargo'];
$problema = $_POST['prob']; 
$mensaje = $_POST['mensaje']; 
$archivo = $_POST ['archivo']; 
if (empty($nombre)) {
      echo "<p>*agrega nombre</p>";
} else {
      if (is_numeric($nombre)) {
             echo "<p>*los Nombres deben ser alfabetico</p>";
      }
} 
if (empty($apellidos)) {
      echo "<p>*agrega apellidos</p>";
} else {
```

```
if (is_numeric($apellidos)) {
             echo "<p>*Los Apellidos deben ser alfabetico</p>";
      }
} 
if (empty($facultad)) {
      echo "<p>*agrega facultad</p>";
} else {
      if (is_numeric($facultad)) {
             echo "<p>*facultad debe ser alfabetico</p>";
      }
} 
if (empty($departamento)) {
      echo "<p>*agrega departamento</p>";
} else {
      if (is_numeric($departamento)) {
             echo "<p>*departamento debe ser alfabetico</p>";
      }
} 
if (empty($problema)) {
      echo "<p>*Describa el problema</p>";
} 
}
}
```

```
session_start();
$varsesion = $_SESSION['email']; 
if ($varsesion == null || $varsesion = ") {
      header("location:login.php");
}
```

```
require_once('conexion.php');
```

```
$id = $ SESSION['id'];
```

```
$link = concertar():
```

```
$query= "SELECT nombres, apellidos, facultad, departamento, cargo 
FROM usuarios WHERE id = '$id'";
```

```
$consulta= mysqli_query($link, $query);
```

```
if ($consulta) {
```
}

```
while ($row = $consulta->fetch_array()) {
```

```
$nombre=$row['nombres'];
```

```
$apellidos=$row['apellidos'];
```

```
$facultad=$row['facultad'];
```

```
$departamento=$row['departamento'];
```

```
$cargo=$row['cargo'];
```
}

```
session_start();
```

```
$varsesion = $_SESSION['email'];
```

```
if ($varsesion == null || $varsesion = ") {
```

```
header("location:login_supervisor.php");
```

```
require_once('conexion.php');
```

```
$link = \text{conectar}();
```

```
 $id = $_REQUEST['id_ticket']; 
  $estado =$_REQUEST['estado']; 
  $prioridad = $_REQUEST['prioridad']; 
  $tecnico = $_REQUEST['tecnico'];
  $query = "UPDATE `ticket` SET 
  \text{`estado`} = \text{''}. \text{`sestado}. \text{''},
        `prioridad` = '" . $prioridad . "' , 
        `asignacion` = '" . $tecnico . "' 
       WHERE `ticket`.`id` = ".$id;
  $consulta= mysqli_query($link, $query);
  if ($consulta) {
        header("location:supervisor_asigna_tickets.php");
  }
session_start();
```

```
$varsesion = $_SESSION['email']; 
if ($varsesion == null \parallel $varsesion = ") {
  header("location:login_boss.php");
}
require_once('conexion.php');
```

```
$link = concertar
```

```
$id = $<sub>REQUEST['id_ticket'];</sub>
 $estado =$_REQUEST['estado']; 
 $prioridad = $_REQUEST['prioridad']; 
 $tecnico = $_REQUEST['tecnico'];
```

```
 $query = "UPDATE `ticket` SET
```

```
\text{`estado`} = \text{''}. \text{`sestado}. \text{''} `prioridad` = '" . $prioridad . "' , 
       `asignacion` = '" . $tecnico . "' 
      WHERE `ticket`.`id` = " . $id; $consulta= mysqli_query($link, $query);
 if ($consulta) {
       header("location:admin_tickets.php");
 }
```

```
session_start();
```

```
$varsesion = $_SESSION['email']; 
if ($varsesion == null \parallel $varsesion = ") {
```
header("location:login\_supervisor.php");

```
require_once('conexion.php');
```

```
$link = concertar();
```

```
 $id = $_REQUEST['id_ticket']; 
 $estado =$_REQUEST['estado']; 
 $prioridad = $_REQUEST['prioridad']; 
 $delegar = $_REQUEST['delegado'];
```

```
 $query = "UPDATE `ticket` SET 
 \text{`estado`} = \text{''}. \text{`sestado}. "',
      `prioridad` = ". $prioridad . ",
      \text{`delegar`} = \text{''}.$delegar. "'
      WHERE `ticket`.`id` = " . $id; $consulta= mysqli_query($link, $query);
 if ($consulta) {
```

```
header("location:supervisor_asigna_computo.php");
```
}

```
session_start();
```

```
$varsesion = $_SESSION['email'];
```

```
if ($varsesion == null || $varsesion = ") {
```

```
header("location:login_supervisor.php");
```

```
require_once('conexion.php');
```

```
$link = \text{conectar}();
```

```
 $id = $_REQUEST['id_ticket'];
```

```
 $estado =$_REQUEST['estado'];
```

```
 $obseracion = $_REQUEST['observacion_supervisor'];
```

```
 $oficio = $_REQUEST['oficio'];
```

```
 $query = "UPDATE `ticket` SET 
 \text{`estado`} = \text{''}. \text{`sestado}. \text{''},
  `observacion_supervisor` = '" . $obseracion . "' , 
 'oficio' = " . $oficio . "WHERE `ticket`.`id` = " . $id; $consulta= mysqli_query($link, $query);
 if ($consulta) {
       header("location:menusupervisor.php");
 }
```

```
session_start();
```

```
$varsesion = $_SESSION['email'];
```

```
if ($varsesion == null || $varsesion = ") {
```

```
header("location:login_tecnico.php");
}
require_once('conexion.php');
$link = concertar);
  $id = $_REQUEST['id_ticket']; 
  $estado =$_REQUEST['estado']; 
  $observacion =$_REQUEST['observacion'];
  $query = "UPDATE `ticket` SET 
  \text{`estado`} = \text{''}. \text{`sestado}. "',
   `observacion` = '" . $observacion . "' 
      WHERE `ticket`.`id` = ".$id;
  $consulta= mysqli_query($link, $query);
  if ($consulta) {
       header("location:menu_tecnico.php");
  } 
if (isset($_REQUEST['registrar'])) {
$mysqli = mysqli_connect("localhost","root","","help_desk");
             $email=$_POST['email']; 
             $password=$_POST['password'];
             $consulta="SELECT * FROM usuarios WHERE correo='$email' 
AND contraseña='$password'"; 
             $resultado = mysqli_query($mysqli,$consulta);
             $filas = mysqli_num_rows($resultado);
             if ($filas > 0) {
                    while ($row = $resultado->fetch_array()) {
                           $_SESSION['id'] = $row['id'];
                           $_SESSION['email'] = $row['correo'];
                    }
```

```
echo "Usted ya esta registrado";
                     header("location:login.php");
             } else { 
                    echo "Registrese";
                     header("location:registro.php");
             }
}
```

```
function sesion(){
```
session\_start();

```
$email=$_POST['email'];
```
\$password=\$\_POST['password'];

\$conexion=mysqli\_connect("localhost","root","","help\_desk");

\$consulta="SELECT \* FROM usuarios WHERE correo='\$email' AND contraseña='\$password' AND cargo='Administrativo'";

```
$resultado=mysqli_query($conexion,$consulta);
```

```
$filas=mysqli_num_rows($resultado);
```

```
$_SESSION['email']=$email;
```

```
if (\text{$f$}ilas>0) {
```
header("location:menuadministrativo.php")

```
} 
}
}
```
### **ANEXO 5.** MANUAL DE USUARIO

### 1. Introducción

El presente manual de usuario tiene como objetivo explicar las diferentes funcionalidades que ofrecen el sistema web de Help Desk UCSG, para los diferentes usuarios de la universidad Católica Santiago de Guayaquil. Todo resumido en un solo manual, dicho manual contendrá indicaciones con imágenes, que permitirán una mejor visualización de los procesos que el sistema ofrece. Además debajo de cada imagen se describirá a manera de resumen lo que representa más la explicación de los pasos que permitirán ejecutar alguna opción en específico de acuerdo a los requerimientos solicitados.

### 2. Iniciar Sesión

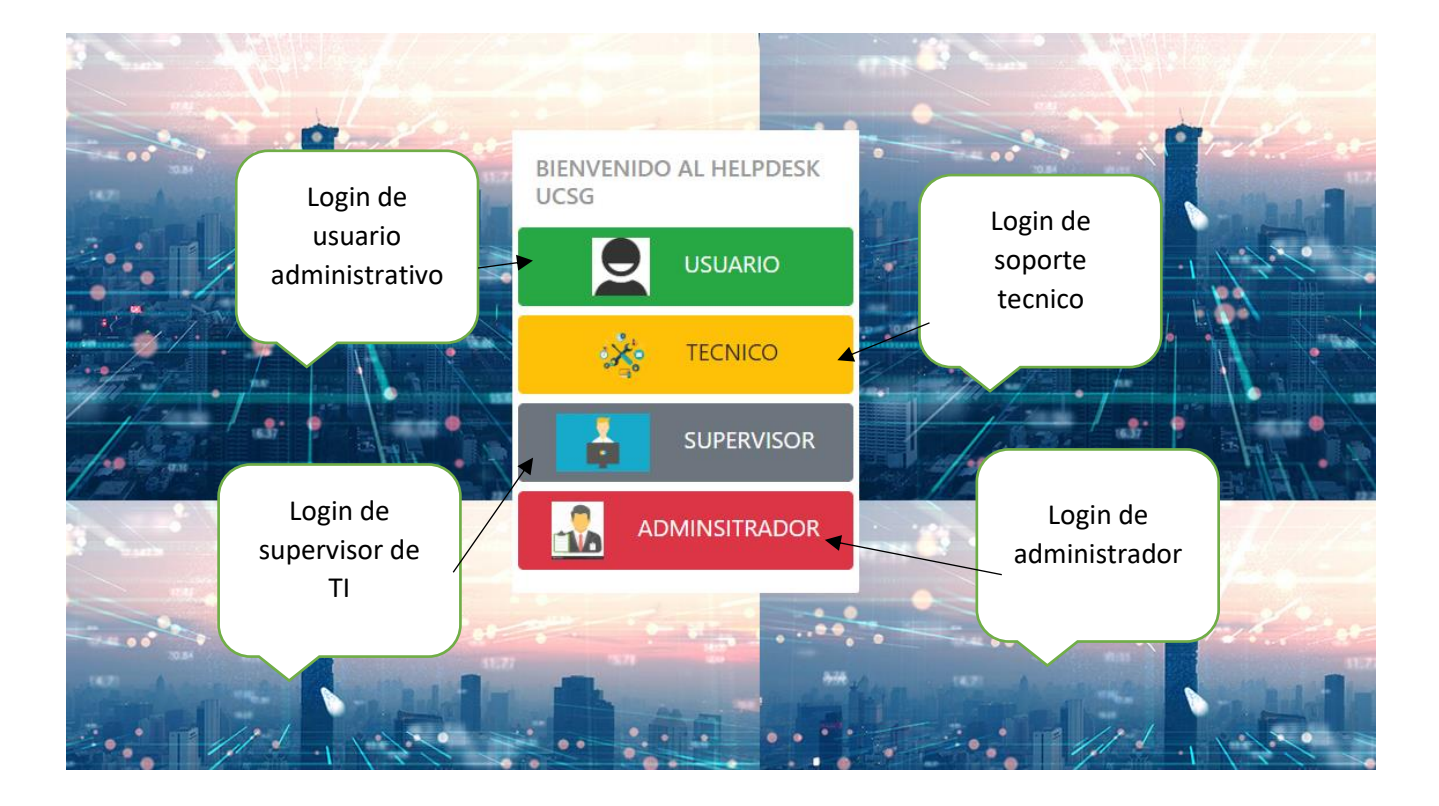

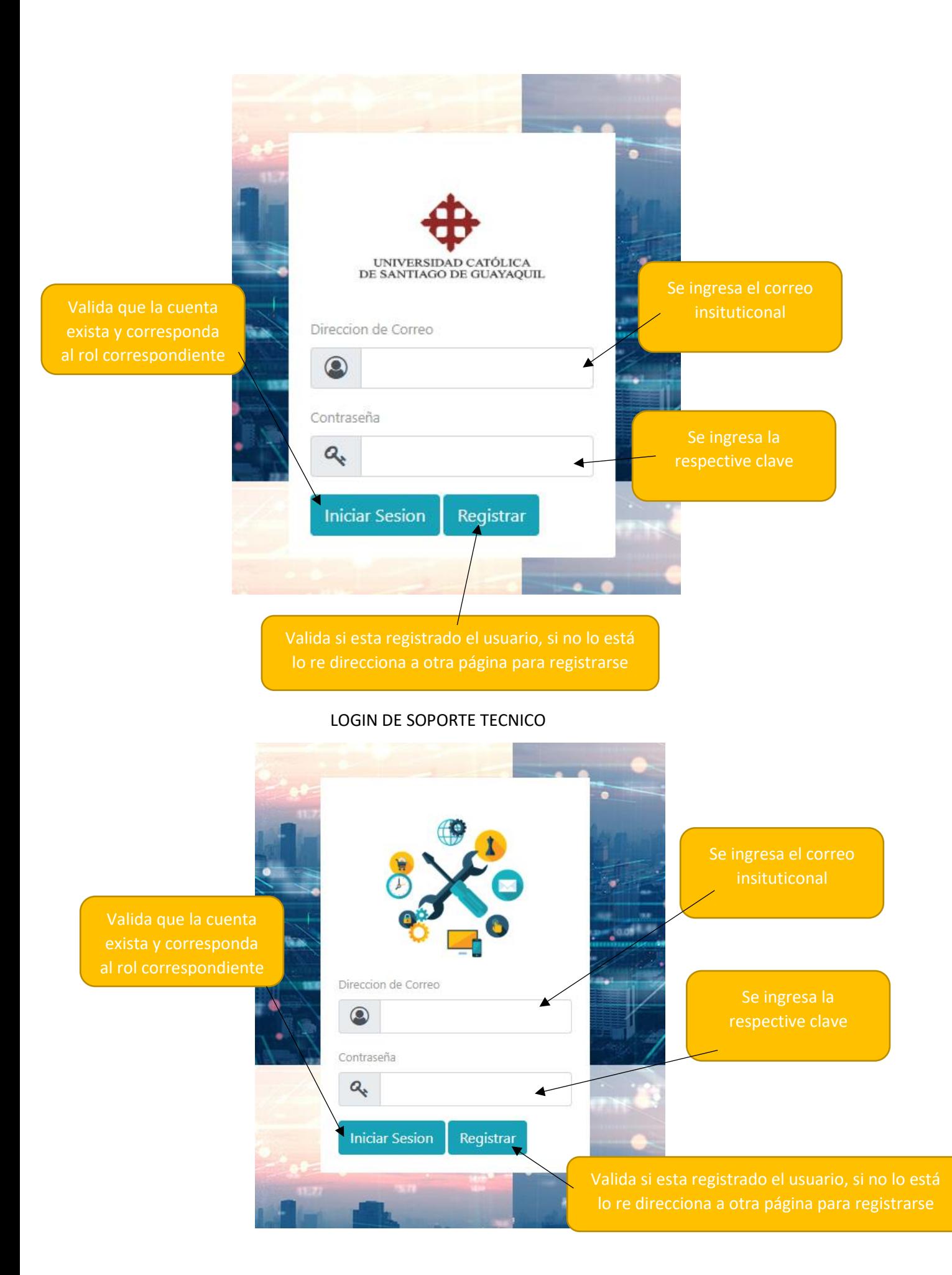

#### LOGIN DE SOPORTE TECNICO

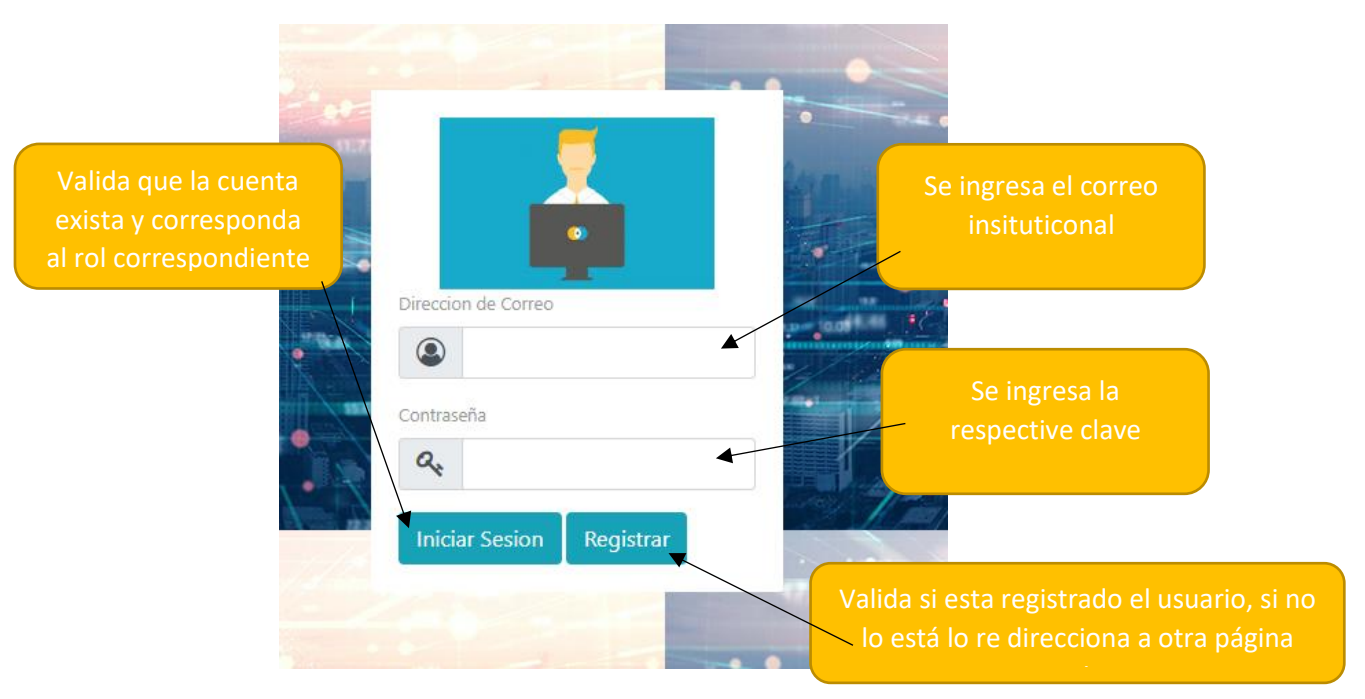

#### LOGIN DE ADMINISTRADOR

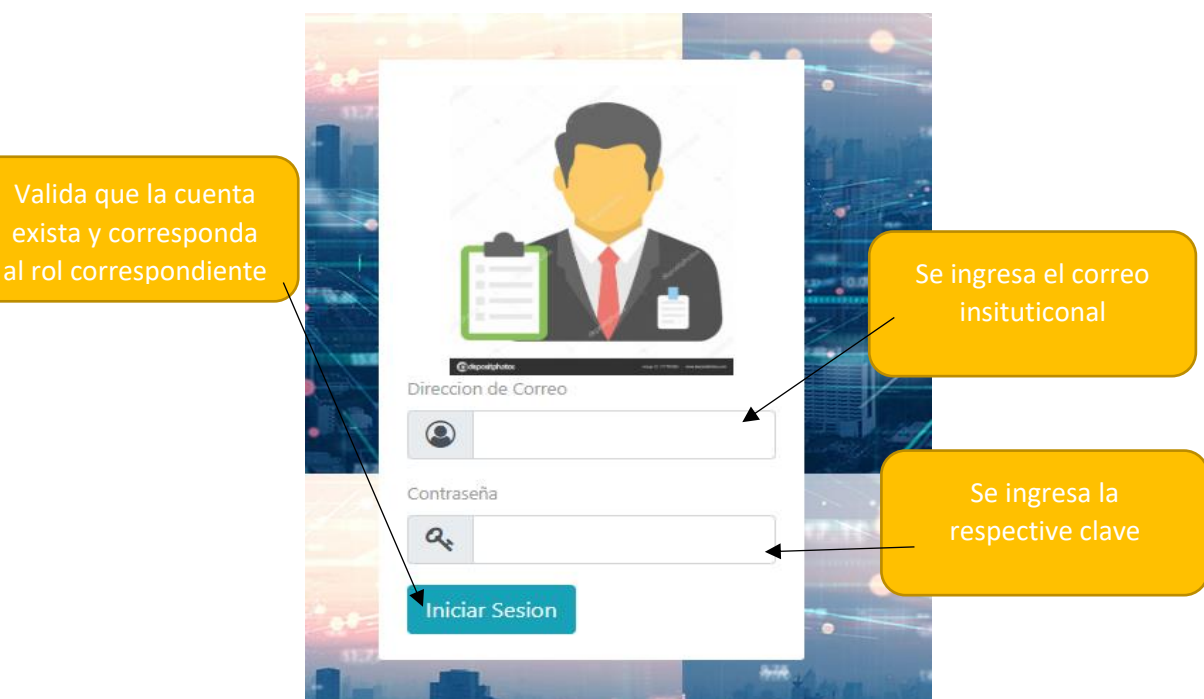

 Esta pantalla aparecerá cada vez que el usuario quiera iniciar sesión tendrá que escribir la dirección…………., el cual le mostrar el index del login, para que pueda escoger su opción de login de acuerdo a su rol, si los usuarios intenta entrar a un login que no le corresponde, no los dejara ingresar y se cargara el login de nuevo hasta que salgan y escojan el correcto.

### 3. Pantalla de inicio

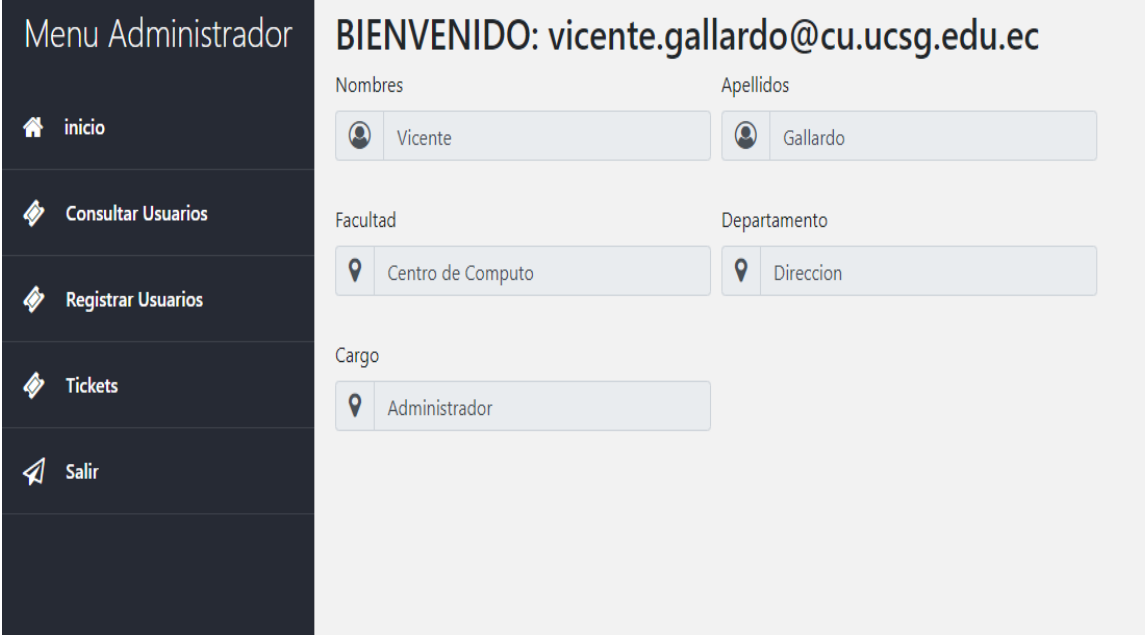

Cada usuario cuenta con una pantalla principal donde se muestra un mensaje de bienvenida, los datos de sus nombres, apellidos, facultad, departamento y cargo correspondiente. Además de contar con un menú de opciones de lado izquierdo.

## 4. Menús de usuarios

Menú e inicio de personal administrativo

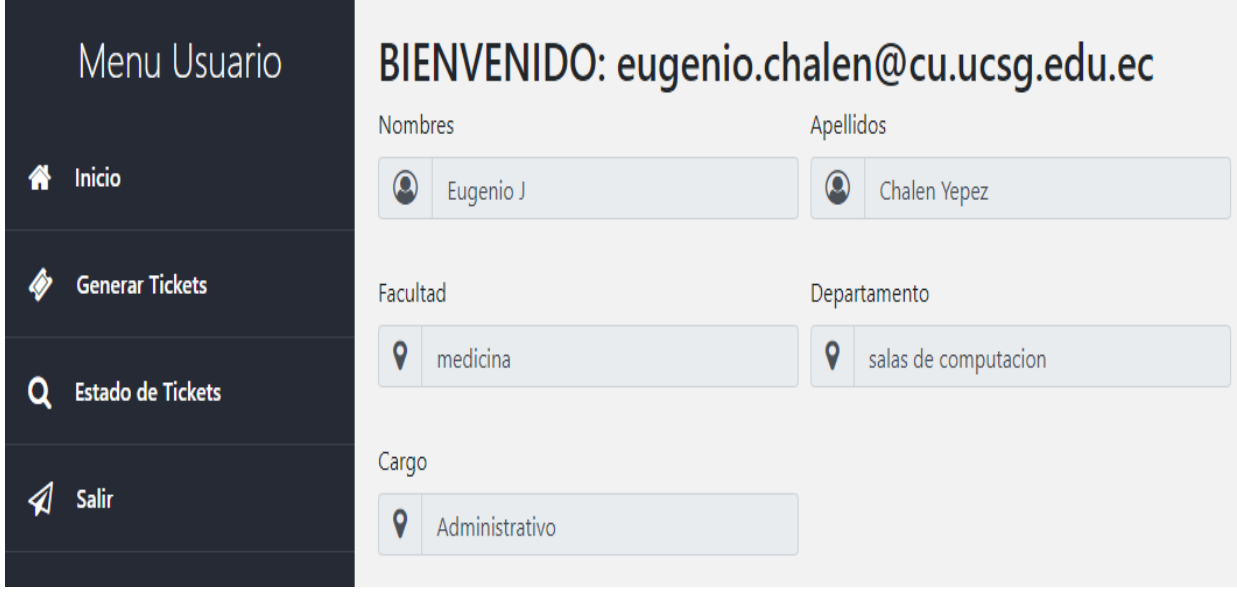

Menú de personal administrativo

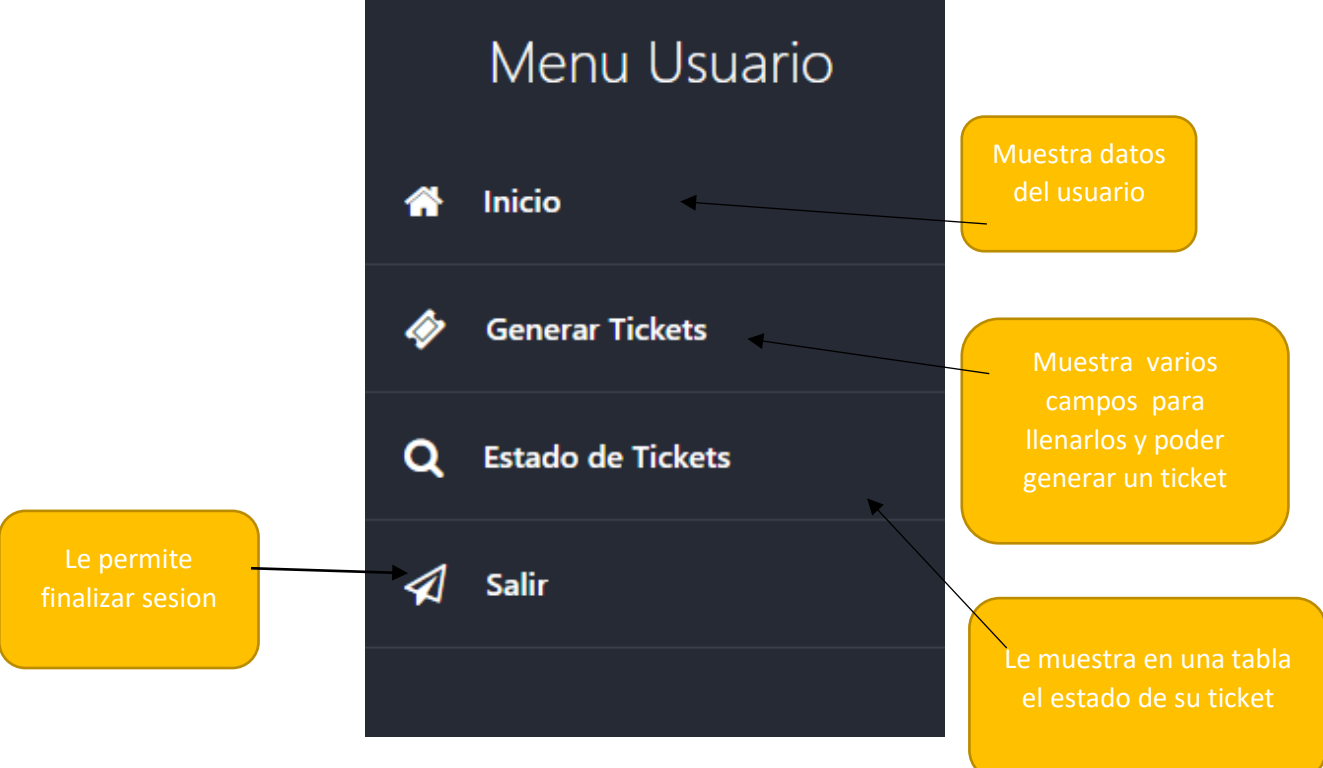

4.1. OPERACIONES DEL USUARIO ADMINISTRATIVO Generar ticket

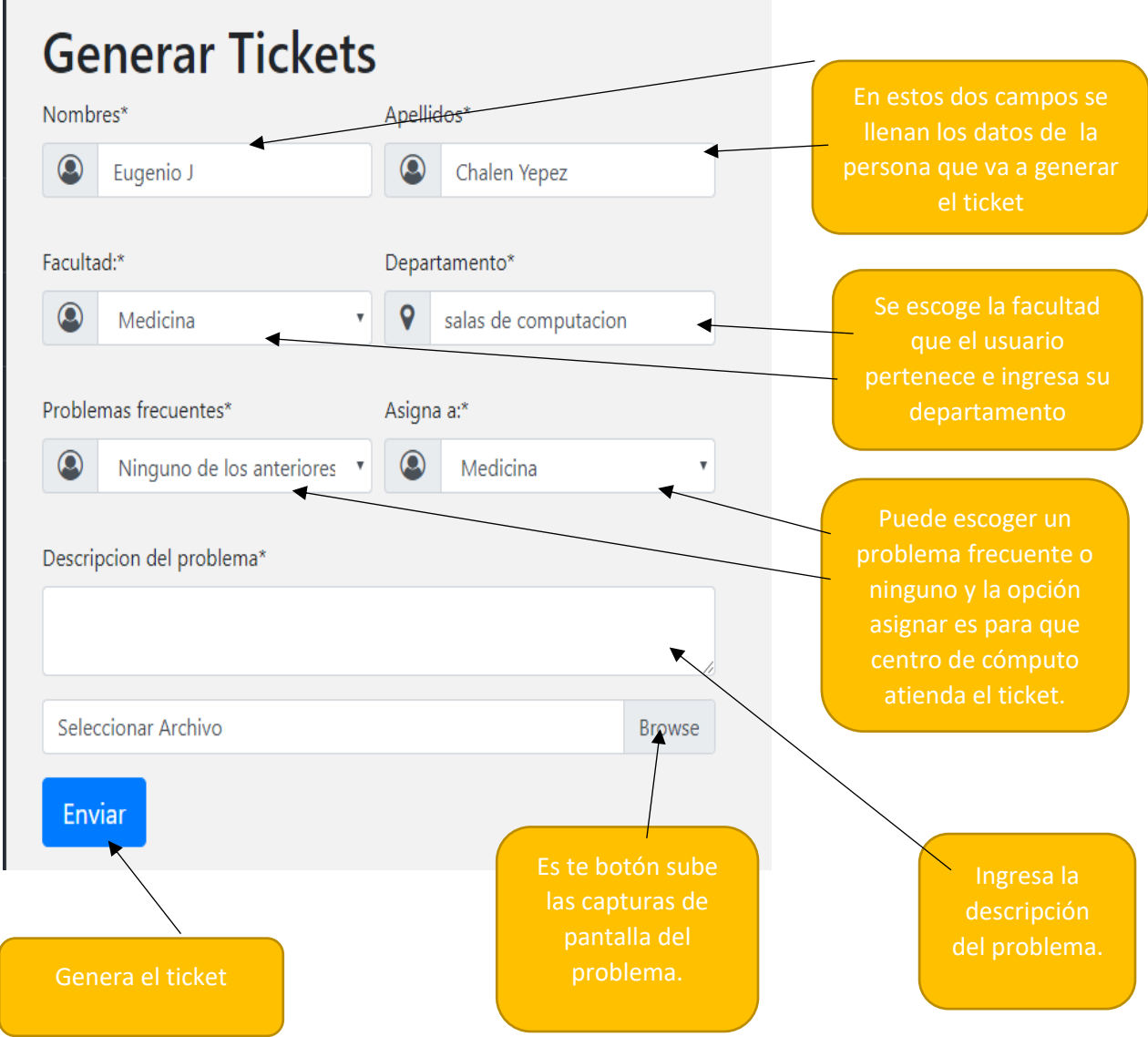

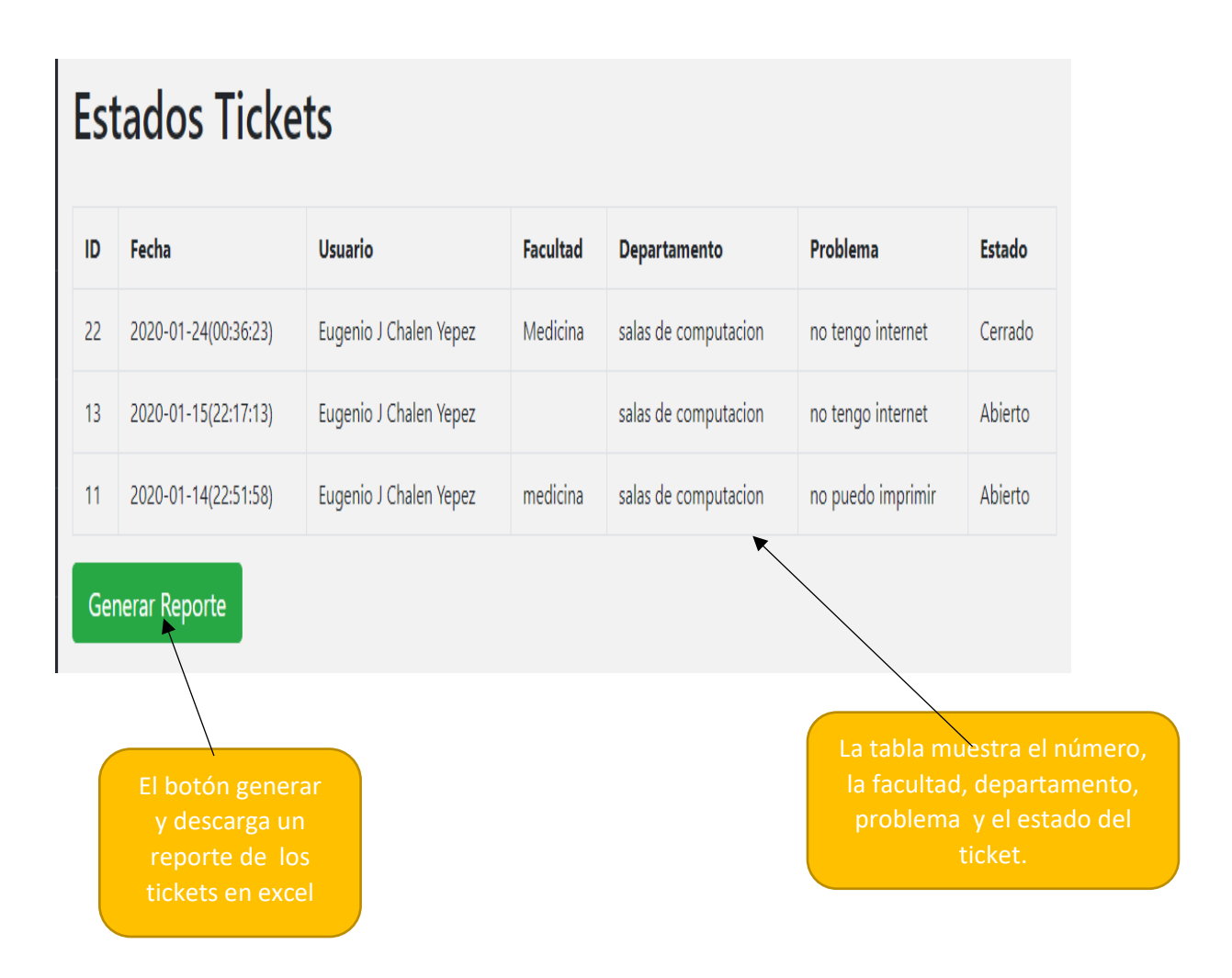

En el menú del usuario tenemos la opción de tickets, en la cual debemos llenar todos los campos solicitados, en el campo de asignar, solo se utiliza cuando exista un problema relacionado con el sistema SIU, en la cual deberá escoger la opción de centro de cómputo, caso contrario se escoge la opción ninguno.

Para facilitar la tarea del usuario del soporte técnico, en la opción subir archivo, suba capturas de pantalla del problema, en caso de ser más de una captura deberá agregar todas las imágenes en un zip.

Una vez generado el ticket el usuario podrá consultar el estado de su ticket, todos los tickets cuentan con cuatro estados y son: Abierto, Pendiente, Resuelto y Cerrado, el significado de los estados es el siguiente:

- Abierto significa que todavía el supervisor no le ha asignado un técnico para que resuelva su ticket.
- Pendiente significa que ya fue asignado un técnico.
- Resuelto significa que el técnico lo soluciono.
- Cerrado significa que el supervisor genero el oficio de su ticket y le debería notificar a su correo institucional por medio de un correo, el cual le confirma que su ticket ya fue solucionado satisfactoriamente.

### 4.2. FUNCIONALIDADES DEL SUPERVISOR DE TI

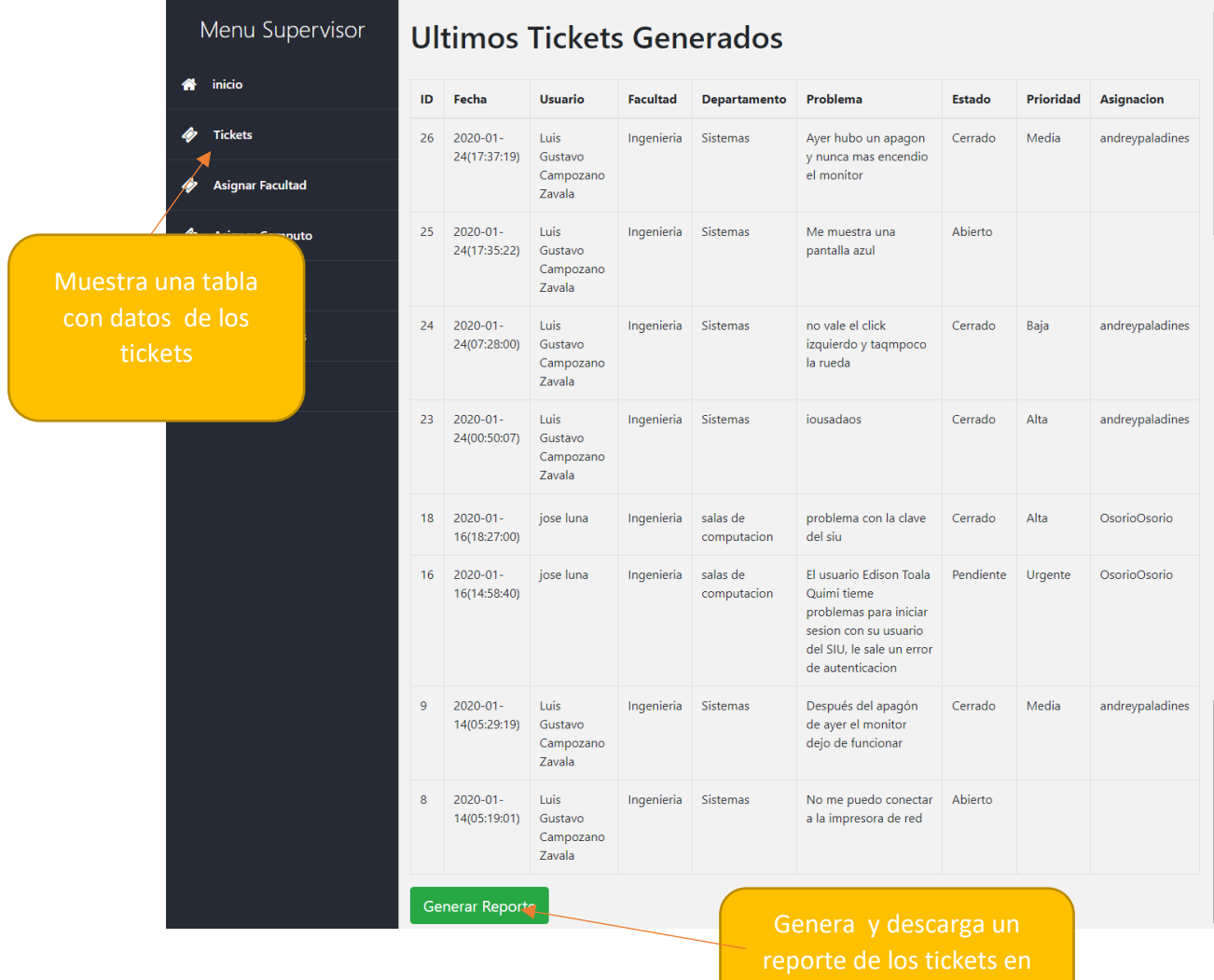

excel

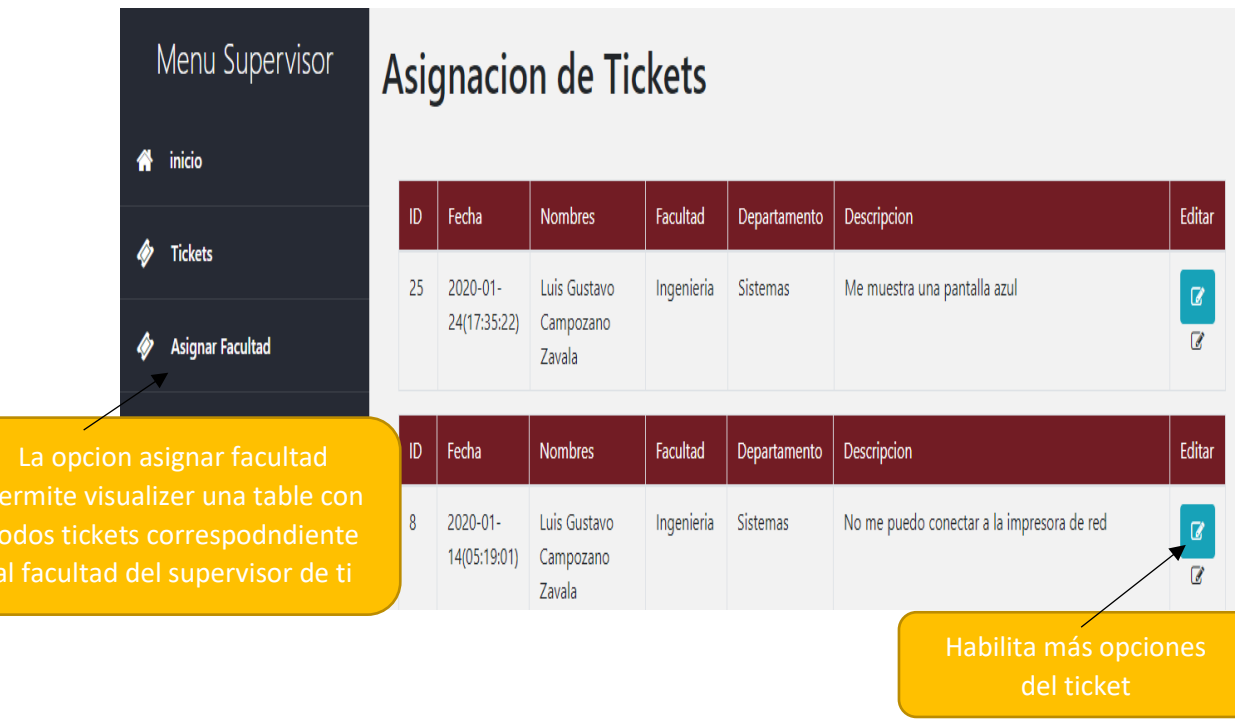

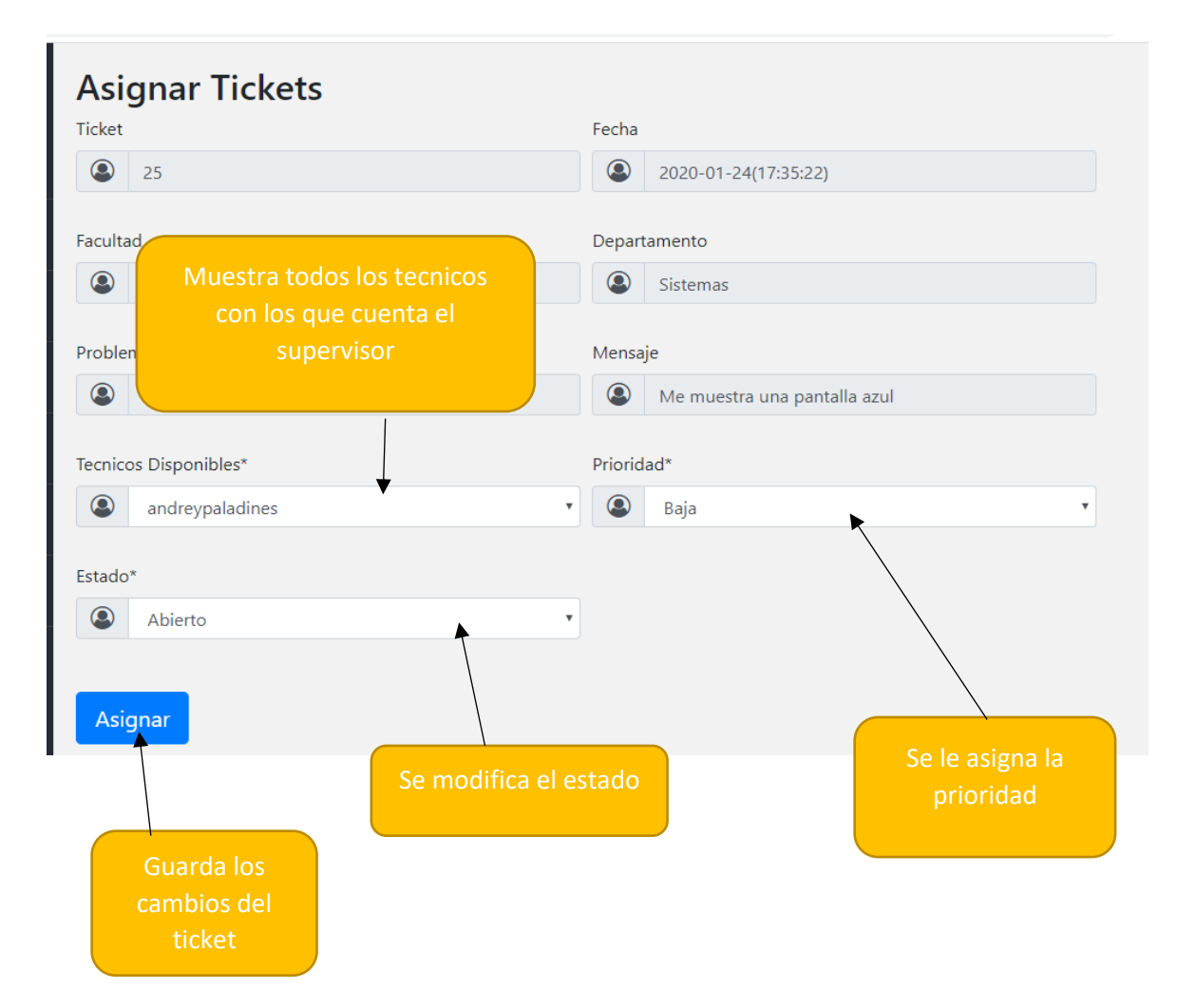

### Generar Ticket

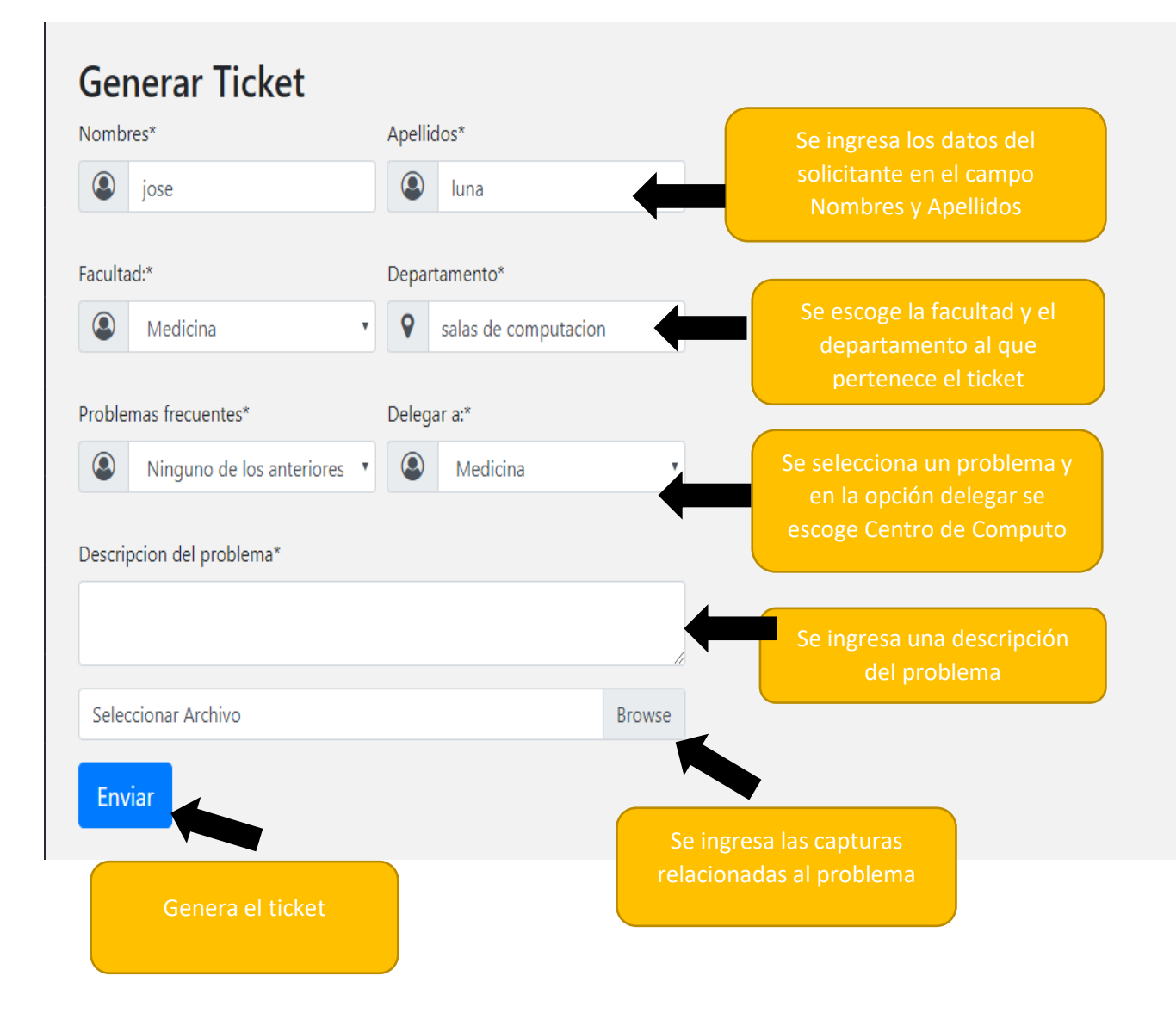

Esta opción solo es válida en caso de un problema relacionado con el SIU o algún otro en el que tenga que intervenir Centro de Cómputo para solucionarlo.

# Cierre de tickets

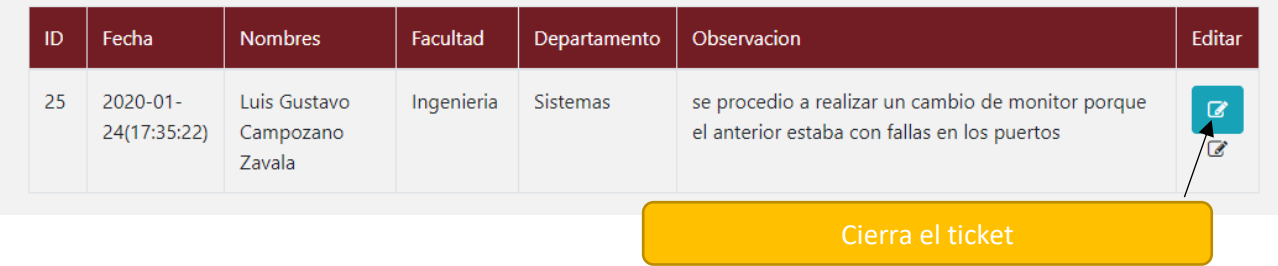

 Esta ventana permite visualizar todos los tickets que los técnicos han resuelto, y cuenta con una opción "Editar" para realizar el cierre del ticket y que el usuario que solicito el ticket pueda ser notificado mediante un correo.

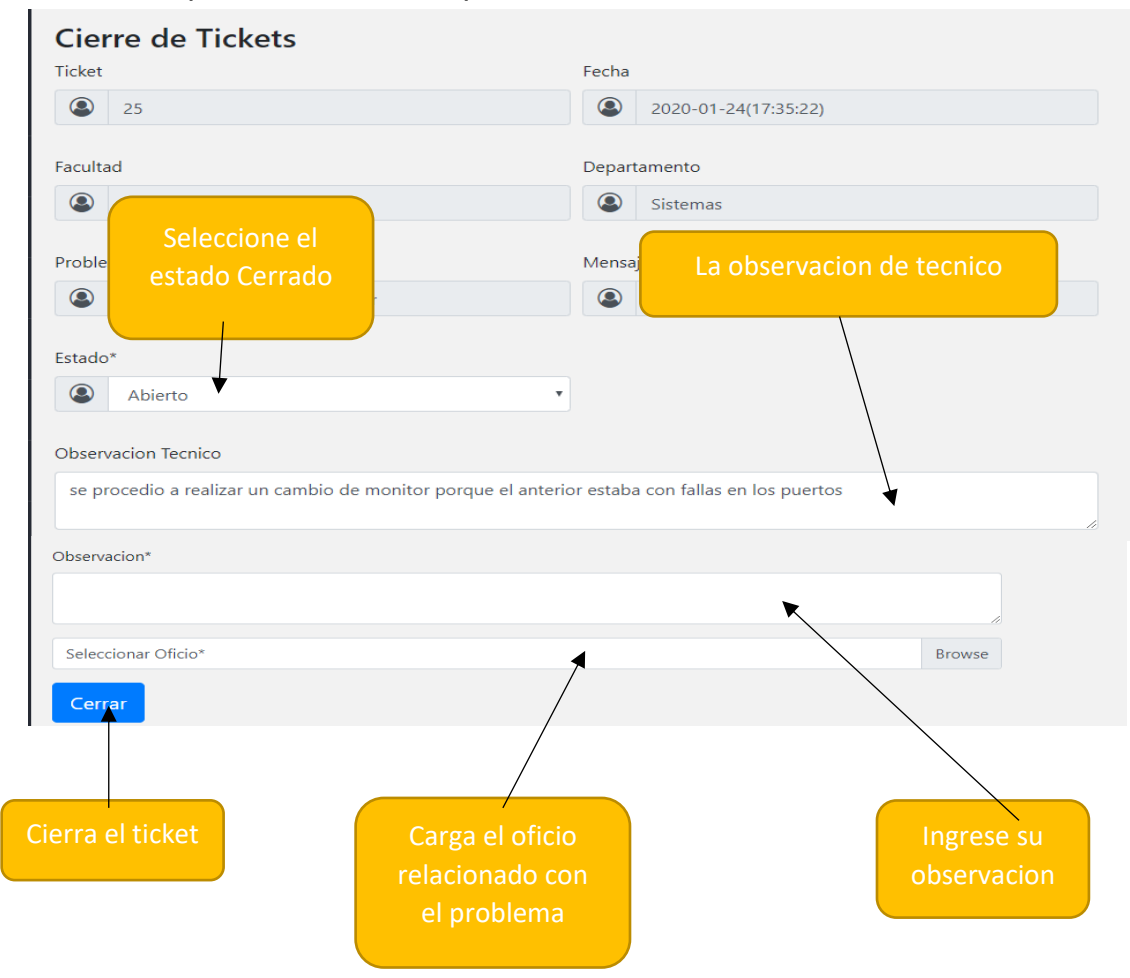

#### 4.3. FUNCIONALIDADES DEL MENU DEL SOPORTE TENCICO

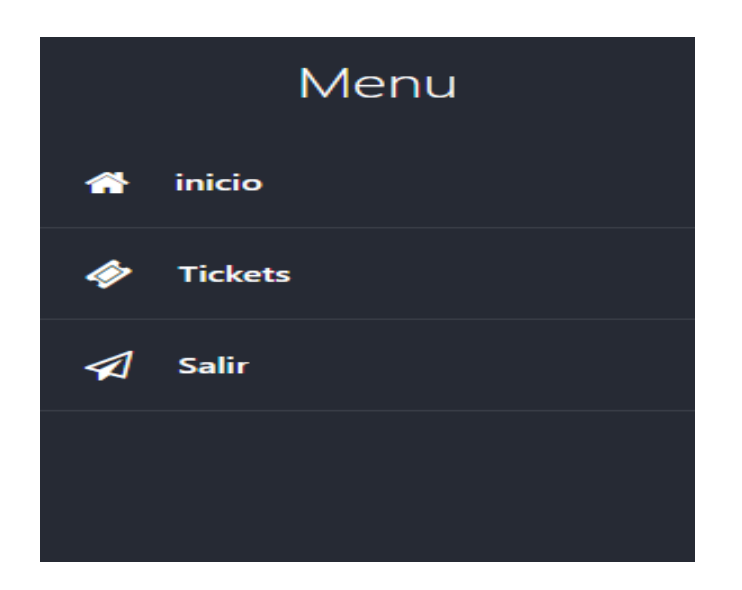

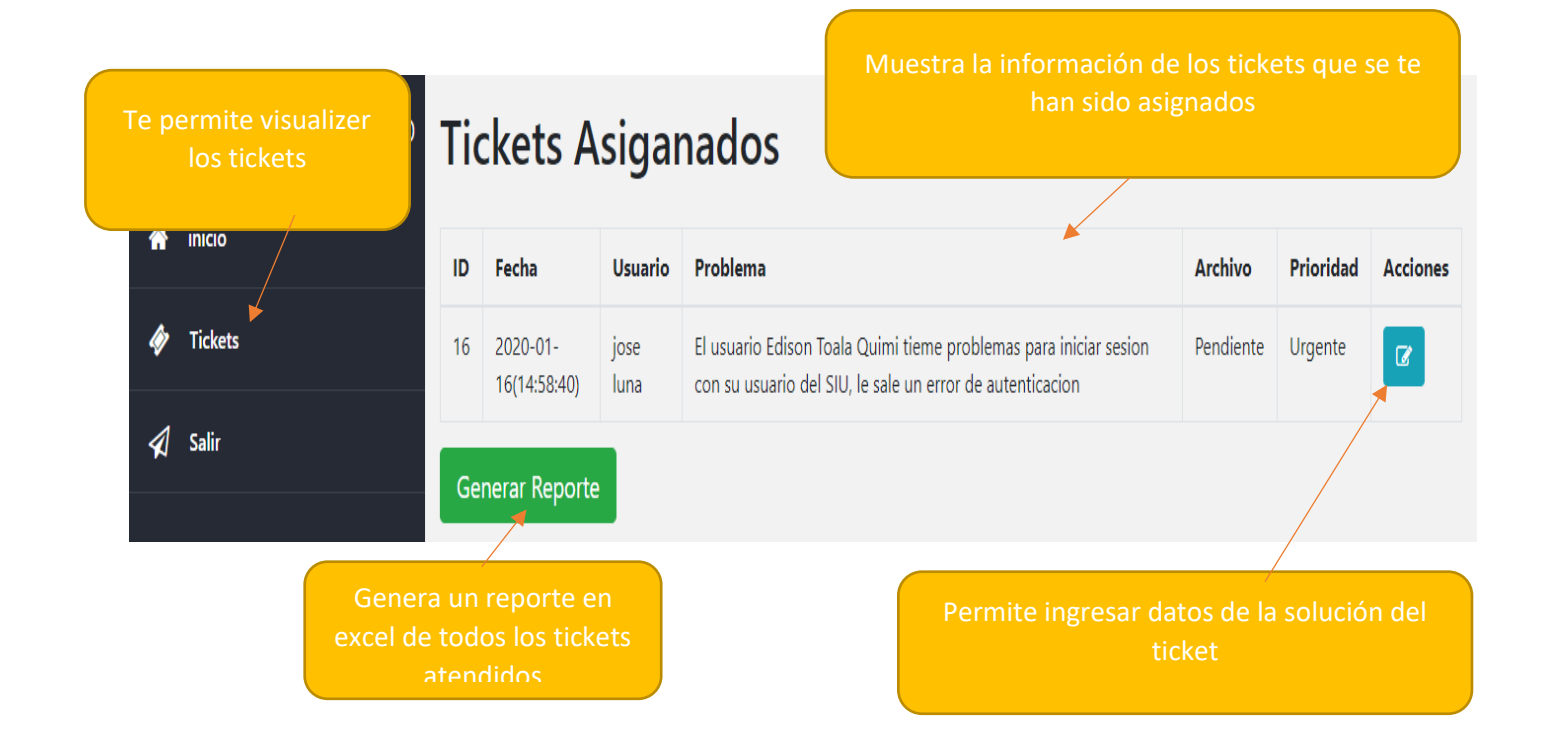

Luego de darle click en el botón acción, te mostrara una nueva pantalla donde se ingresara una observación en relación al problema del requerimiento, cambiar el estado del ticket resuelto y darle click en el botón enviar para finalizar notificar el trabajo para que el supervisor lo cierre.

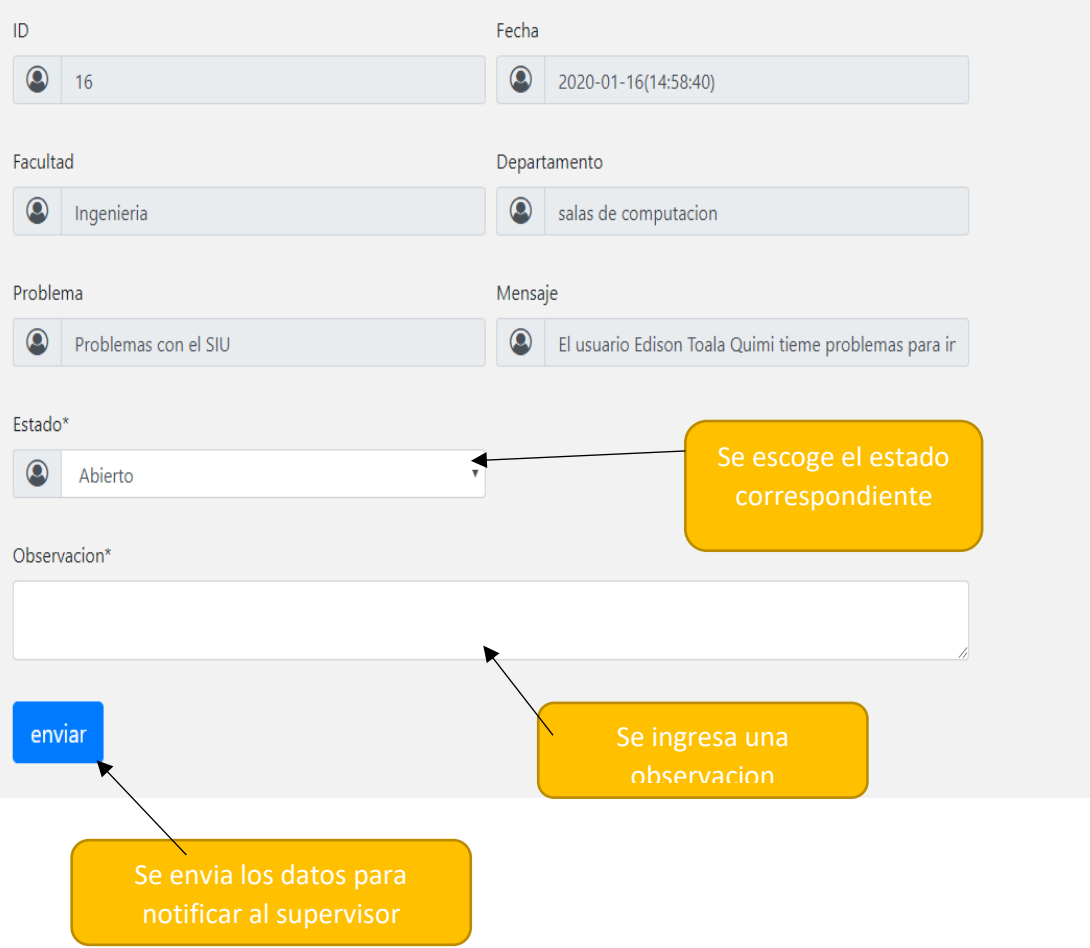

#### 4.4. FUNCIONALIDADES DEL MENU ADMINISTRADOR

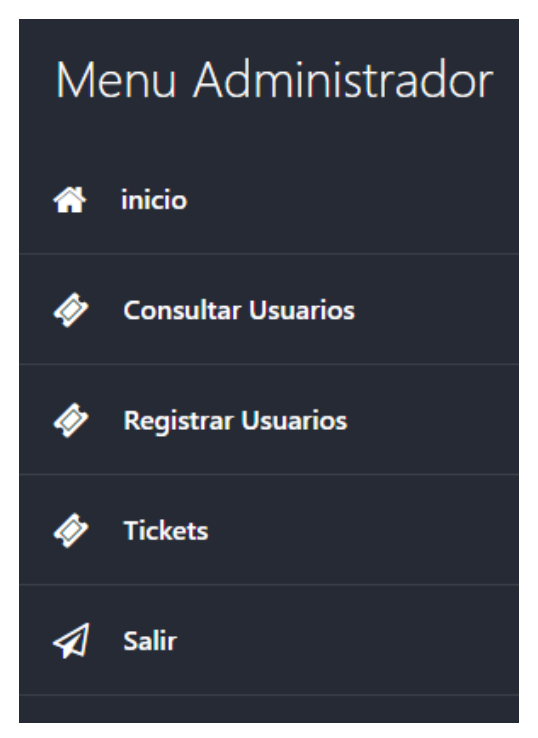

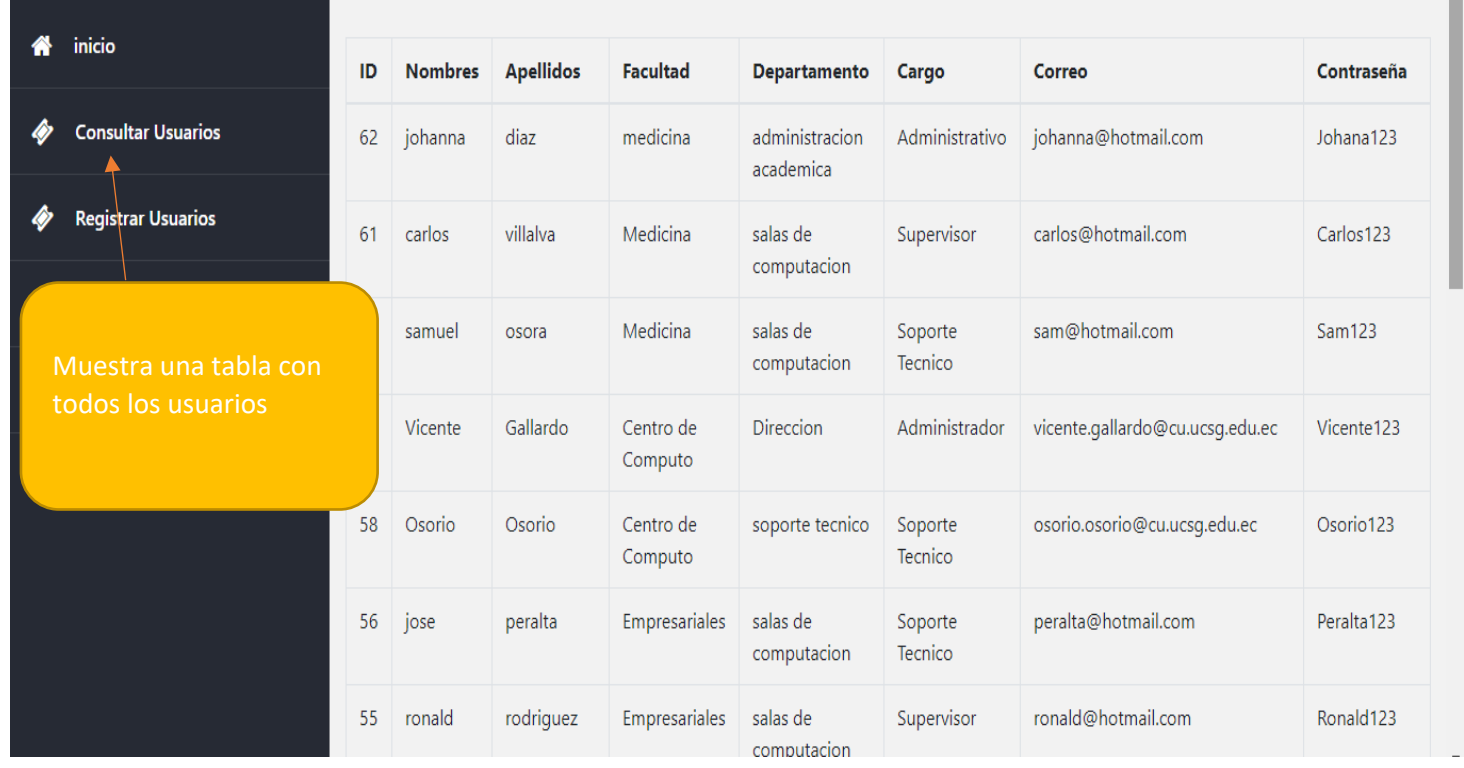
La tabla muestra todos los usuarios registrados hasta la actualidad, donde se puede visualizar el correo, contraseña y de forma descendente para que aparezca como primera opción el ultimo usuario que fue creado.

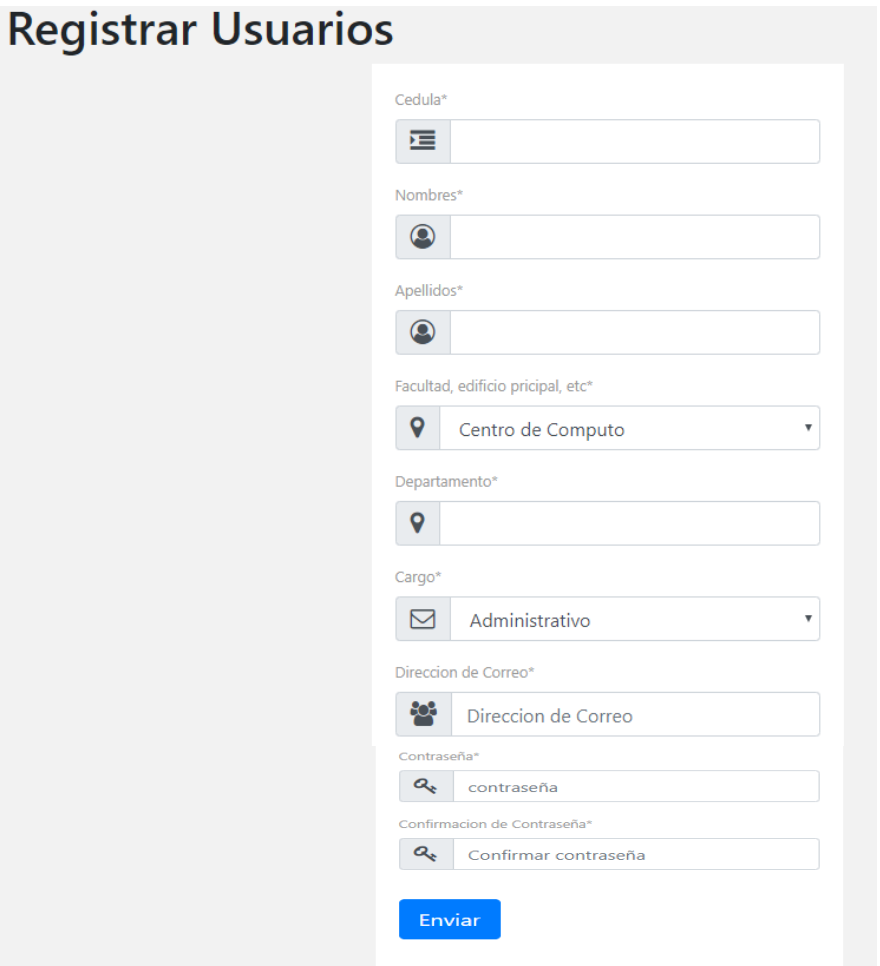

La opción Registrar Usuarios mostrara una ventana donde se deberán ingresar todos los campos como nombres, apellidos, seleccionar la facultad, departamentos, seleccionar el cargo del usuario, ingresar el correo institucional del usuario y la clave.

# Solicitudes de Tickets

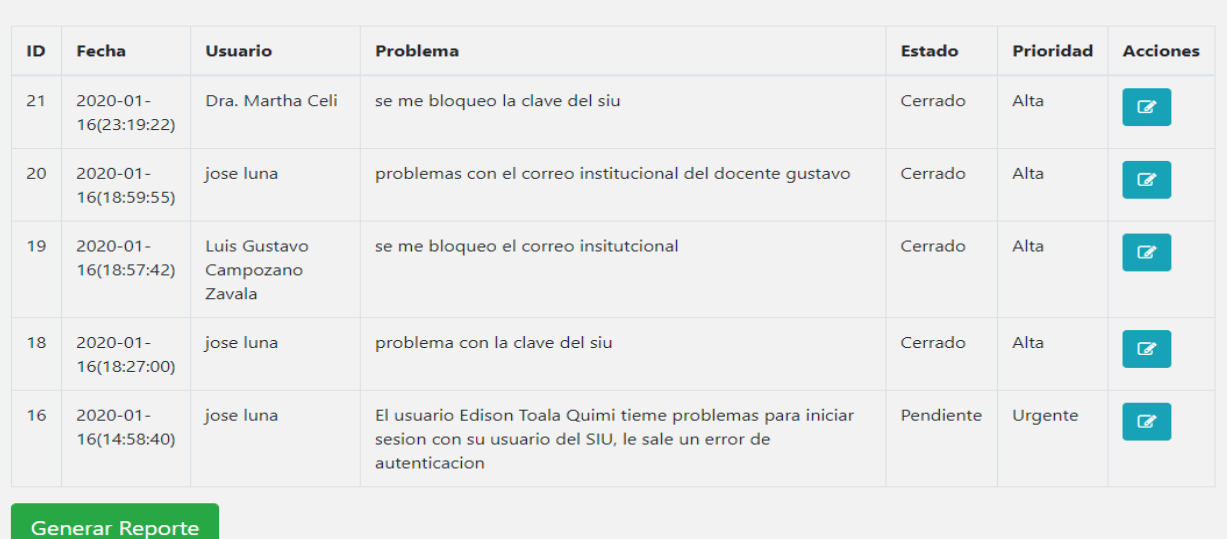

Al seleccionar la opción Tickets mostrara una tabla con el contenido de los tickets que se le ha solicitado a Centro de Computo. Además cuenta con una opción de generar reportes en Excel y un botón azul llamado editar para acceder a otra ventana donde se podrá asignar un técnico, estado, prioridad y cierre del ticket

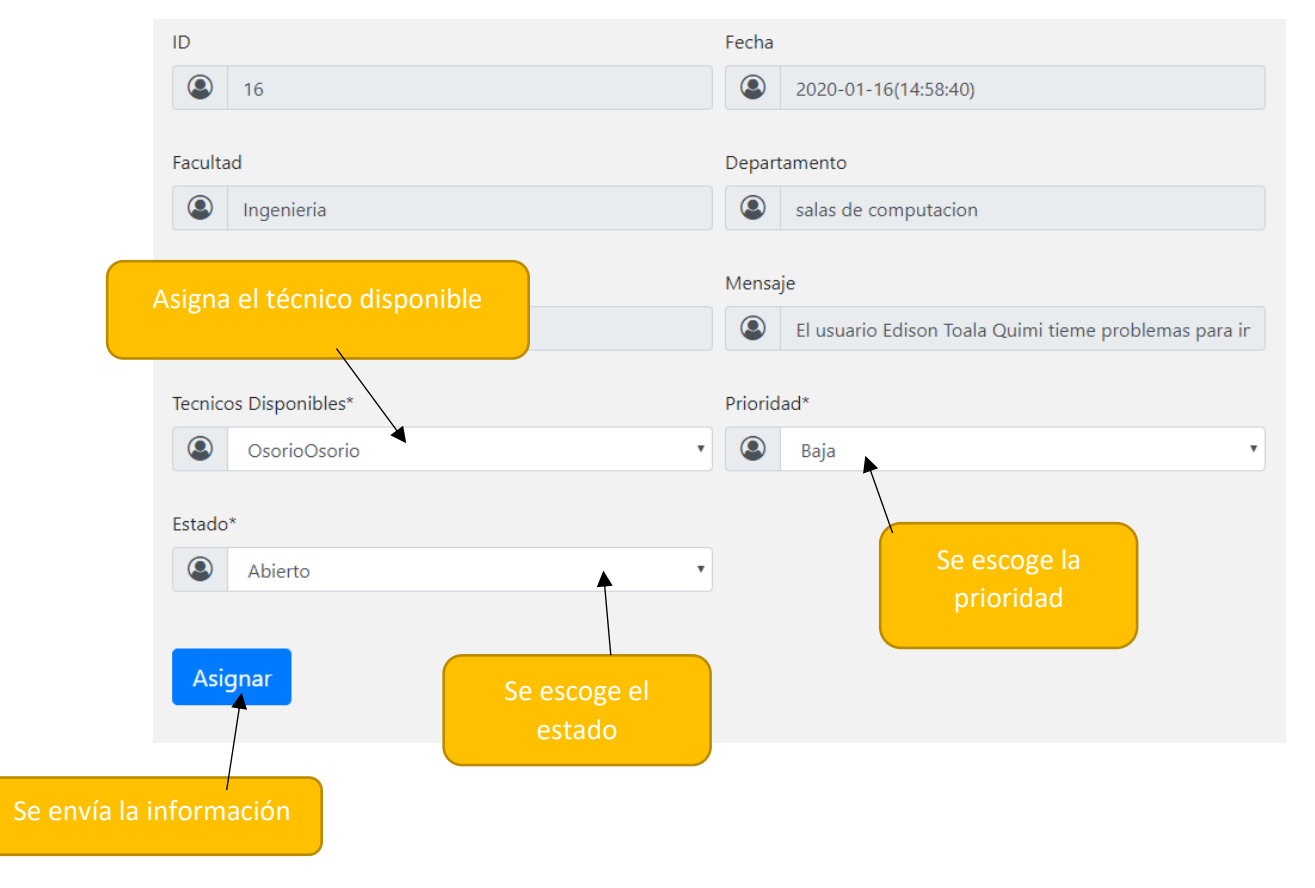

# Cierre de tickets

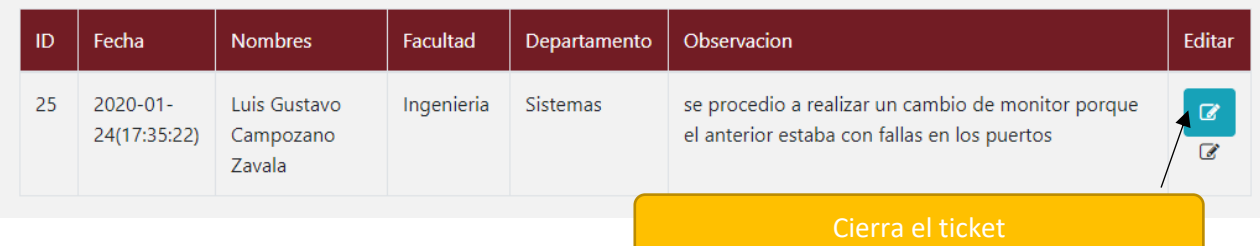

 Esta ventana permite visualizar todos los tickets que los técnicos han resuelto, y cuenta con una opción "Editar" para realizar el cierre del ticket y que el usuario que solicito el ticket pueda ser notificado mediante un correo.

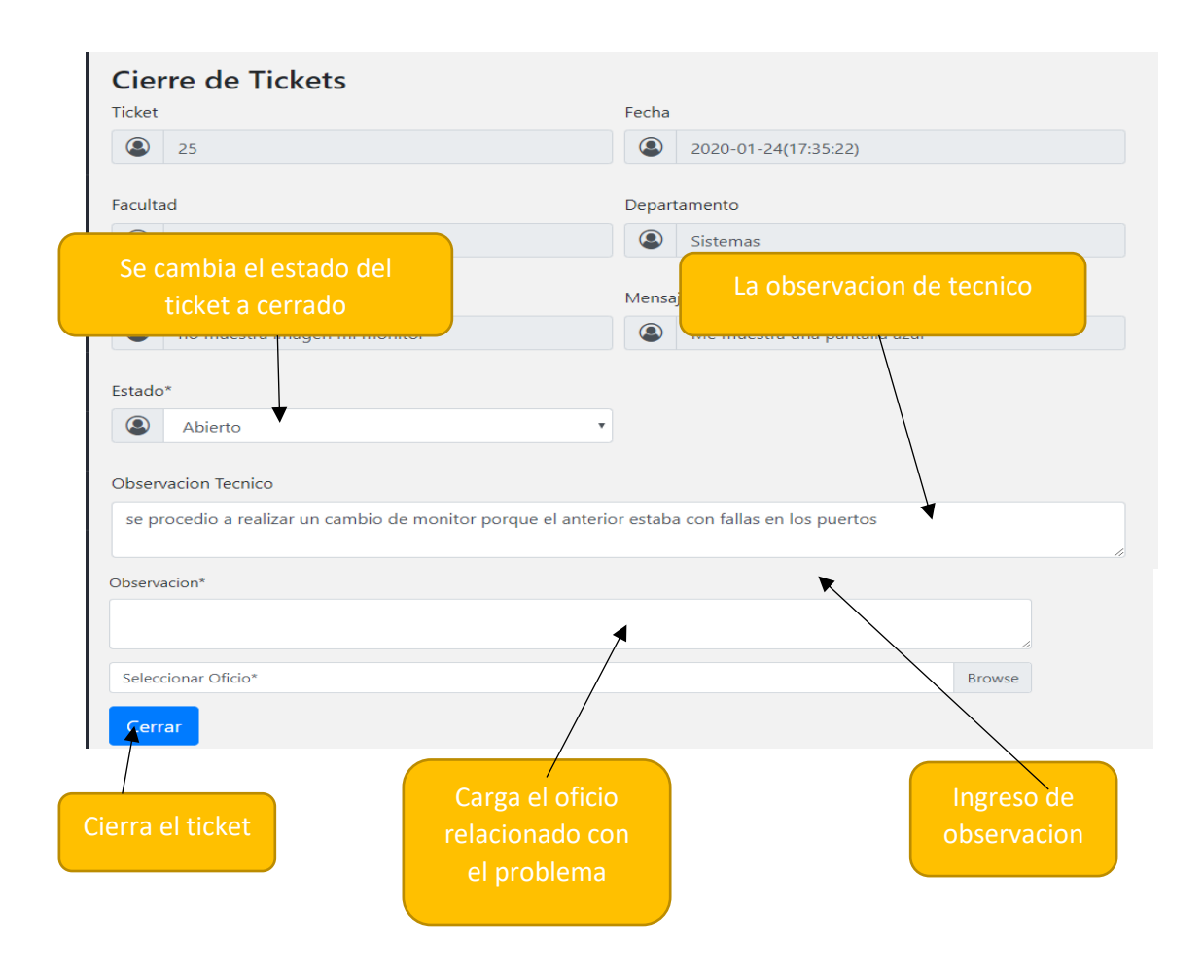

#### **ANEXO 6.** MANUAL TECNICO

#### 1. Introducción

El presente manual técnico tiene como finalidad describir las diferentes tecnologías y procesos técnicos requeridos para el funcionamiento del sitio web del sistema SYSDESK para el departamento de desarrollo tecnológico de la Universidad Católica Santiago de Guayaquil.

### 2. Especificación del producto

El sistema web tiene como objetivo la atención de los tickets generados por el personal administrativo de la UCSG mediante username y contraseña generados por el Director del centro de desarrollo tecnológico, atreves de los cuales podrán consultar los estados de los tickets y generar reportes de los mismos. Adicionalmente se cuenta con un menú de opciones de login para cada uno de los roles de los usuarios.

El aplicacion web está basado en tecnología PHP, el cual es un lenguaje opensource que es común en desarrollo de aplicaciones web, el diseño de las interfaces fue desarrollada mediante Bootstrap el cual aligera la cara el trabajo y optimiza el tiempo y el CSS del sistema se basa en CSS3.

La aplicación web puede funcionar en el servidor web Apache 2 y se puede utilizar el paquete Xampp como alternativa, también el sistema emplea Mysql como motor de base de datos.

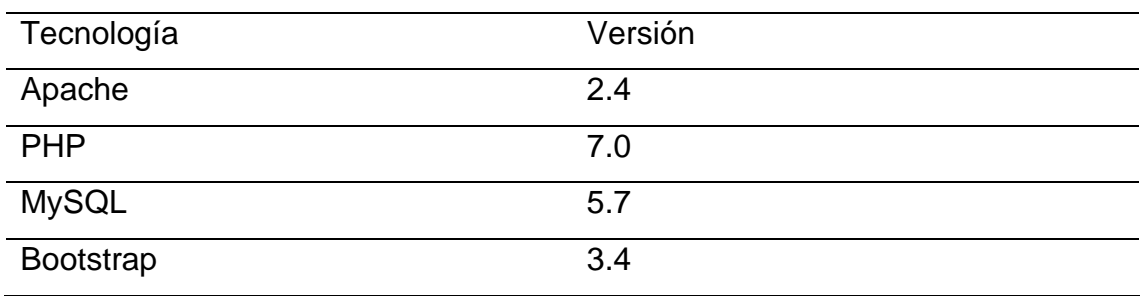

### 3. Manipulación de datos

#### 3.1. Generar Reportes

Cada usuario mediante su interfaz cuenta con la opción para generar reportes en Excel y PDF de los tickets.

#### 3.2. Registro de errores

El administrador puede crear con usuario con rol para que los usuarios puedan accesar a su respectivo login.

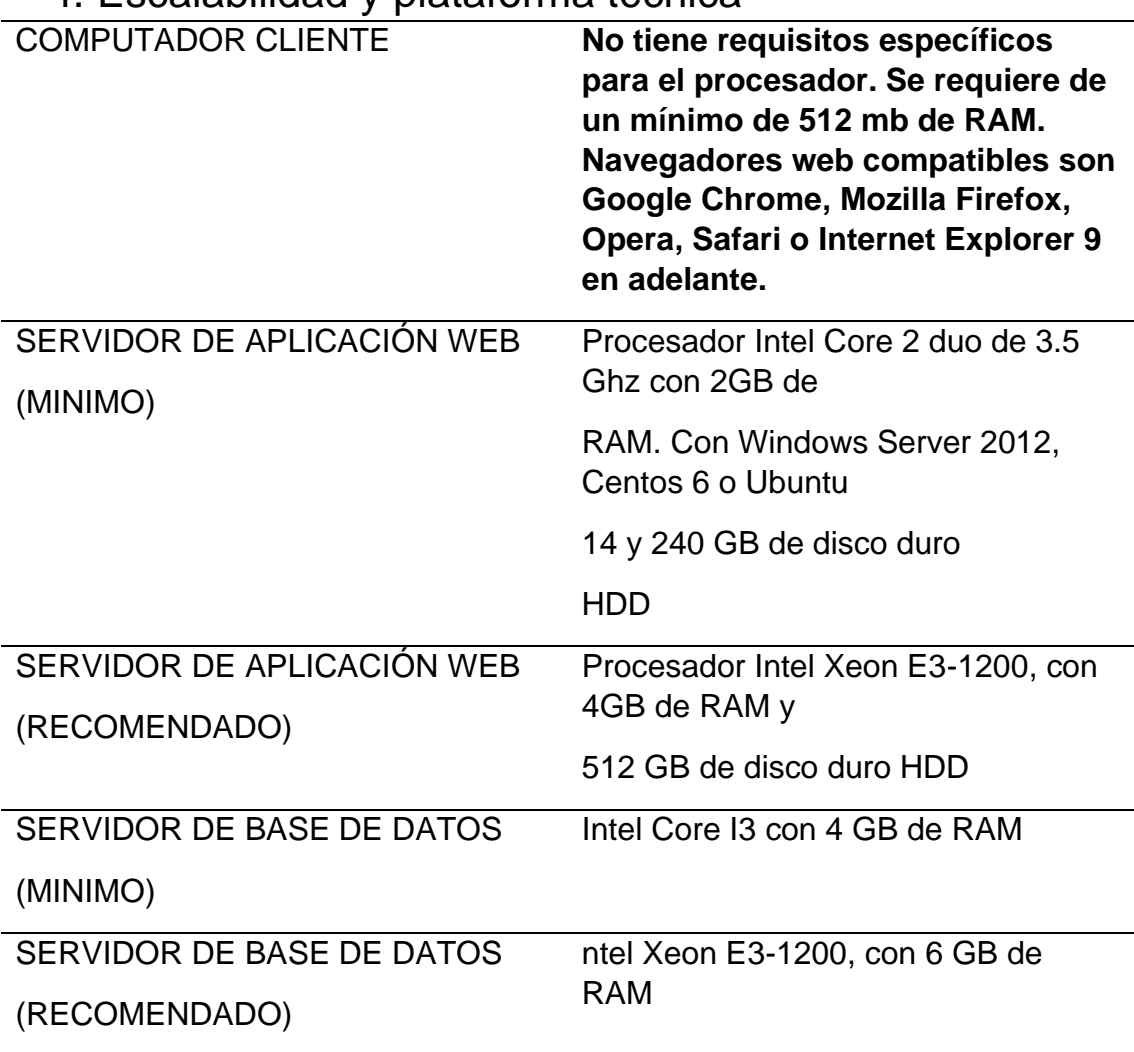

### 4. Escalabilidad y plataforma técnica

#### 5. Requisitos de software

Los navegadores modernos tales como Mozilla Firefox v73.0, Google Chrome versión minima v60.0 y recomendada v79.0, Microsoft Edge v44.0,

como recomendación se debe utilizar las últimas versiones de los navegadores, ya que ofrecen mayor soporte a Javascript y HTML5.

### 6. Red

Se recomienda una velocidad de 5mb como mínimo y 20 mb de red. Además el sitio debe estar publicado a internet para el acceso de los clientes y debe aceptar tráfico HTTP hacia el servidor de la aplicación web.

### 7. Seguridad

Se utilizara la encriptación MD5 para evitar que por medio de herramientas como WireShark puedan ver las contraseñas o información privilegiada de los usuarios. Además se cuenta con la certificación SSL que el proveedor nos ofrece durante un año el cual se tendrá que renovar al finalizar su periodo.

## 8. Backup

El proveedor ofrece el servicio de backup en la nube 24/7, por el cual se podrá recuperar la información en caso de existir algún conflicto con la base o un daño en la misma.

#### **Anexo 6.** CUADRO COMPARATIVO DE TIEMPOS DE ATENCION DE REQUERIMIENTO MEDIANTE EL SISTEMA PROPUESTO VS EL PROCESO ACTUAL DE ATENCION

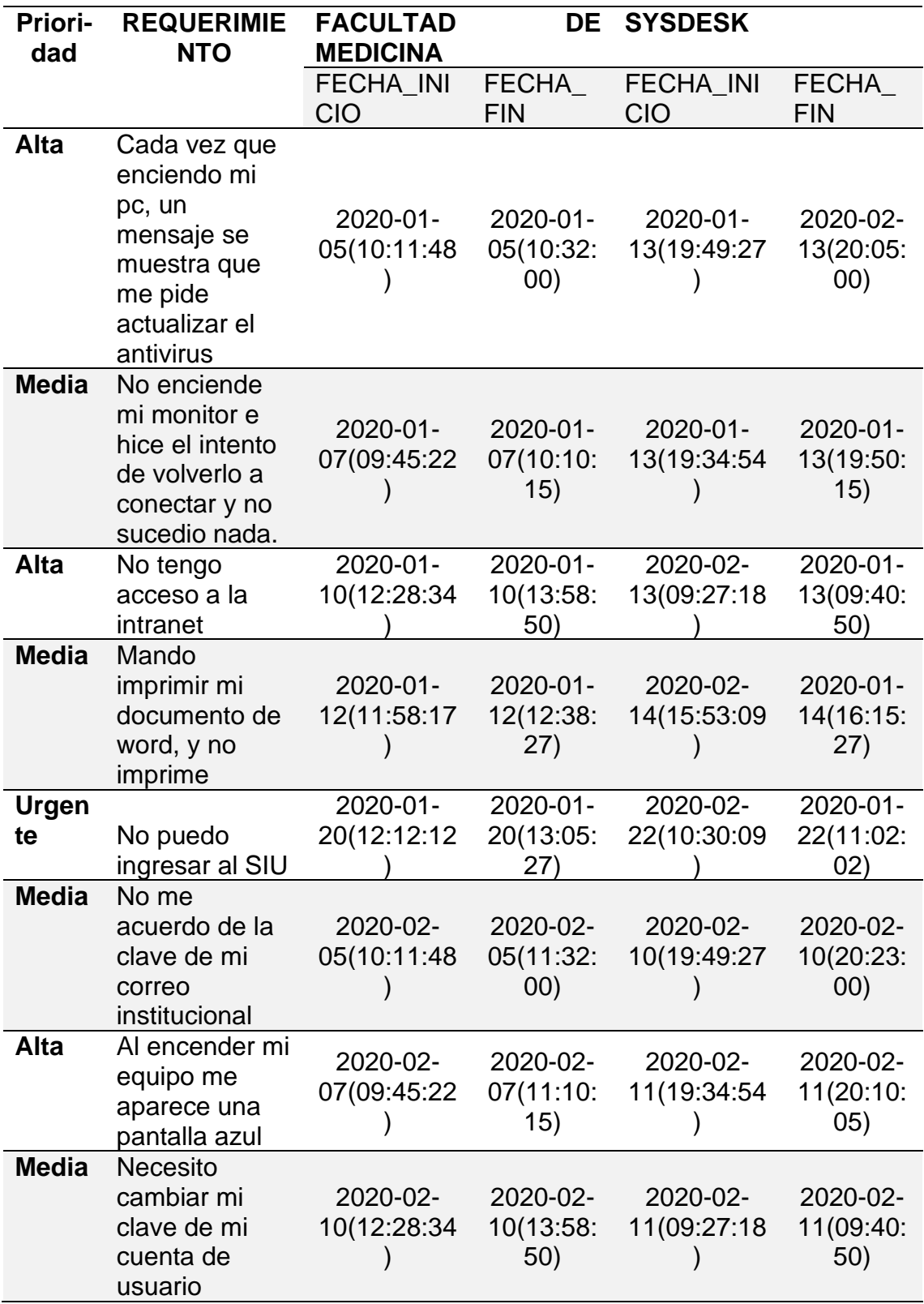

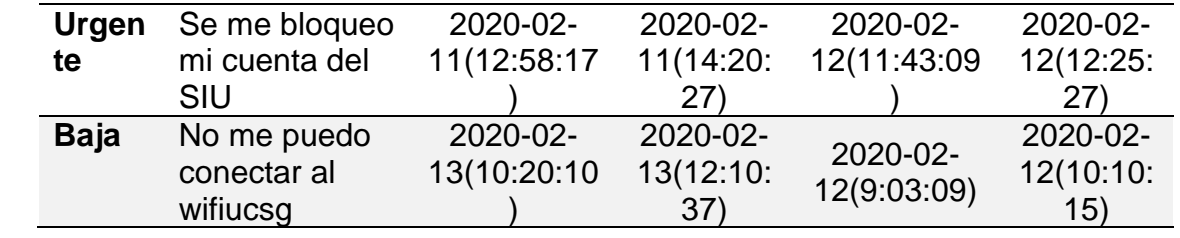

# **Bibliografía**

- Bernal, C. (2016). *Metodologia de la investigacion* (cuarta ed.). colombia: Pearson. Obtenido de https://pearsonha-ip.vitalsource.com/#/books/9789586993098/cfi/5!/4/4@0.00:0.00
- Cano, J. A., & Baena, J. J. (7 de junio de 2015). Impacto de las tecnologías de información y comunicación en el desempeño de la negociación internacional. *REVISTA BRASILEIRA DE GESTÃO DE NEGÓCIOS*, 18.
- Cobo, A., P., Pérez, D., & Rocha , R. (2005). PHP y MySQL: Tecnología para el desarrollo de aplicaciones web. España: Diaz
- Dayley, B., Dayley, B., & Dayley, C. (2018). *Learning Angular: A Hands-On Guide to Angular 2 and Angular 4 -* (segunda edicion ed.). United states of America: Pearson Education. Obtenido de https://books.google.es/books?hl=es&lr=&id=zMK3GOMOpQ4C&oi=fnd&pg=PR17&d  $q=$
- Domínguez , G. (21 de agosto de 2017). *Repositorio Digital UCSG.* Obtenido de http://repositorio.ucsg.edu.ec/handle/3317/8588
- Dominguez, E., & Calvo, D. (2017). La campaña electoral en Internet: planificación, repercusión y viralización en Twitter durante las elecciones españolas. Obtenido de http://www.scielo.org.mx/scielo.php?script=sci\_arttext%26pid=S0188- 252X2017000200093%26lng=es%26
- Fedosejev, A. (2015). *React. js Essentials.* Packt Publishing. Obtenido de https://books.google.es/books?hl=es&lr=&id=zMK3GOMOpQ4C&oi=fnd&pg=PR17&d q=react.js+web+design&ots=JjytnGwTMI&sig=uOVE9vJGSoPi7z5ZzbMsl0jGqQE#v=one page&q=react.js%20web%20design&f=false
- Freshdesk. (2010). *Freshdesk*. Obtenido de https://www.freshworks.com/latam/empresa/acerca-denosotros/?utm\_source=freshdesk&utm\_medium=referral&utm\_campaign=fdesk\_foot er\_main&\_ga=2.114021646.823119275.1581461580- 630393293.1578524155&\_gac=1.257609337.1581461645.CjwKCAiAvonyBRB7EiwAada uqUovo\_LjGEBO
- Fritz, H. G. (1997). Outsourcing the help desk function. *Information Systems Management*, 15- 22. Obtenido de https://www.tandfonline.com/action/showCitFormats?doi=10.1080%2F10580539708 907040
- Gonzales, S. R., & Ayala, E. E. (2015). *Tecnologías de la Información y la Comunicación.* Lima, Peru: UIGV.
- Grosvenor, & Wesson. (2016). *ALEXANDER GRAHAM BELL.* New Word City.
- Hernández , R., Fernández , C., & Baptista , P. (2004). *METODOLOGÍA DE LA INVESTIGACIÓN.* Mexico: McGraw-Hill Interamericana. Obtenido de https://s3.amazonaws.com/academia.edu.documents/38911499/Sampieri.pdf?respon se-content-disposition=inline%3B%20filename%3DSampieri.pdf&X-Amz-

Algorithm=AWS4-HMAC-SHA256&X-Amz-Credential=AKIAIWOWYYGZ2Y53UL3A%2F20200211%2Fus-east-1%2Fs3%2Faws4\_request&X-Amz-

- Kioskea. (2014). *CCM*. Recuperado el 12 de 12 de 2019, de https://ccm.net/contents/849-webintroduction-to-the-world-wide-web
- Lazo, J. A. (2003). *ESTUDIO DE CASOS DE EMPRESAS DEL ESTADO DE NUEVO LEÓN QUE UTILIZAN EL HELP DESK COMO HERRAMIENTA DE SOPORTE A USUARIOS EN INFORMÁTICA.* Universidad Autonoma de nuevo leon.
- Mohedano, J., Saiz, J., & Roman, P. (2012). *Iniciacion a Javascript.* Aula Mentor.
- Mora, S. (2002). *Programacion de aplicaciones web: historia, principios basicos y clientes web.* Club Universitario.
- Oppel, A., & Sheldon, R. (2010). *Fundamentos de SQL* (Tercera edicion ed.). The McGraw-Hill Companies.
- Pressman, R. (2010). *Software Engineering: A Practitioner's Approach* (7 ed.). McGraw Hill Education.
- Quecedo, R., & Castaño, C. (2002). Introducción a la metodología de investigación cualitativa. *Revista de psicodidáctica*, p. 5-40. Obtenido de https://www.ehu.eus/ojs/index.php/psicodidactica/article/view/142
- Schildt, H. (2009). *C# 3.0 The Complete Reference 3/E.* The McGraw Hill Companies.
- Sommerville, I. (2011). *Ingenieria de Software* (9 ed.). MEXICO: Pearson. Obtenido de https://pearsonha-ip.vitalsource.com/#/books/9786073206037/cfi/3!/4/4@0.00:0.00
- Spurlock, J. (2013). *Bootstrap* (First edition ed.). United States of America. Obtenido de https://books.google.es/books?hl=es&lr=&id=zMK3GOMOpQ4C&oi=fnd&pg=PR17&d q=bootstrap+web+design&ots=eW2DtFNuGL&sig=\_wseW- \_mOGDZMNrdXf6IGeaqtk0#v=onepage&q=bootstrap%20web%20design&f=false
- SysAid. (s.f.). *SysAid*. Obtenido de https://www.sysaid.com/es/company/about-sysaid
- Team, M. D. (2008). *mongoDB.* Obtenido de https://docs.mongodb.com/manual/introduction/
- Teran, D. (2014). *Administración estratégica de la función informática.* Mexico: Alfaomega Grupo Editor. Obtenido de https://biblioteca.epn.edu.ec/cgi-bin/koha/opacdetail.pl?biblionumber=45075
- *ucsg*. (s.f.). Obtenido de https://www.ucsg.edu.ec/la-universidad/
- Valacich, J., George, J., & Hoffer, J. (2015). *Essentials of Systems Analysis and Design.* Obtenido de https://books.google.com.ec/books?id=qF1TDwAAQBAJ&dq=(Valacich,+George+%26+ Hoffer,2015)&hl=es&sa=X&ved=0ahUKEwjdnYeO08rnAhXxQd8KHecxC-oQ6AEIKjAA
- Van Vleck, T. (1 de marzo de 2012). *IEEE XPLORE Digital library.* Obtenido de https://ieeexplore.ieee.org/stamp/stamp.jsp?tp=&arnumber=6161671

Vasquez, Y. d., & Rueda, J. D. (2017). *Auditoria Administrativa: El control interno para efecto de la auditoria administrativa en la organizacion.* Universidad Nacional Autonoma de Nicaragua, Managua, Nicaragua.

Zendesk. (2007). *Zendesk*. Obtenido de https://www.zendesk.com.mx/about/

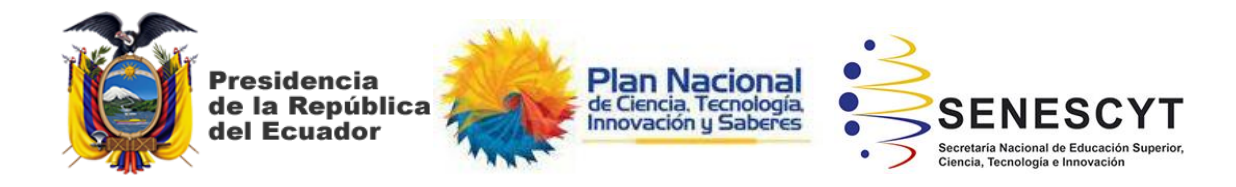

# **DECLARACIÓN Y AUTORIZACIÓN**

Yo, **Luna Santana, Ramiro Andrés**, con C.C: # **0923065858** autor/a del trabajo de titulación: **Diseño y Desarrollo de un sistema web de atención de requerimientos técnicos para la personal administrativo de la UCSG,** previo a la obtención del título de **INGENIERO EN SITEMAS COMPUTACIONALES** en la Universidad Católica de Santiago de Guayaquil.

1.- Declaro tener pleno conocimiento de la obligación que tienen las instituciones de educación superior, de conformidad con el Artículo 144 de la Ley Orgánica de Educación Superior, de entregar a la SENESCYT en formato digital una copia del referido trabajo de titulación para que sea integrado al Sistema Nacional de Información de la Educación Superior del Ecuador para su difusión pública respetando los derechos de autor.

2.- Autorizo a la SENESCYT a tener una copia del referido trabajo de titulación, con el propósito de generar un repositorio que democratice la información, respetando las políticas de propiedad intelectual vigentes.

Guayaquil, **27** de **febrero** de **2020**

f. \_\_\_\_\_\_\_\_\_\_\_\_\_\_\_\_\_\_\_\_\_\_\_\_\_\_\_\_ Nombre: **Luna Santana Ramiro Andrés** C.C: **0923065858**

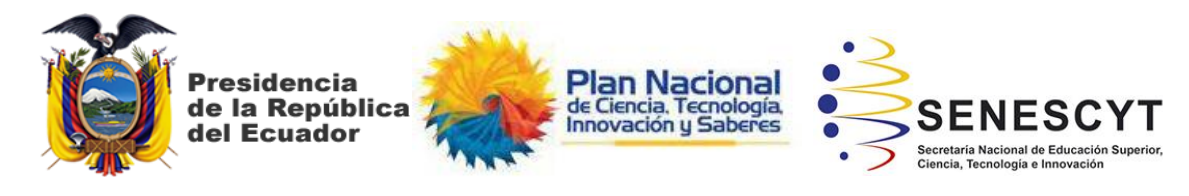

#### *REPOSITORIO NACIONAL EN CIENCIA Y TECNOLOGÍA* FICHA DE REGISTRO DE TESIS/TRABAJO DE TITULACIÓN

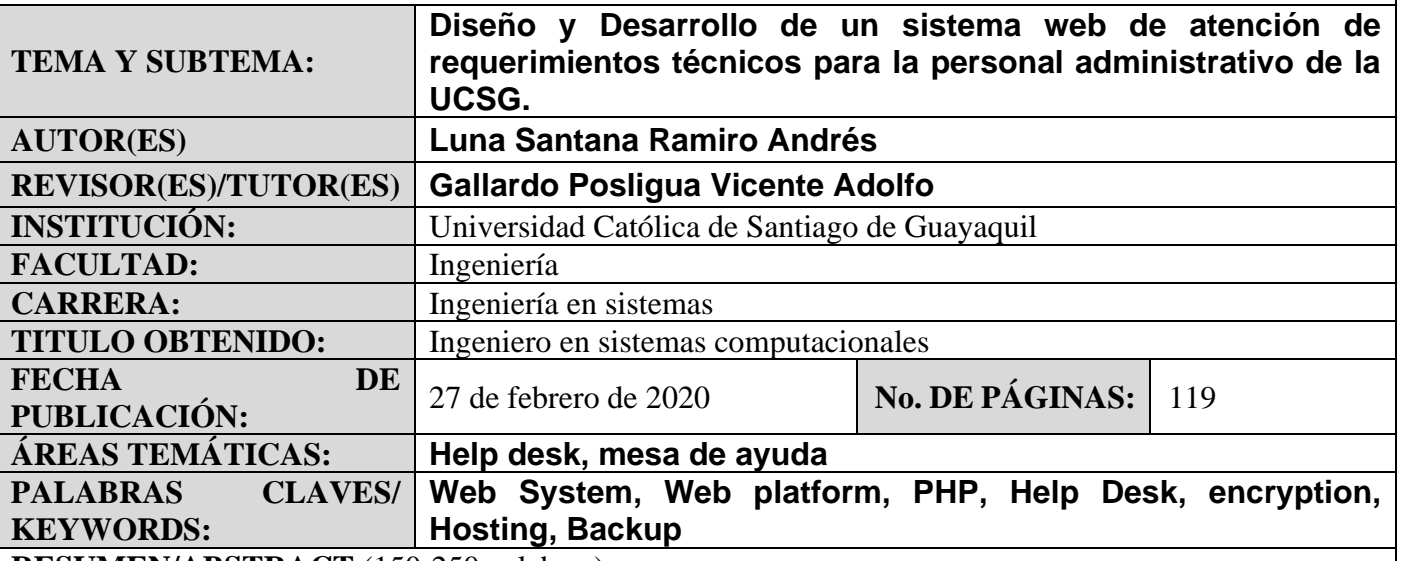

**RESUMEN/ABSTRACT** (150-250 palabras):

Para la atención de los requerimientos de TI solicitados por el personal administrativo de la Universidad Católica Santiago de Guayaquil, la universidad necesita una herramienta que le permita llevar un control de los registros de solicitudes de TI. Para esto se plantío como solución un sistema de help desk al cual se puede acceder mediante una pc. Para la investigación se utilizó la metodología cuantitativa, se escogió modelo cascada como metodología de desarrollo, se utilizó observaciones y entrevistas como métodos de recolección de datos, las cuales se les realizo al personal del centro de desarrollo tecnológico y al personal de la facultad de medicina, para conocimiento el proceso actual y el requerimiento funcional del mismo.

Con la información obtenida se identificó las necesidades y funcionalidades con las que el sistema contara y que la experiencia del usuario al utilizar el sistema sea agradable.

Se diseñó e implementó el sistema de help desk en plataforma web y finalmente se realizó las respectivas recomendaciones para la mejora del funcionamiento del mismo.

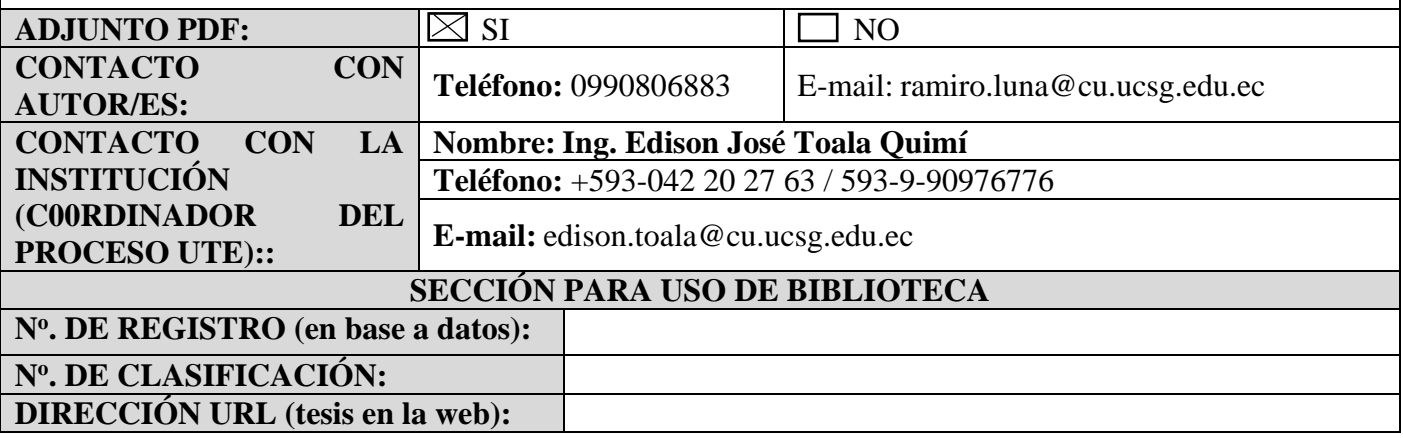